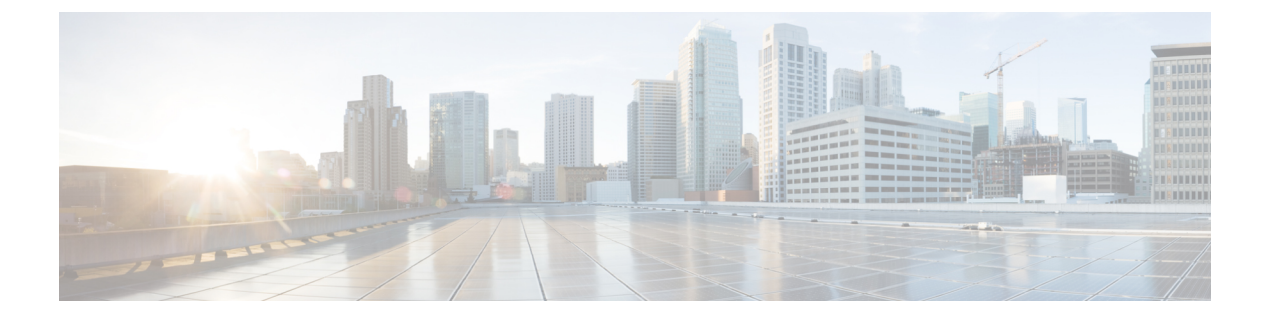

## $\text{so} \sim \text{st}$

- software authenticity development  $(3 \sim \rightarrow \sim)$
- software authenticity key add special  $(5 \sim \sim \mathcal{V})$
- software authenticity key revoke special  $(7 \sim \rightarrow \sim)$
- software-version  $(9 \sim \rightarrow \sim)$
- source-interface  $(11 \sim \rightarrow \sim)$
- speed  $(14 \sim -\gamma)$
- spf-interval  $(17 \sim -\gamma)$
- split-dns  $(22 \lt \lt \lt \lt)$
- split-horizon  $(24 \sim \rightarrow \sim)$
- split-tunnel-all-dns (26 ページ)
- split-tunnel-network-list  $(28 \sim \rightarrow \sim)$
- split-tunnel-policy  $(30 \sim \rightarrow \sim)$
- spoof-server  $(32 \lt \lt \lt \lt)$
- sq-period  $(34 \sim -\gamma)$
- srv-id  $(36 \sim -\gamma)$
- ss7 variant  $(38 \sim -\frac{1}{\sqrt{2}})$
- ssh (40 ページ)
- ssh authentication  $(44 \sim +\frac{1}{2})$
- ssh cipher encryption  $(48 \sim -\gamma)$
- ssh cipher integrity  $(50 \sim \rightarrow \sim)$
- ssh disconnect  $(53 \sim -\gamma)$
- ssh key-exchange group  $(55 \sim \rightarrow \sim)$
- ssh key-exchange hostkey  $(57 \sim 10^{-10})$
- ssh pubkey-chain  $(59 \sim 0)$
- ssh scopy enable  $(61 \land \neg \forall)$
- ssh stack ciscossh  $(63 \sim \sim)$
- ssh stricthostkeycheck  $(65 \sim +\gamma)$
- ssh timeout  $(67 \sim 0)$
- ssh version (廃止)  $(69 \sim \rightarrow \sim)$
- ssl certificate-authentication  $(71 \sim \sim \sim)$ • ssl cipher  $(73 \sim -\gamma)$ • ssl-client-certificate (77 ページ) • ssl client-version  $(79 \sim 9)$ • ssl dh-group  $(81 \sim -\gamma)$ • ssl ecdh-group  $(83 \sim \rightarrow \sim)$ • ssl encryption (廃止) (85 ページ) • ssl server-version  $(88 \sim -\check{\smile})$ • ssl trust-point  $(90 \sim \rightarrow \gg)$ • sso-server (廃止) (94ページ) • sso-server value (group-policy webvpn) (廃止)  $(97 \sim 0.97)$ • sso-server value (username webvpn) (廃止) (99 ページ) • start-port  $(101 \sim -\gamma)$ • start-url  $(103 \sim \rightarrow \sim)$ 
	- state-checking  $(105 \sim \rightarrow \gg)$
- storage-url  $(106 \sim -\gamma)$
- storage-key  $(108 \sim -\gamma)$
- storage-objects  $(110 \sim \rightarrow \sim)$
- strict-asp-state (112 ページ)
- strict-diameter (114 ページ)
- strict-header-validation (116 ページ)
- strict-http  $(118 \sim -\gamma)$
- strip-group  $(120 \sim \rightarrow \sim)$
- strip-realm  $(122 \lt \lt \lt \lt)$

# **software authenticity development**

開発キー署名付きイメージのロードをイネーブルまたはディセーブルにするには、パラメータ コンフィギュレーション モードで **software authenticity development** コマンドを使用します。 パラメータ コンフィギュレーション モードには、ポリシー マップ コンフィギュレーション モードからアクセスできます。このオプションは、一度イネーブルにすると、開発キー署名付 きイメージのロードをディセーブルにするまで維持されます。

**software authenticity development** { **enable | disable** }

構文の説明 **disable** 開発キー署名付きイメージのロードをディセーブルにします。 **enable** 開発キー署名付きイメージのロードをイネーブルにします。

コマンドデフォルト このコマンドは、デフォルトでディセーブルになっています。

**コマンドモード** 次の表に、コマンドを入力できるモードを示します。

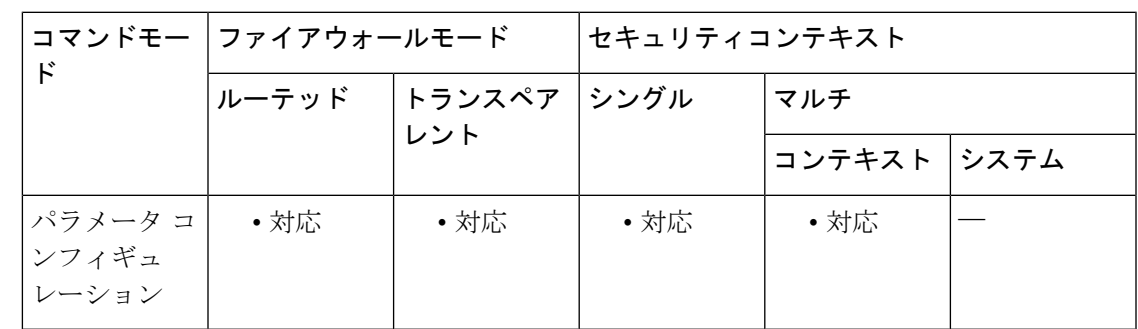

コマンド履歴 リリー 変更内容

ス

9.3(2) このコマンドが追加されました。

例 次に、開発キー署名付きシグニチャのロードをイネーブルにする例を示します。

```
ciscoasa(config)# software authenticity development enable
ciscoasa(config)# show software authenticity development
Loading of development images is enabled
ciscoasa(config)#
```
次に、開発キー署名付きイメージのロードをディセーブルにする例を示します。

```
ciscoasa(config)# software authenticity development disable
ciscoasa(config)# show software authenticity development
Loading of development images is disabled
ciscoasa(config)#
```
I

### 関連コマンド

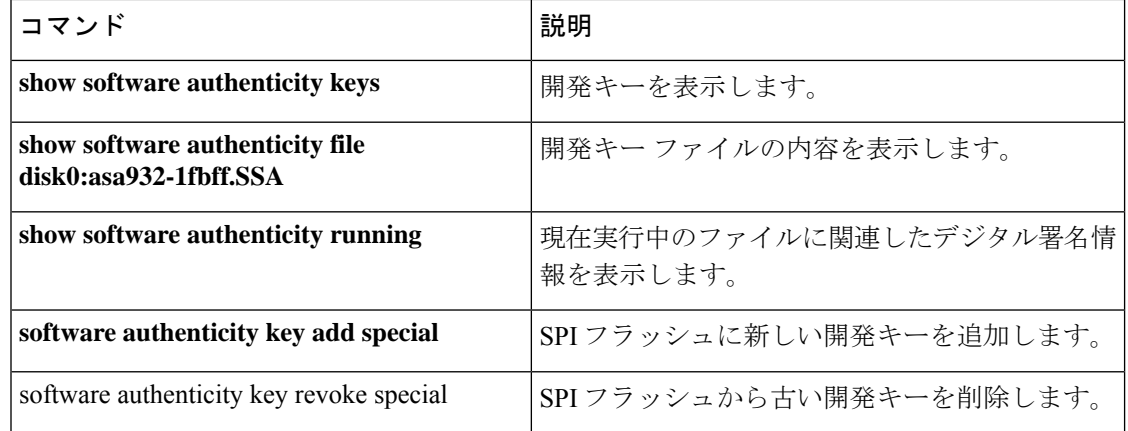

# **software authenticity key add special**

SPIフラッシュに新しい開発キーを追加するには、パラメータコンフィギュレーションモード で **software authenticity key add special** コマンドを使用します。パラメータ コンフィギュレー ション モードには、ポリシー マップ コンフィギュレーション モードからアクセスできます。

**software authenticity key add special**

構文の説明 このコマンドには引数またはキーワードはありません。

コマンドデフォルト デフォルトの動作や値はありません。

**| コマンド モード の変え ママンドを入力できるモードを示します。** 

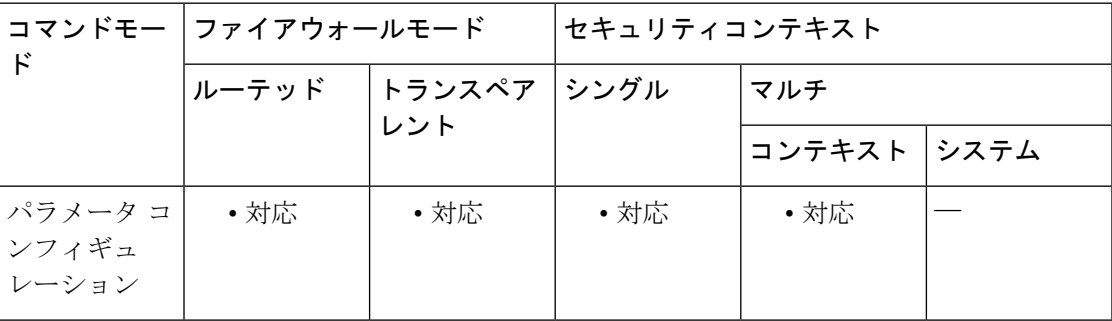

コマンド履歴 リリー 変更内容 ス

9.3(2) このコマンドが追加されました。

<sup>例</sup> 次に、SPI フラッシュに新しい開発キーを追加する例を示します。

**ciscoasa(config)# software authenticity key add special** Writing the key to Primary...Success Writing the key to Backup...Success Done! The following example shows what happens if you try to add a new development image to SPR flash and one already exists: ciscoasa(config)# software authenticity key add special Duplicate key found in Primary...Skipping key write Duplicate key found in Backup...Skipping key write Done!

|関連コマンド | コマンド | 説明| software authenticity key revoke special SPI フラッシュから古い開発キーを削除します。 **show software authenticity keys SPI フラッシュの開発キーを表示します。** 

I

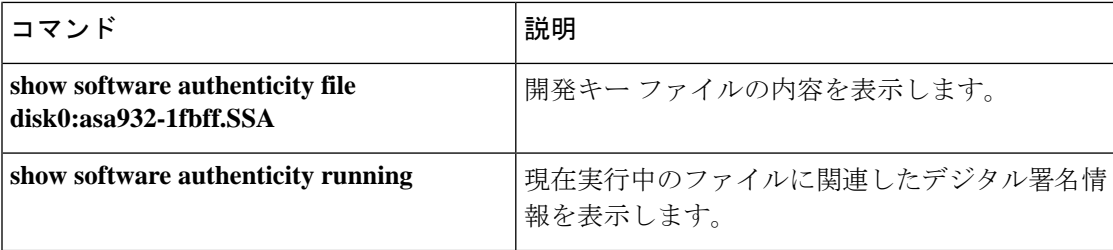

# **software authenticity key revoke special**

SPIフラッシュから古い開発キーを削除するには、パラメータコンフィギュレーションモード で **software authenticity key revoke special** コマンドを使用します。パラメータ コンフィギュ レーション モードには、ポリシー マップ コンフィギュレーション モードからアクセスできま す。

### **software authenticity key revoke special**

**構文の説明 このコマンドには引数またはキーワードはありません。** 

コマンド デフォルトの動作や値はありません。

**| コマンド モード の表に、コマンドを入力できるモードを示します。** 

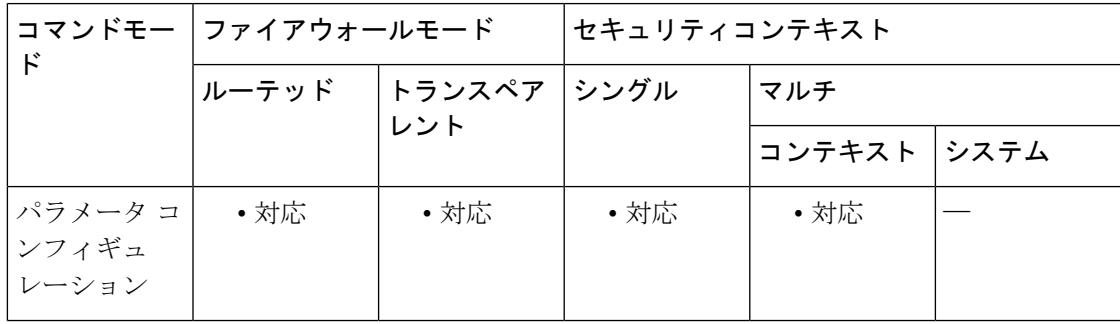

コマンド履歴 リリー 変更内容 ス 9.3(2) このコマンドが追加されました。

<sup>例</sup> 次に、SPI フラッシュから開発キーを削除する例を示します。

**ciscoasa(config)# software authenticity key revoke special** Revoking the key with version A...Success Revoking the key with version A...Success Done!

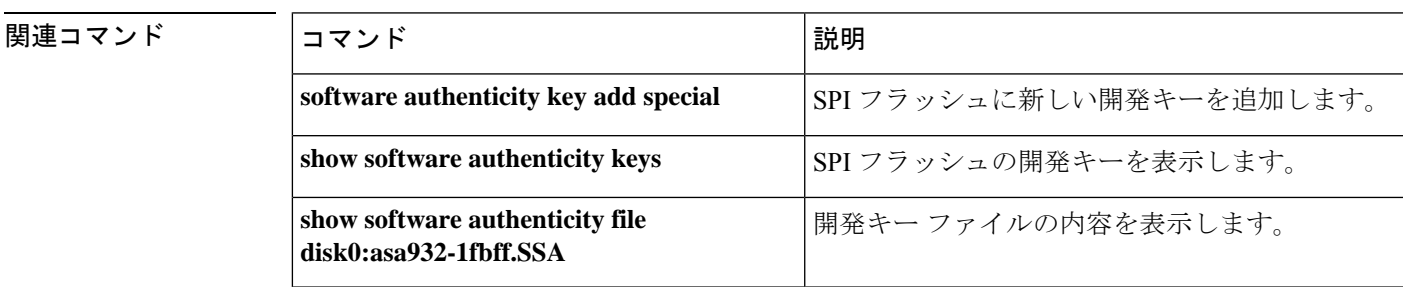

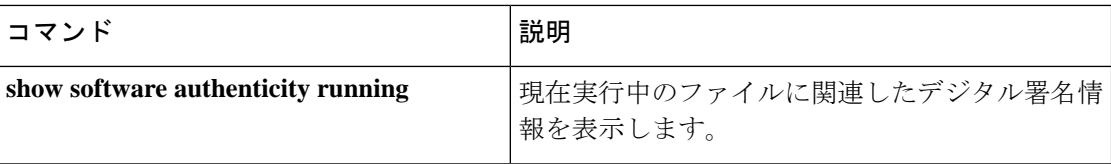

٠

# **software-version**

サーバーまたはエンドポイントのソフトウェアバージョンを表示するサーバーおよびユーザー エージェント ヘッダー フィールドを識別するには、パラメータ コンフィギュレーション モー ドで **software-version** コマンドを使用します。パラメータ コンフィギュレーション モードに は、ポリシー マップ コンフィギュレーション モードからアクセスできます。この機能をディ セーブルにするには、このコマンドの **no** 形式を使用します。

**software-version action** { **mask | log** }[ **log** ]

**no software-version action** { **mask | log** }[ **log** ]

構文の説明 **log** 違反が発生した場合、スタンドアロンまたは追加のログを記録することを指定します。 **mask** SIP メッセージ内のソフトウェア バージョンをマスクします。

コマンド デフォルト このコマンドは、デフォルトでディセーブルになっています。

**コマンド モード** 次の表に、コマンドを入力できるモードを示します。

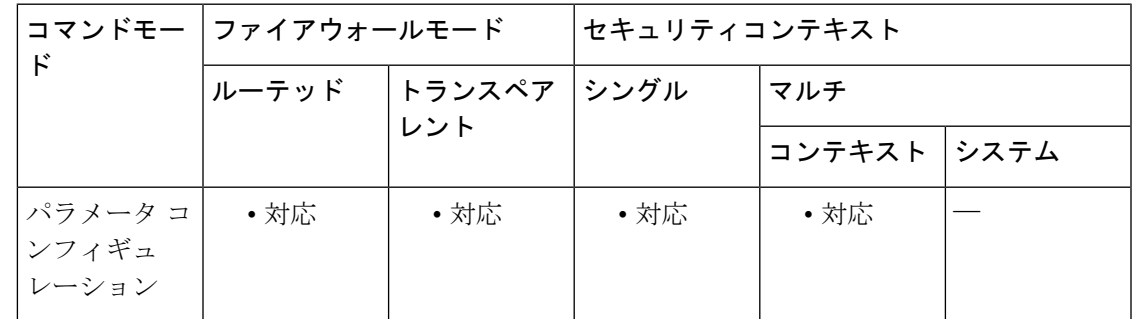

コマンド履歴 リリー 変更内容 ス

7.2(1) このコマンドが追加されました。

<sup>例</sup> 次に、SIP インスペクション ポリシー マップでソフトウェア バージョンを識別する例 を示します。

> ciscoasa(config)# **policy-map type inspect sip sip\_map** ciscoasa(config-pmap)# **parameters** ciscoasa(config-pmap-p)# **software-version action log**

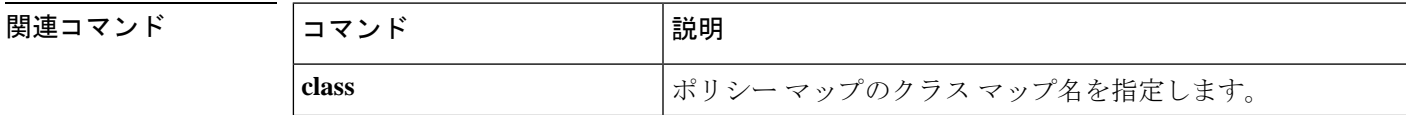

## **l** so  $\sim$  st

 $\mathbf{l}$ 

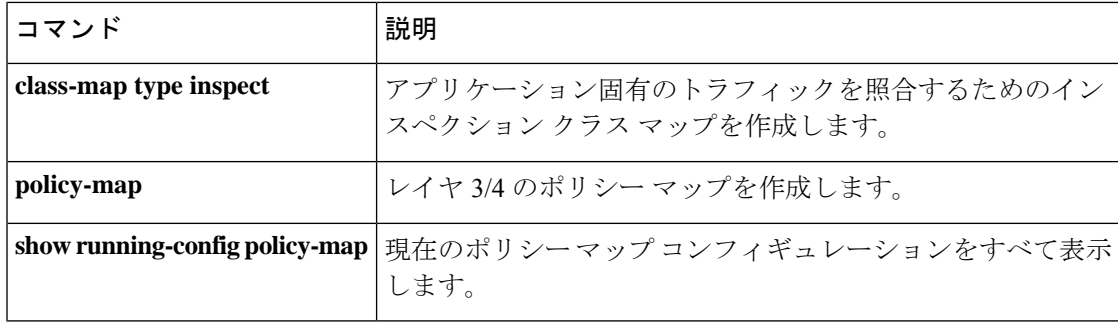

# **source-interface**

VXLAN VTEP インターフェイスの送信元インターフェイス名を指定するには、nve コンフィ ギュレーション モードで **source-interface** コマンドを使用します。インターフェイスを削除す るには、このコマンドの **no** 形式を使用します。

### **source-interface***interface\_name* **no source-interface** *interface\_name*

構文の説明 *interface\_name* VTEP送信元インターフェイス名を設定します。

コマンドデフォルト デフォルトの動作や値はありません。

コマンドモード 次の表に、コマンドを入力できるモードを示します。

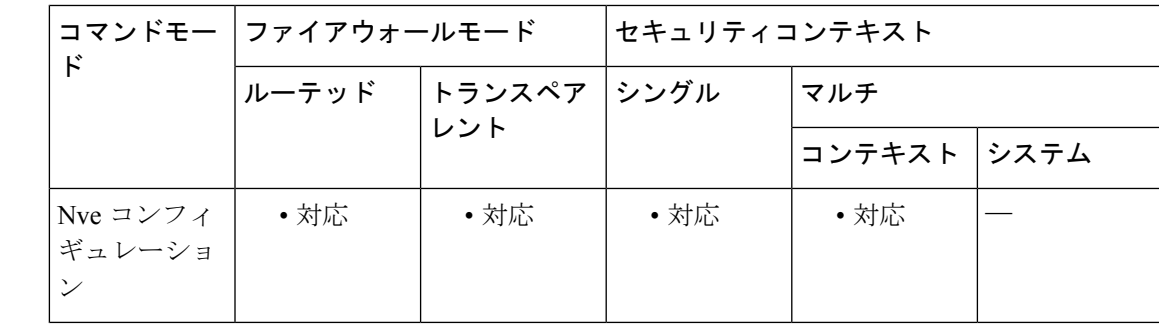

## コマンド履歴 リリー 変更内容 ス

9.4(1) このコマンドが追加されました。

VTEP 送信元インターフェイスは、VXLAN トラフィック専用にすることができますが、その 使用に制限されません。必要に応じて、インターフェイスを通常のトラフィックに使用し、そ のトラフィックのインターフェイスにセキュリティポリシーを適用できます。ただし、VXLAN トラフィックの場合は、すべてのセキュリティ ポリシーを VNI インターフェイスに適用する 必要があります。VTEP インターフェイスは、物理ポートとしてのみ機能します。

トランスペアレントファイアウォールモードでは、VTEP送信元インターフェイスは、BVIの 一部ではないため、そのIPアドレスを設定しません。このインターフェイスは、管理インター フェイスが処理される方法に似ています。

使用上のガイドライン VTEP送信元インターフェイスは、すべてのVNIインターフェイスに関連付けられる予定の標 準の ASA インターフェイス(物理、冗長、EtherChannel、または VLAN)です。ASA/セキュ リティ コンテキストごとに 1 つの VTEP 送信元インターフェイスを設定できます。

送信元インターフェイスの MTU が 1554 バイト未満の場合、ASA は自動的に MTU を 1554 バ イトに増やします。 (注) <sup>例</sup> 次に、GigabitEthernet 1/1 インターフェイスを VTEP 送信元インターフェイスとして設 定する例を示します。 ciscoasa(config)# interface gigabitethernet 1/1 ciscoasa(config-if)# nameif outside ciscoasa(config-if)# ip address 10.1.1.1 255.255.255.0 ciscoasa(config-if)# nve 1 ciscoasa(cfg-nve)# source-interface outside ciscoasa(cfg-nve)# default-mcast-group 236.0.0.100 関連コマンド コマンド 熊明 **debug vxlan** VXLAN トラフィックをデバッグします。 VTEP 送信元インターフェイスに関連付けられているすべての VNI インターフェイスのデフォルトのマルチキャストグループを指定し ます。 **default-mcast-group encapsulation vxlan NVE インスタンスを VXLAN カプセル化に設定します。 inspect vxlan インプ**標準 VXLAN ヘッダー形式に強制的に準拠させます。 **interface vni VXLAN タギング用の VNI インターフェイスを作成します。** VNI インターフェイスのマルチキャスト グループ アドレスを設定 します。 **mcast-group nve** オントワーク仮想化エンドポイント インスタンスを指定します。 VXLAN送信元インターフェイスがNVE専用であることを指定しま す。 nve-only **peer ip**  $e^x$  and  $e^y$  if  $e^y$  are  $e^y$  if  $f$  are  $f$  if  $f$  are  $f$  if  $f$  are  $f$  if  $f$  are  $f$  if  $f$  are  $f$  if  $f$  are  $f$  if  $f$  are  $f$  if  $f$  are  $f$  if  $f$  are  $f$  if  $f$  are  $f$  if  $f$  are  $f$  if  $f$  are **segment-id** VNI インターフェイスの VXLAN セグメント ID を指定します。 リモート セグメント ドメインにある IP アドレスとリモート VTEP IP アドレス用の VNI インターフェイスにキャッシュされた MAC ア ドレスを表示します。 **show arp vtep-mapping** VNIインターフェイスのパラメータ、ステータス、および統計情報 と、ブリッジされているインターフェイス(設定されている場合) のステータス、ならびに関連付けられている NVE インターフェイ スを表示します。 **show interface vni**

### $so \sim st$

 $\mathbf{l}$ 

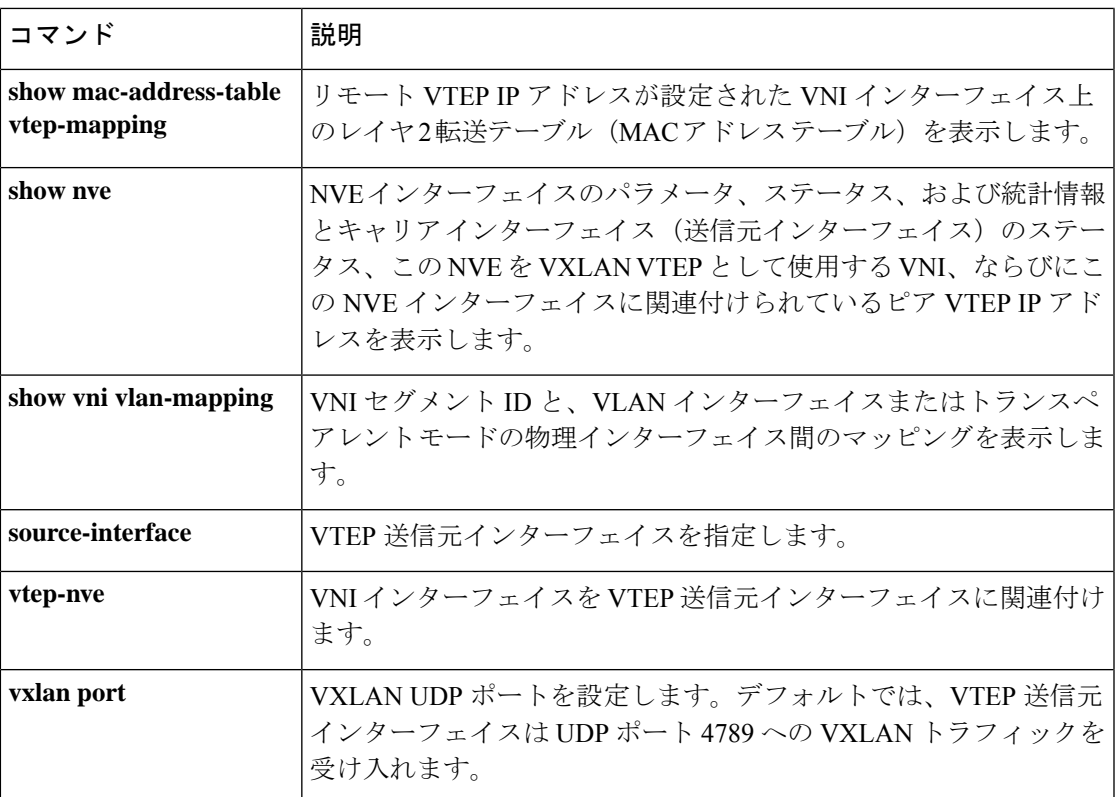

## **speed**

インターフェイスの速度を設定するには、インターフェイス コンフィギュレーション モード で **speed** コマンドを使用します。速度設定をデフォルトに戻すには、このコマンドの **no** 形式 を使用します。

**speed** { *speed* | **auto** | **nonegotiate** | **sfp-detect** } **no speed** [ *speed* | **auto** | **nonegotiate** | **sfp-detect** ]

- 構文の説明 **auto** 速度を自動検出します。RJ-45 のみ。
	- SFP インターフェイス(Cisco Secure Firewall 3100 を除く)の場合、**no speed nonegotiate nonegotiate** を指定すると速度が 1000 Mbps に設定され、フロー制御パラメータと リモート障害情報のリンクネゴシエーションが有効になります。10Gbpsインター フェイスの場合、このオプションを指定すると速度が 1,000 Mbps に設定されま す。**nonegotiate**キーワードは、SFPインターフェイスで使用できる唯一のキーワー ドです。**speed nonegotiate** コマンドは、リンク ネゴシエーションをディセーブル にします。 Cisco Secure Firewall 3100 については、**negotiate-auto** コマンドを参照 してください。

*speed* 速度を特定の設定に設定します。

- (Cisco Secure Firewall 3100 のみ) インストールされている SFP モジュールの速度 を検出し、適切な速度を使用します。デュプレックスは常に全二重で、自動ネゴ シエーションは常に有効です。このオプションは、後でネットワークモジュール を別のモデルに変更し、速度を自動的に更新する場合に便利です。この設定は、 デフォルトです。 **sfp-detect**
- コマンド デフォルト RJ-45 インターフェイスの場合、デフォルトは **speed auto** です。

SFP インターフェイス(Cisco Secure Firewall 3100 を除く)の場合、デフォルトは **no speed nonegotiate** です。

Cisco Secure Firewall 3100 の場合、デフォルトは **sfp-detect** です。

コマンドモード 次の表に、コマンドを入力できるモードを示します。

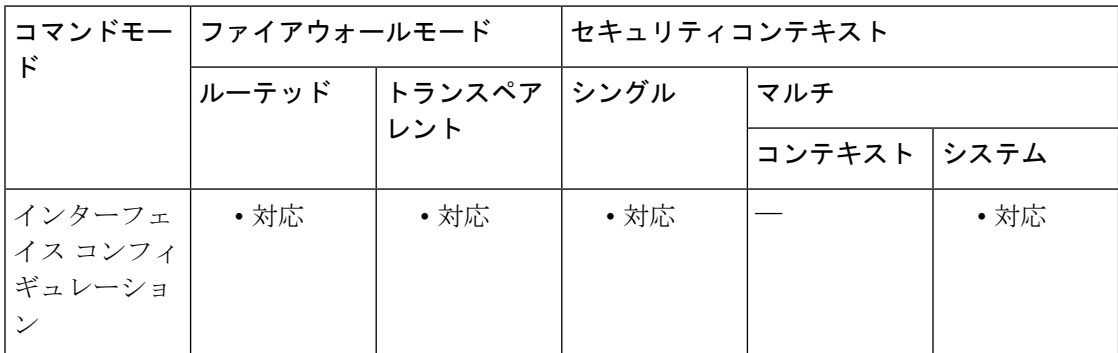

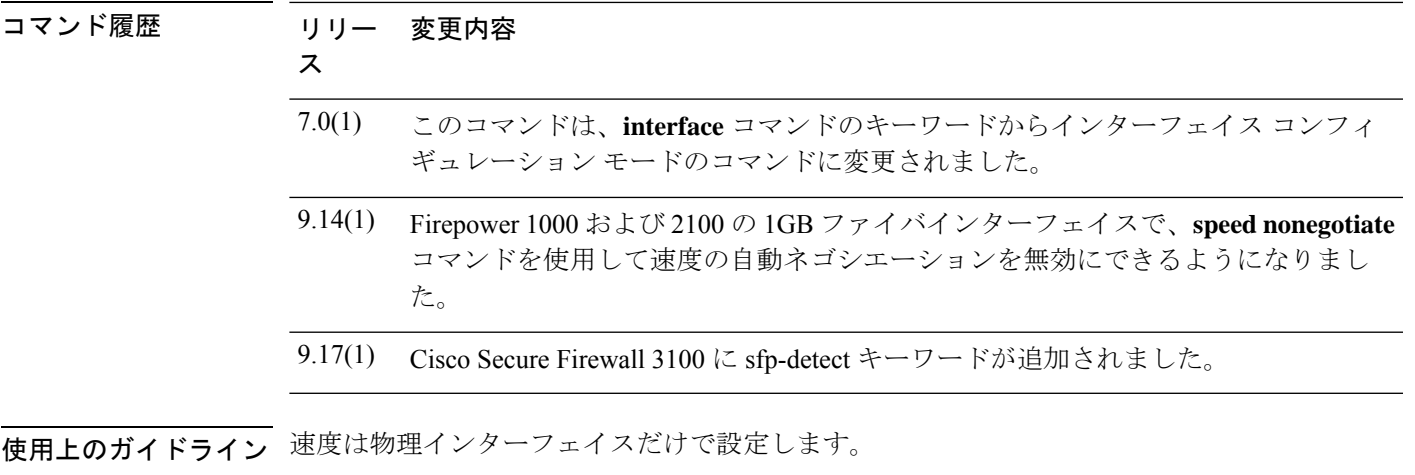

ネットワークで自動検出がサポートされていない場合は、速度を特定の値に設定します。

ASA 5500 シリーズの RJ-45 インターフェイスでは、デフォルトのオートネゴシエーション設 定に Auto-MDI/MDIX 機能も含まれています。Auto-MDI/MDIX は、オートネゴシエーション フェーズでストレート ケーブルを検出すると、内部クロスオーバーを実行することでクロス ケーブルによる接続を不要にします。インターフェイスのAuto-MDI/MDIXを有効にするには、 速度とデュプレックスのいずれかをオートネゴシエーションに設定する必要があります。速度 とデュプレックスの両方に明示的に固定値を指定すると、両方の設定でオートネゴシエーショ ンが無効にされ、Auto-MDI/MDIX も無効になります。

PoE ポートで速度を **auto** 以外に設定する場合(可能な場合)、IEEE 802.3af をサポートしない Cisco IPPhone およびシスコ ワイヤレス アクセス ポイントは検出されず、電力は供給されませ ん。

ファイバインターフェイス搭載の ASA 5500-X または ASA 5585-X に対して **speed** コマンドを 設定しないでください。設定すると、リンク障害が発生します。 (注)

<sup>例</sup> 次に、速度を 1000BASE-T に設定する例を示します。

```
ciscoasa(config)# interface gigabitethernet0/1
ciscoasa(config-if)# speed 1000
ciscoasa(config-if)# duplex full
ciscoasa(config-if)# nameif inside
ciscoasa(config-if)# security-level 100
ciscoasa(config-if)# ip address 10.1.1.1 255.255.255.0
ciscoasa(config-if)# no shutdown
```
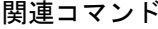

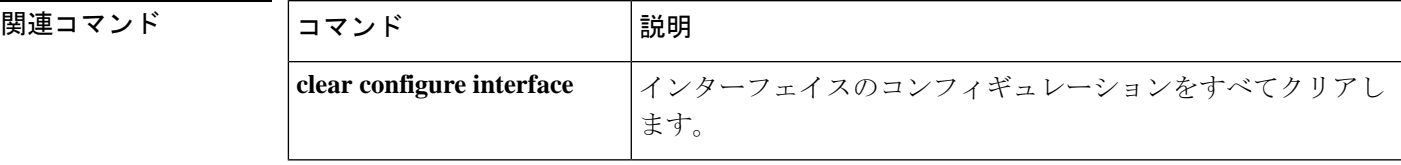

I

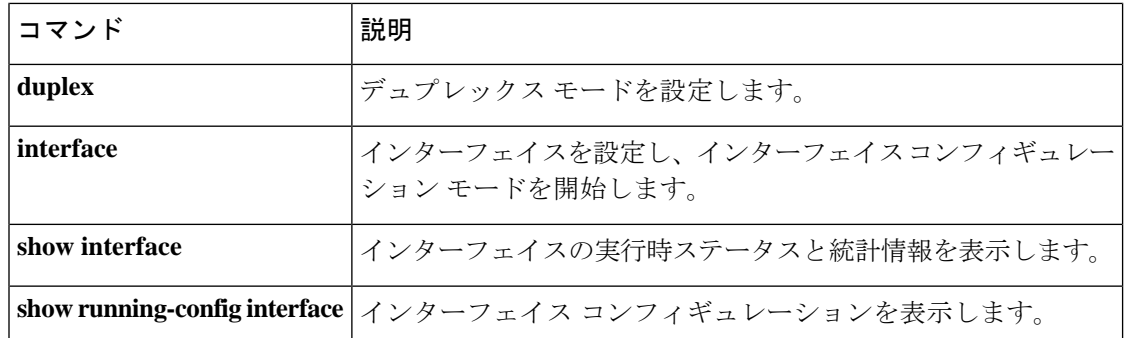

# **spf-interval**

最短パス優先(SPF)計算の IS-IS スロットリングをカスタマイズするには、ルータ isis コン フィギュレーション モードで **spf-interval** コマンドを使用します。デフォルト値に戻すには、 このコマンドの **no** 形式を使用します。

**spf-interval** [ **level-1 | level-2** ] *spf-max-wait* [ *spf-initial-wait spf-second-wait* ] **no spf-interval** [ **level-1 | level-2** ] *spf-max-wait* [ *spf-initial-wait spf-second-wait* ]

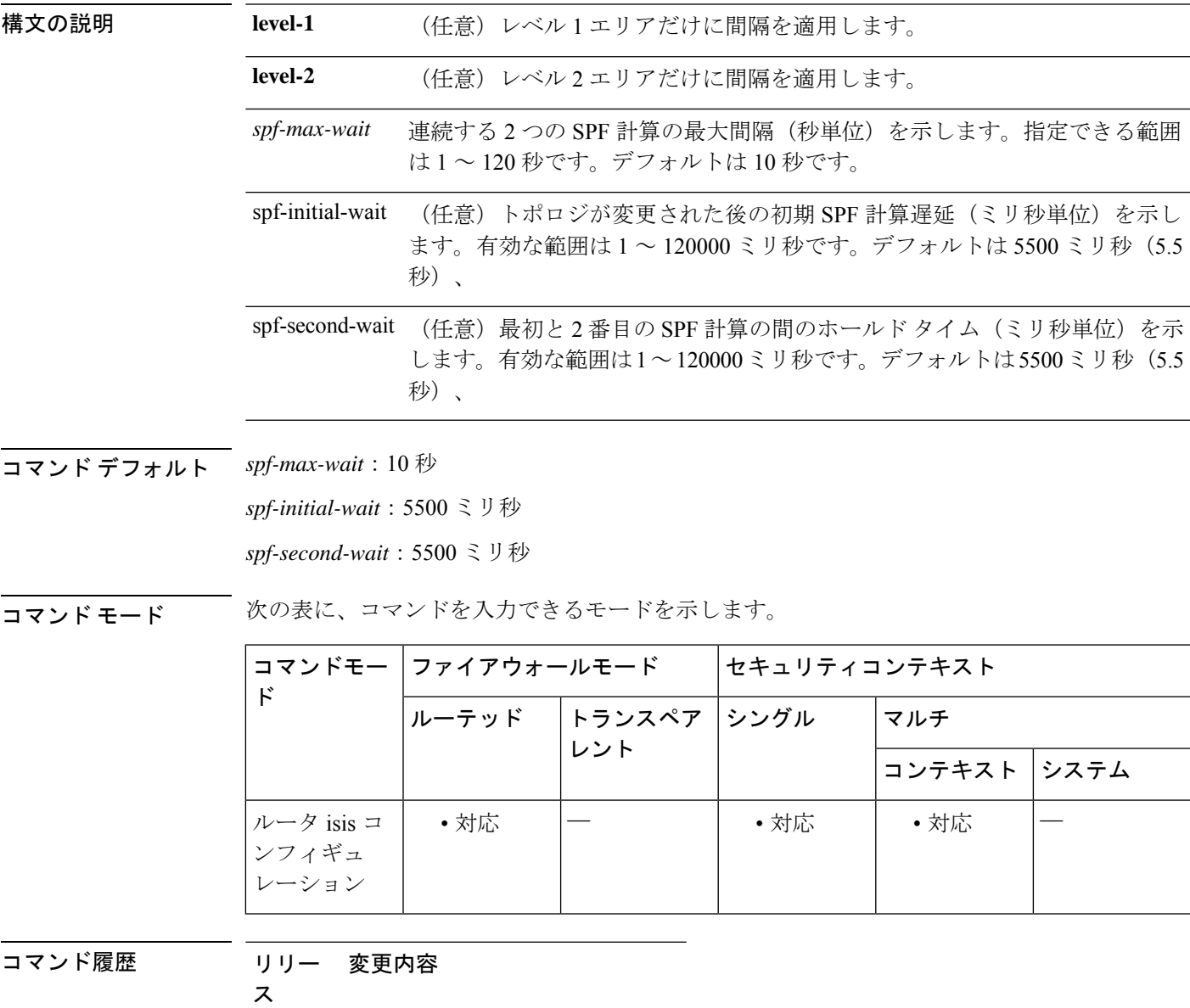

9.6(1) このコマンドが追加されました。

使用上のガイドライン SPF計算が実行されるのは、トポロジが変更されたときだけです。外部ルートが変更された場 合は実行されません。

> **spf-interval**コマンドは、ソフトウェアがSPF計算を実行する頻度を制御します。SPF計算は、 プロセッサに高い負荷を与えます。そのため、特にエリアが広くトポロジが頻繁に変わる場合 には、計算を実行する頻度を制限することが有効です。SPF間隔を大きくすると、ルータのプ ロセッサ負荷が軽減されますが、コンバージェンスの速度が低下する可能性があります。

> 次の説明を参照して、このコマンドのデフォルト値を変更するかどうか決定する際の参考にし てください。

- *spf-initial-wait* 引数は、トポロジが変更されてから最初の SPF 計算までの初期の待機時間 (ミリ秒単位)を示します。
- *spf-second-wait* 引数は、最初と 2 番目の SPF 計算の間の間隔(ミリ秒単位)を示します。
- 後続の各待機間隔は、指定された *spf-max-wait* 間隔に達するまで、前の待機間隔の 2 倍の 長さになります。SPF 計算は、最初と 2 番目の間隔の後にスロットルされるか、スローダ ウンします。*spf-max-wait* 間隔に達すると、待機間隔はネットワークが安定するまでこの 間隔に維持されます。
- ネットワークが安定して、 *spf-max-wait* 間隔の 2 倍の時間内にトリガーがない場合は、高 速動作(初期の待機時間)に戻ります。

SPFスロットリングはダンプニングメカニズムではありません。つまり、SPFスロットリング はSPF計算を阻止せず、ルート、インターフェイス、またはルータをダウンとしてマークしま せん。SPF スロットリングは、SPF 計算の間の間隔を単に長くするに過ぎません。

<sup>例</sup> 次に、SPF計算、部分的なルート計算(PRC)、およびリンクステートパケット(LSP) 生成の間隔を設定する例を示します。

```
ciscoasa(config)# router isis
ciscoasa(config-router)# spf-interval 5 10 20
ciscoasa(config-router)# prc-interval 5 10 20
ciscoasa(config-router)# lsp-gen-interval 2 50 100
```
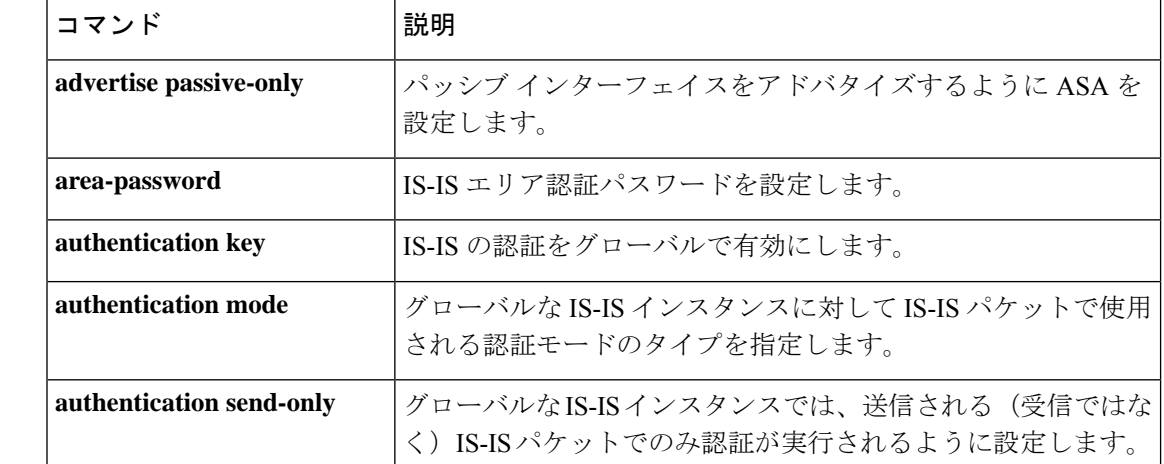

### 関連コマンド

 $\blacksquare$ 

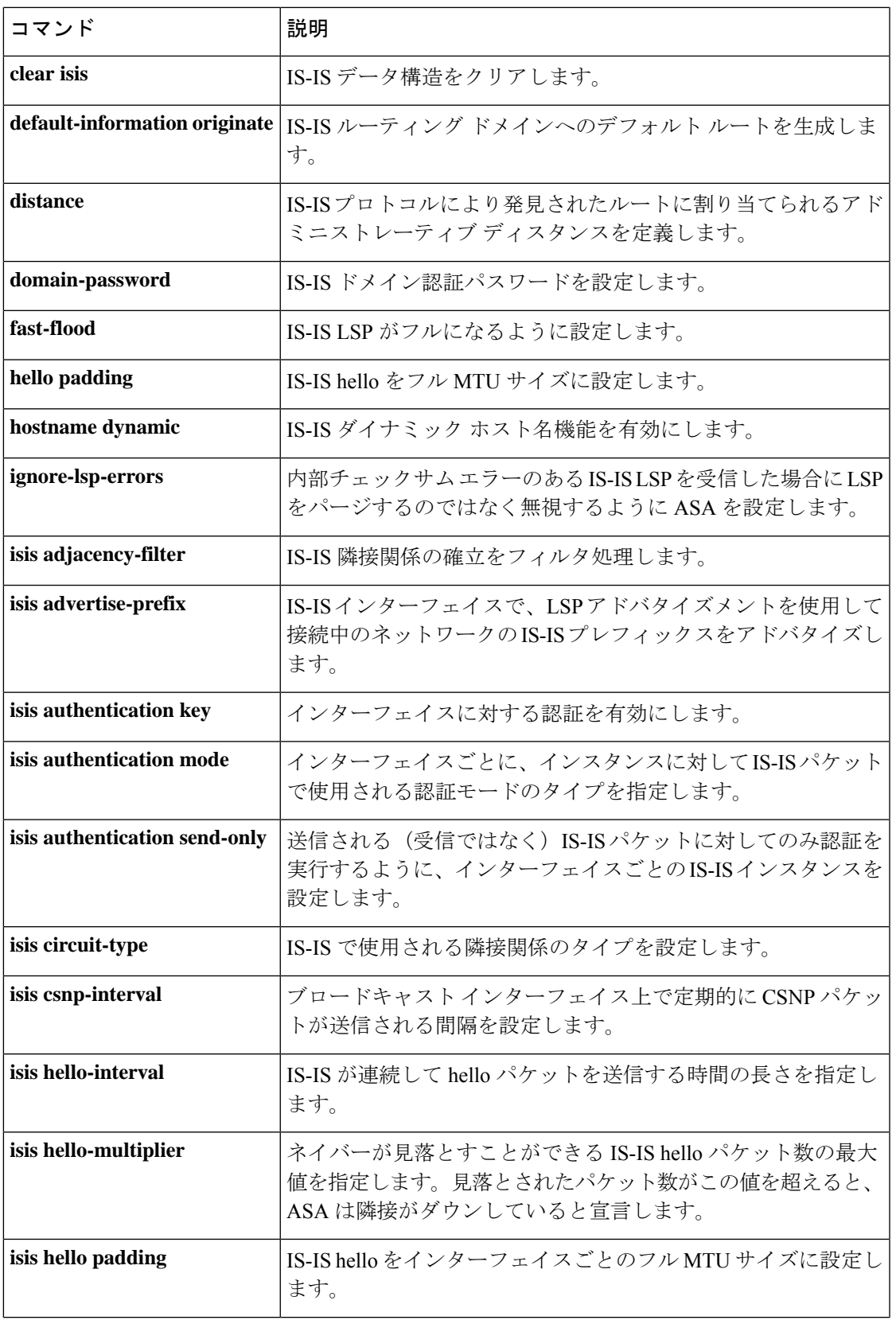

 $\mathbf l$ 

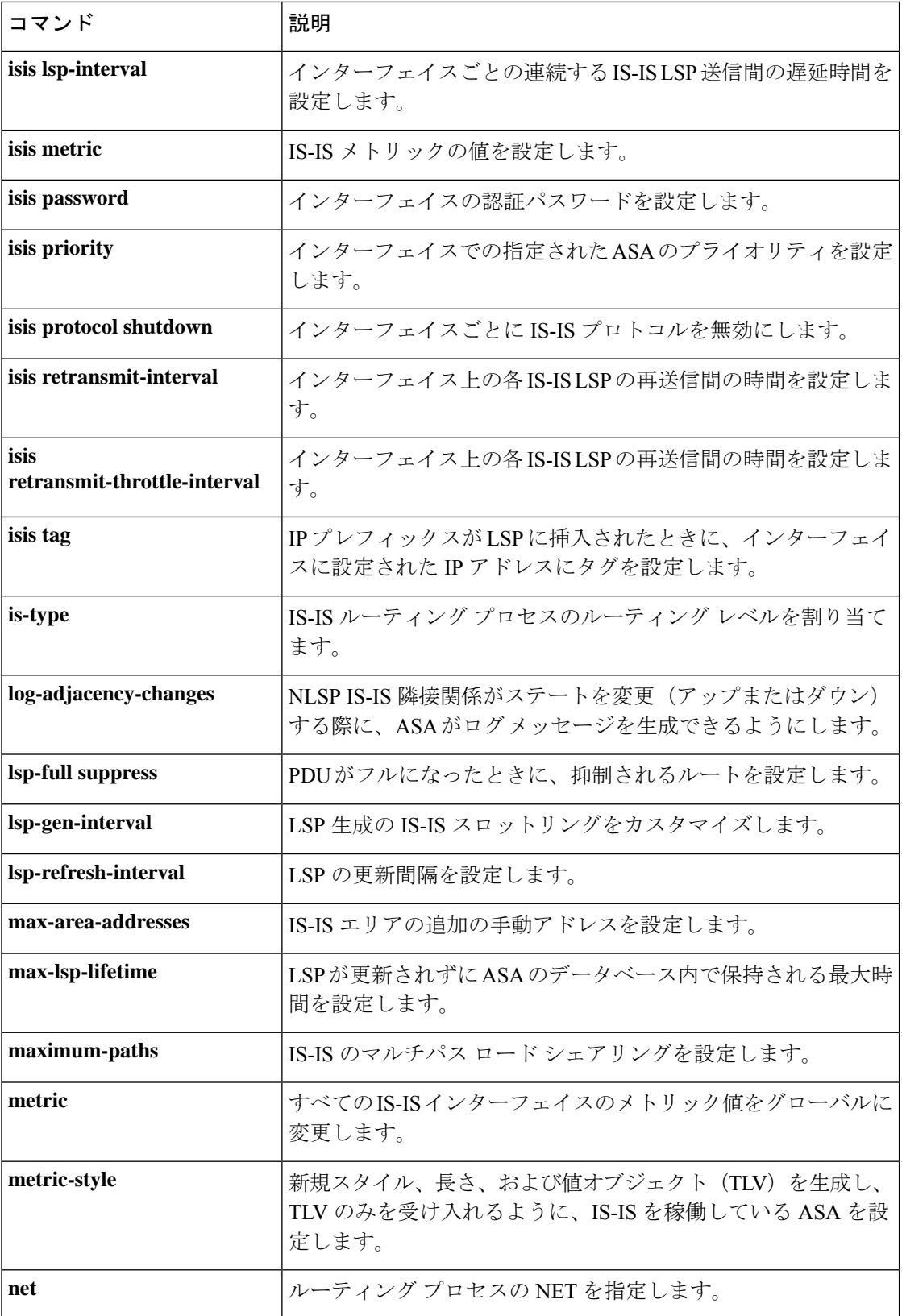

 $\blacksquare$ 

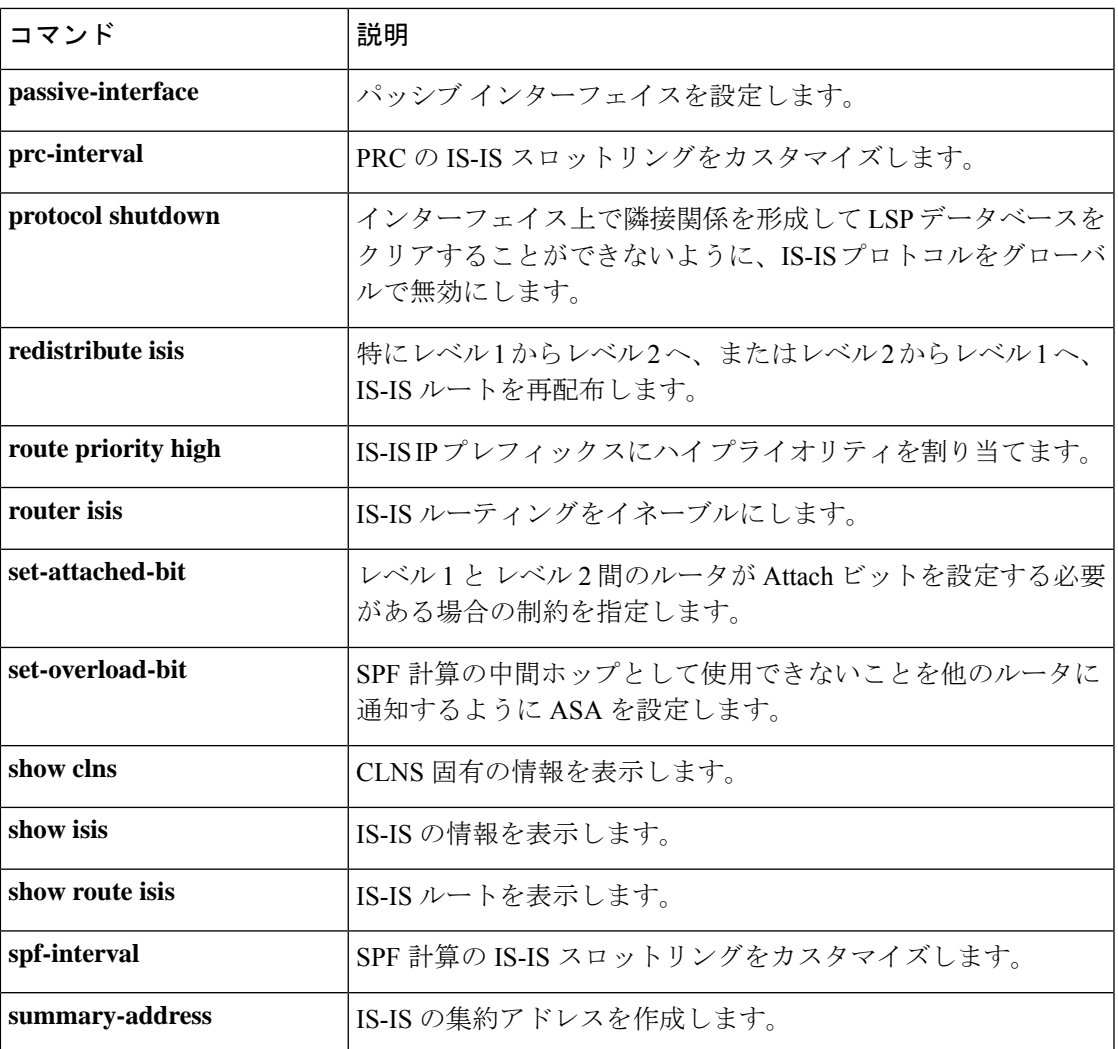

# **split-dns**

スプリットトンネルを介して解決されるドメインのリストを入力するには、グループポリシー コンフィギュレーション モードで **split-dns** コマンドを使用します。リストを削除するには、 このコマンドの **no** 形式を使用します。

スプリット トンネリング ドメインのリストをすべて削除するには、**no split-dns** コマンドを引 数なしで使用します。これにより、**split-dnsnone**コマンドを発行して作成されたヌルリストを 含め、設定されているスプリット トンネリング ドメインのリストはすべて削除されます。

スプリット トンネリング ドメインのリストがない場合、ユーザーはデフォルトのグループ ポ リシー内に存在するリストを継承します。このようなスプリット トンネリング ドメインのリ ストをユーザーが継承しないようにするには、**split-dns none** コマンドを使用します。

**split-dns** { **value** *domain-name1 domain-name2 domain-nameN* **| none** } **no split-dns** [ *domain-name1 domain-name2 domain-nameN* ]

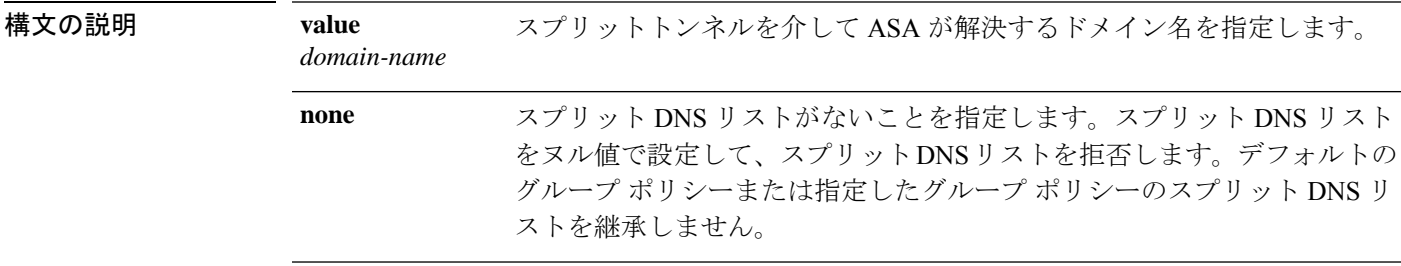

### コマンド デフォルト スプリット DNS はディセーブルです。

コマンドモード 次の表に、コマンドを入力できるモードを示します。

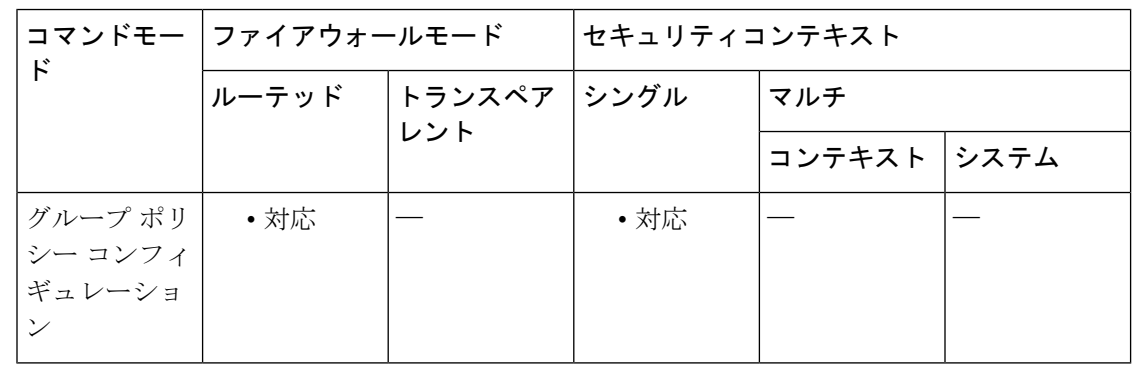

コマンド履歴 リリー 変更内容

ス

7.0(1) このコマンドが追加されました。

使用上のガイドライン ドメインのリスト内の各エントリを区切るには、単一のスペースを使用します。エントリ数に 制限はありませんが、ストリング全体の長さは492文字以下にします。英数字、ハイフン(-)、 およびピリオド(.)のみを使用できます。

> **no split-dns** コマンドを引数なしで使用すると、**split-dns none** コマンドを発行して作成したヌ ル値を含め、現在のネットワークリストはすべて削除されます。

> バージョン3.0.4235以降、セキュアクライアントはWindowsプラットフォーム向けのトゥルー スプリット DNS 機能をサポートしています。

<sup>例</sup> 次に、FirstGroup という名前のグループ ポリシーに対してスプリット トンネリングを 介して解決されるドメインDomain1、Domain2、Domain3、およびDomain4を設定する 例を示します。

> ciscoasa(config)# **group-policy FirstGroup attributes** ciscoasa(config-group-policy)# **split-dns value Domain1 Domain2 Domain3 Domain4**

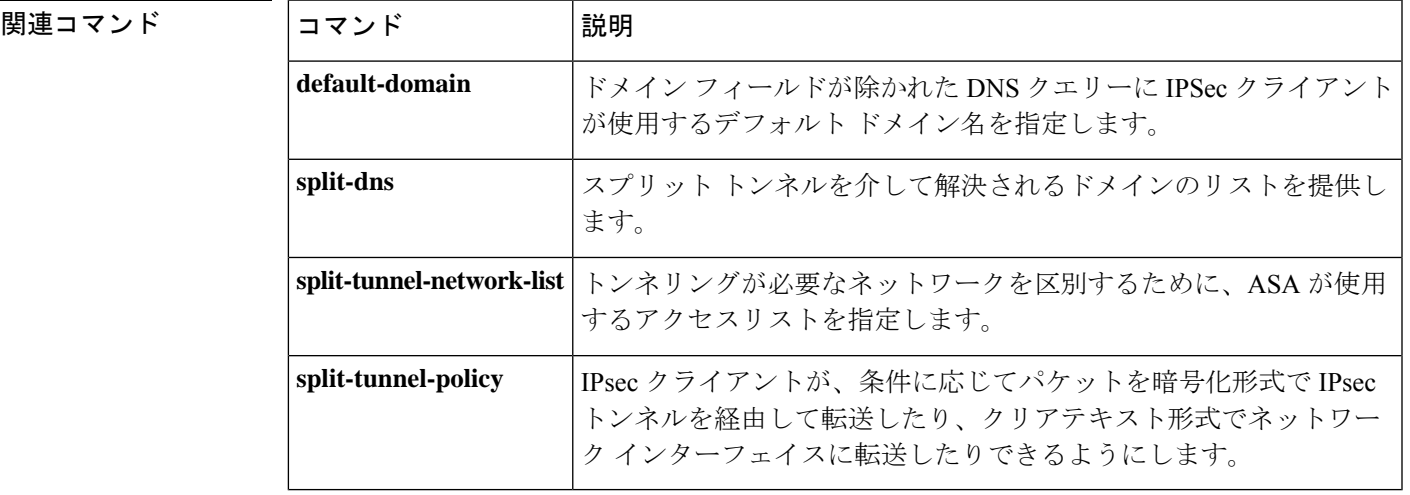

# **split-horizon**

EIGRP スプリットホライズンを再度イネーブルにするには、インターフェイス コンフィギュ レーションモードで**split-horizon**コマンドを使用します。EIGRPスプリットホライズンをディ セーブルにするには、このコマンドの **no** 形式を使用します。

**split-horizon eigrp** *as-number* **no split-horizon eigrp** *as-number*

構文の説明 *as-number* EIGRPルーティングプロセスの自律システム番号です。

コマンド デフォルト **split-horizon** コマンドはイネーブルになります。

コマンドモード 次の表に、コマンドを入力できるモードを示します。

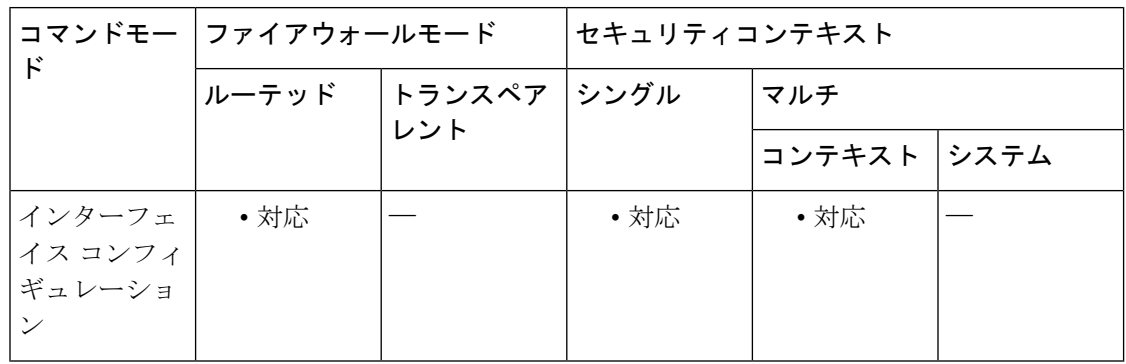

コマンド履歴 リリー 変更内容

ス

8.0(2) このコマンドが追加されました。

9.0(1) マルチコンテキストモードはサポートされます。

使用上のガイドライン X.25 パケットスイッチド ネットワーク上のリンクを含むネットワークでは、**neighbor** コマン ドを使用してスプリットホライズン機能を無効にすることができます。代わりに、コンフィ ギュレーションで**no split-horizoneigrp**コマンドを明示的に指定することもできます。ただし、 その場合、そのネットワーク上の関連するマルチキャストグループ内のすべてのルータおよび アクセス サーバーに対して、同様にスプリット ホライズンをディセーブルにする必要があり ます。

> 通常、スプリットホライズンのデフォルトの状態は、ルートを適切にアドバタイズするために 変更することがアプリケーションにおいて必要となる場合を除き、変更しないことを推奨しま す。シリアルインターフェイスでスプリットホライズンがディセーブルであり、そのインター フェイスがパケットスイッチドネットワークに接続されている場合、そのネットワーク上の関

連するマルチキャスト グループ内のすべてのルータおよびアクセス サーバーに対して、スプ リット ホライズンをディセーブルにする必要があります。

<sup>例</sup> 次に、インターフェイス Ethernet0/0 <sup>で</sup> EIGRP スプリット ホライズンをディセーブル にする例を示します。

> ciscoasa(config)# **interface Ethernet0/0** ciscoasa(config-if)# **no split-horizon eigrp 100**

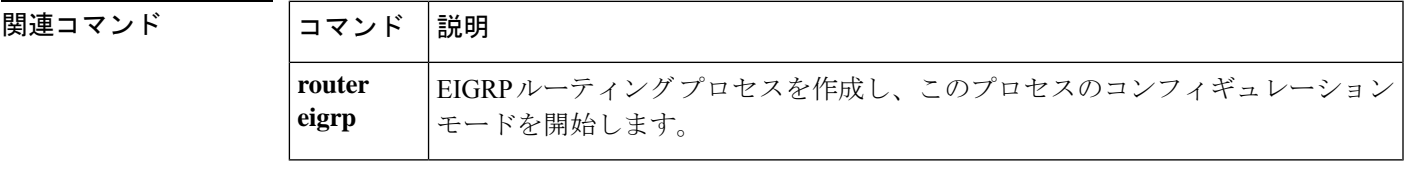

# **split-tunnel-all-dns**

セキュアクライアントがVPNトンネルを経由するすべてのDNSアドレスを解決できるように するには、グループ ポリシー コンフィギュレーション モードで split-tunnel-all-dns コマンドを 使用します。

実行コンフィギュレーションからこのコマンドを削除するには、このコマンドの no 形式を使 用します。これにより、別のグループ ポリシーの値を継承できます。

**split-tunnel-all-dns** { **disable | enable** } **no split-tunnel-all-dns** [{ **disable | enable** }]

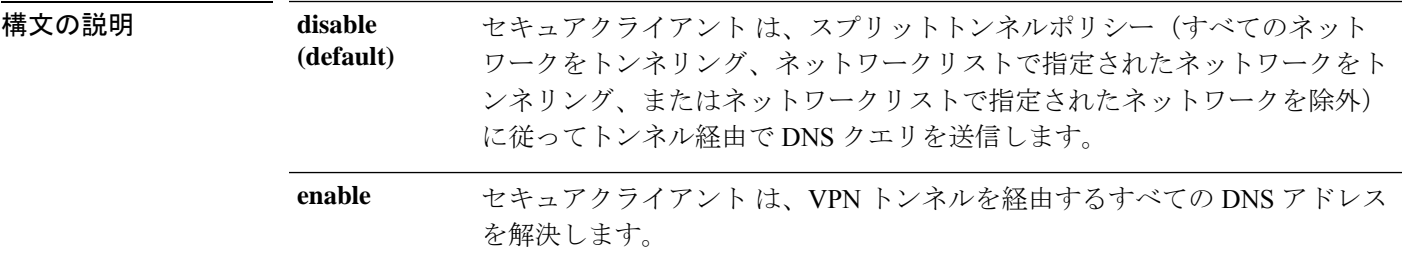

コマンド デフォルト デフォルトではディセーブルになっています。

**コマンドモード** 次の表に、コマンドを入力できるモードを示します。

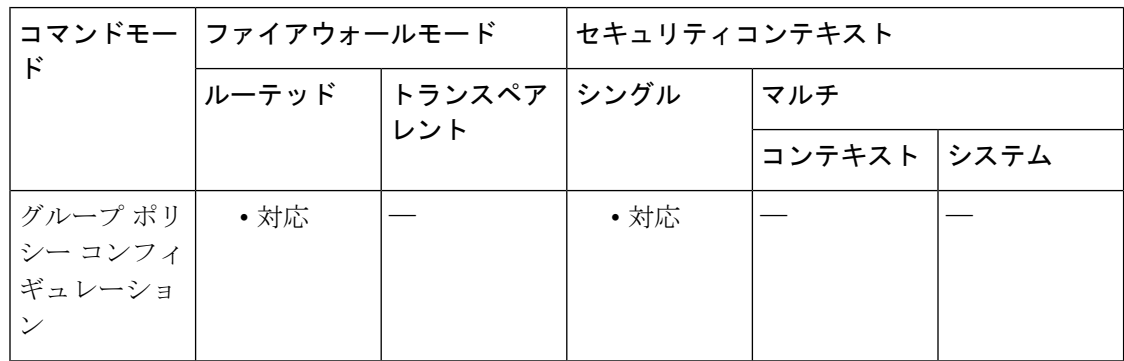

### コマンド履歴 リリー 変更内容 ス

8.2(5) このコマンドが追加されました。

使用上のガイドライン split-tunnel-all-dns enable コマンドは、SSL プロトコルまたは IPsec/IKEv2 プロトコルを使用す る VPN 接続に適用され、セキュアクライアント に対して VPN トンネルを経由するすべての DNS アドレスを解決するように指示します。DNS 解決に失敗すると、アドレスは未解決のま ま残ります。セキュアクライアント は、パブリック DNS サーバー経由でアドレスの解決を試 行しません。

デフォルトでは、この機能はディセーブルになっています。クライアントは、スプリットトン ネルポリシーに従ってトンネル経由でDNSクエリーを送信します。ポリシーは、すべてのネッ トワークをトンネリング、ネットワークリストで指定されたネットワークをトンネリング、ま たはネットワーク リストで指定されたネットワークを除外です。

<sup>例</sup> 次に、セキュアクライアント <sup>が</sup> VPN トンネルを経由するすべての DNS クエリを解決 できるように ASA を設定する例を示します。

> ciscoasa(config)# **group-policy FirstGroup attributes** ciscoasa(config-group-policy)# **split-tunnel-all-dns enable**

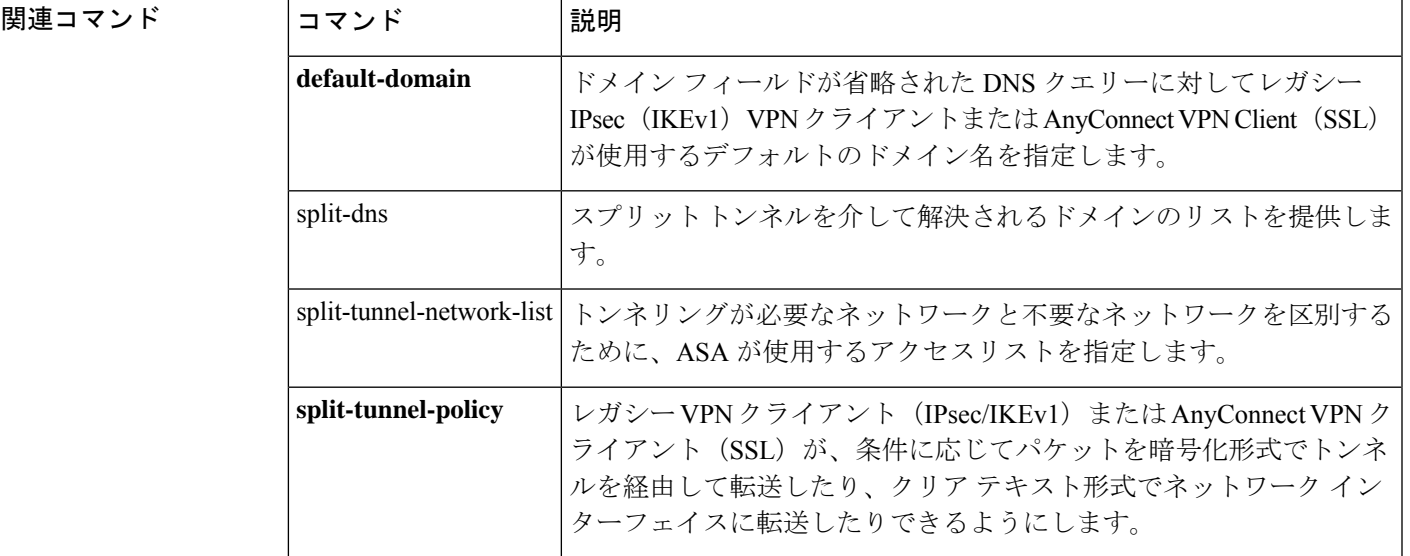

# **split-tunnel-network-list**

スプリットトンネリングのネットワークリストを作成するには、グループ ポリシー コンフィ ギュレーション モードで **split-tunnel-network-list** コマンドを使用します。ネットワークリス トを削除するには、このコマンドの **no** 形式を使用します。

**split-tunnel-network-list** { **value** *access-list name* | **none** } **no split-tunnel-network-list value** [ *access-list name* ]

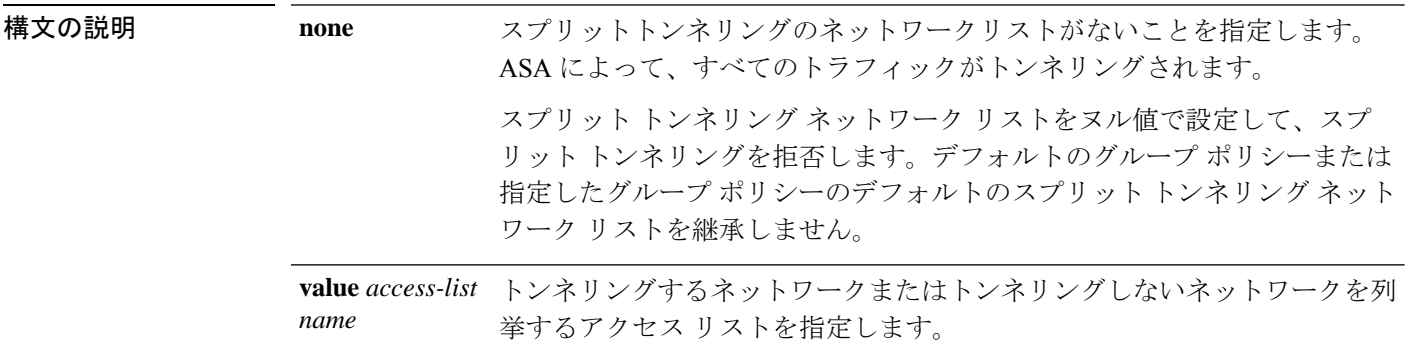

コマンド デフォルト デフォルトでは、スプリット トンネリング ネットワーク リストはありません。

**コマンドモード** 次の表に、コマンドを入力できるモードを示します。

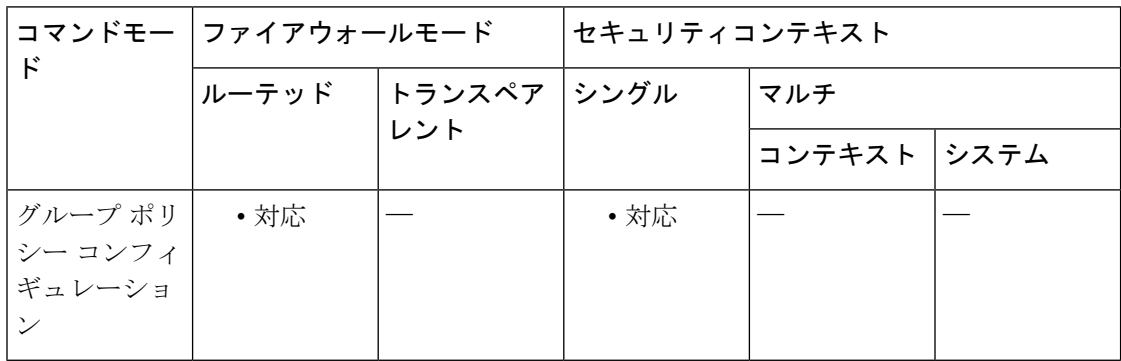

### コマンド履歴 リリー 変更内容 ス

7.0(1) このコマンドが追加されました。

使用上のガイドライン ASAでは、ネットワークリストに基づいてスプリットトンネリングの判断が行われます。ネッ トワークリストは、プライベートネットワーク上のアドレスのリストで構成される標準 ACL です。スプリット トンネリング ネットワーク リストによって、トラフィックがトンネルを通 過する必要があるネットワークと、トンネリングを必要としないネットワークが区別されま す。

スプリット トンネリング ネットワーク リストがない場合、ユーザーはデフォルトのグループ ポリシーまたは指定したグループ ポリシー内に存在するネットワーク リストを継承します。 このようなネットワークリストをユーザーが継承しないようにするには、**split-tunnel-network-list none** コマンドを使用します。

スプリットトンネリングネットワークリストをすべて削除するには、**nosplit-tunnel-network-list** コマンドを引数なしで使用します。これにより、**split-tunnel-network-listnone**コマンドを発行 して作成されたヌルリストを含め、設定されているネットワークリストはすべて削除されま す。

バージョン 9.7(1) 以降、最大 1200 のスプリットネットワークを指定できます。それ以前のリ リースでは、制限は 200 ネットワークです。

<sup>例</sup> 次に、FirstGroup という名前のグループ ポリシーに対して FirstList という名前のネッ トワーク リストを設定する例を示します。

> ciscoasa(config)# **group-policy FirstGroup attributes** ciscoasa(config-group-policy)# **split-tunnel-network-list value FirstList**

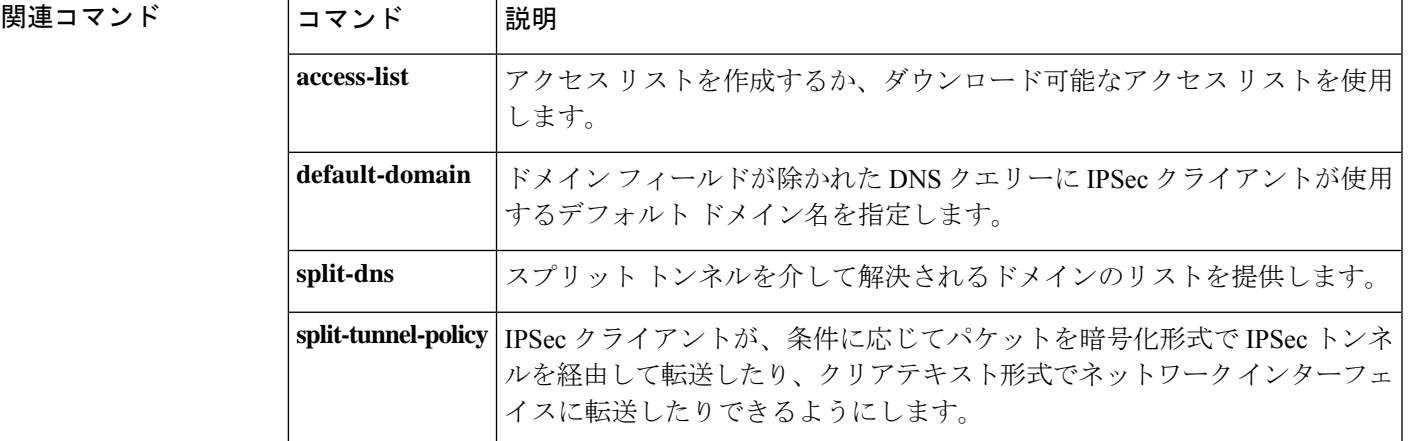

<sup>(</sup>注)

# **split-tunnel-policy**

スプリット トンネリング ポリシーを設定するには、グループ ポリシー コンフィギュレーショ ン モードで **split-tunnel-policy** コマンドを使用します。実行コンフィギュレーションから split-tunnel-policy 属性を削除するには、このコマンドの **no** 形式を使用します。

**split-tunnel-policy** { **tunnelall | tunnelspecified | excludespecified** } **no split-tunnel-policy**

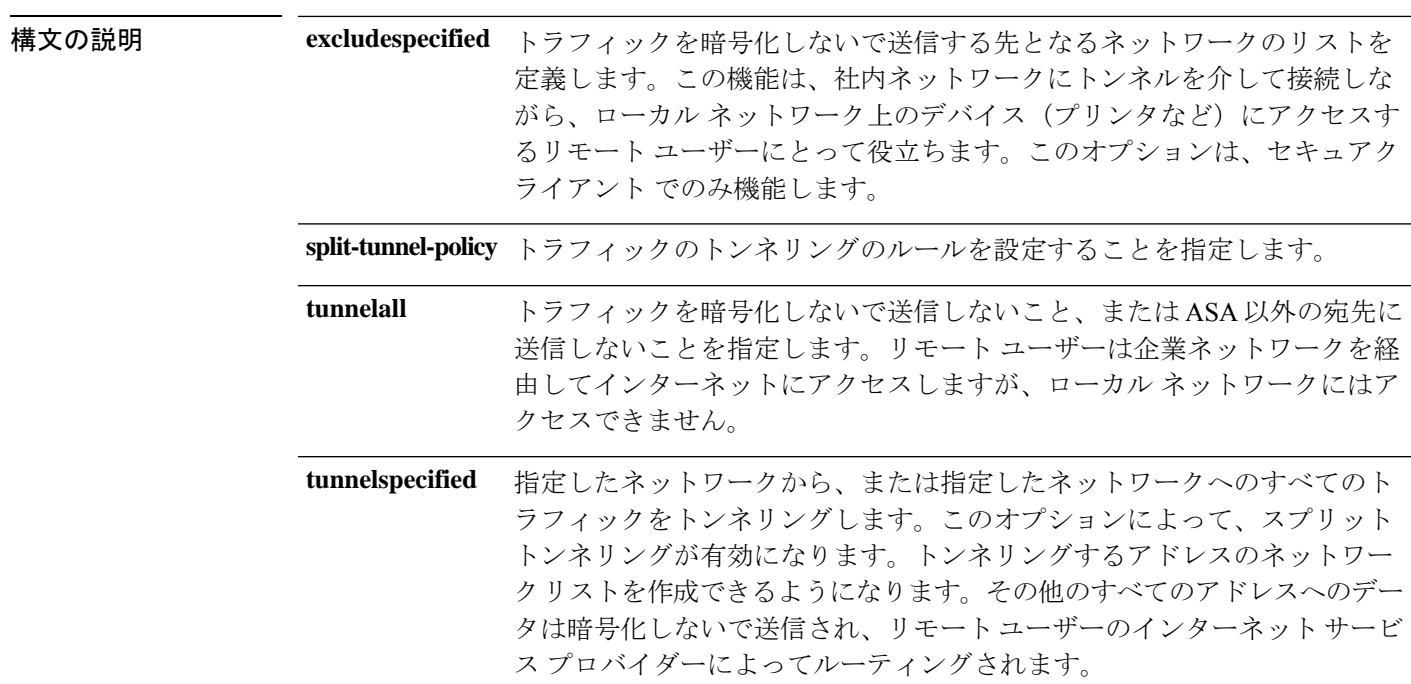

コマンド デフォルト スプリットトンネリングは、デフォルト(**tunnelall**)ではディセーブルです。

コマンド モード 次の表に、コマンドを入力できるモードを示します。

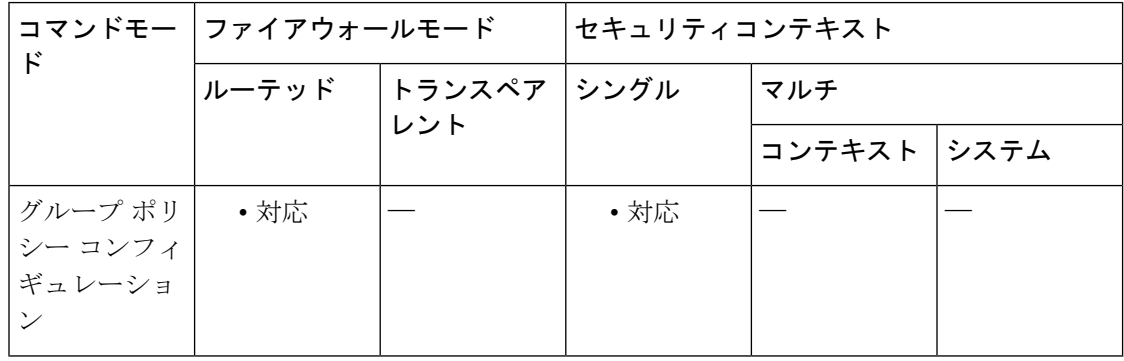

コマンド履歴 リリー 変更内容 ス 7.0(1) このコマンドが追加されました。

使用上のガイドライン スプリットトンネリングは、本来は、セキュリティ機能ではなくトラフィック管理機能です。 最適なセキュリティを確保するには、スプリットトンネリングをイネーブルにしないことを推 奨します。

これにより、別のグループ ポリシーのスプリット トンネリングの値を継承できます。

スプリット トンネリングを使用すると、リモート アクセス VPN クライアントが、条件に応じ て、パケットを暗号化形式で IPsec トンネルまたは SSL トンネルを経由して転送したり、クリ アテキスト形式でネットワーク インターフェイスに転送したりできるようになります。スプ リット トンネリングをイネーブルにすると、宛先が IPSec または SSL VPN トンネル エンドポ イントの反対側ではないパケットでは、暗号化、トンネルを介した送信、復号化、および最終 的な宛先へのルーティングは必要なくなります。

<sup>例</sup> 次に、FirstGroup という名前のグループ ポリシーに対して、指定したネットワークの みをトンネリングするスプリット トンネリング ポリシーを設定する例を示します。

> ciscoasa (config)# **group-policy FirstGroup attributes** ciscoasa (config-group-policy)# **split-tunnel-policy tunnelspecified**

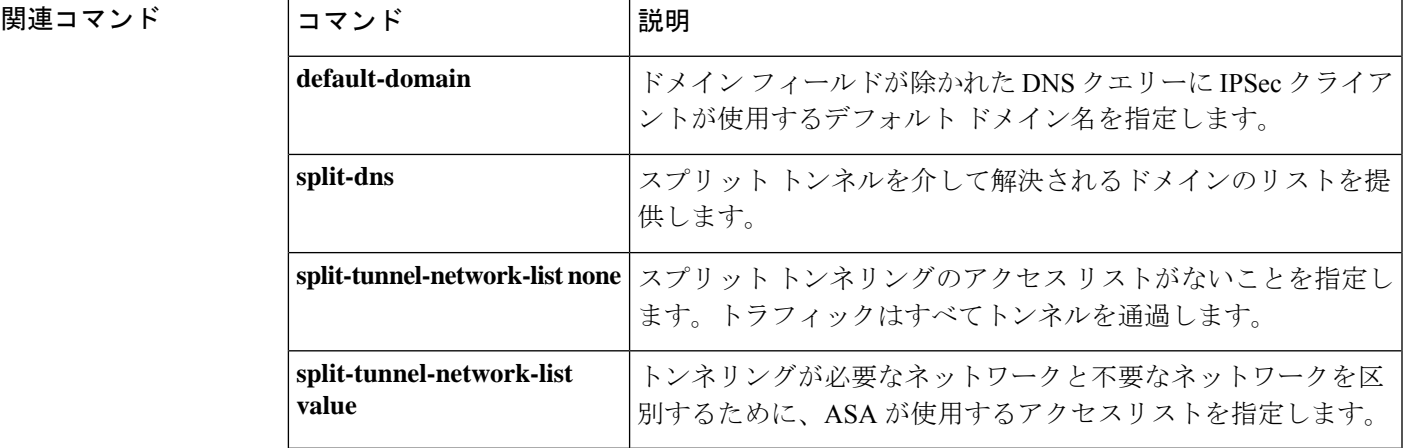

# **spoof-server**

HTTP プロトコルインスペクションのために、サーバーヘッダーフィールドをストリングに置 き換えるには、パラメータ コンフィギュレーション モードで **spoof-server** コマンドを使用し ます。この機能をディセーブルにするには、このコマンドの **no** 形式を使用します。

### **spoof-server***string* **no spoof-server** *string*

構文の説明 **string** サーバーヘッダーフィールドを置き換えるストリング。最大82文字です。

**コマンド デフォルト** デフォルトの動作や値はありません。

コマンドモード 次の表に、コマンドを入力できるモードを示します。

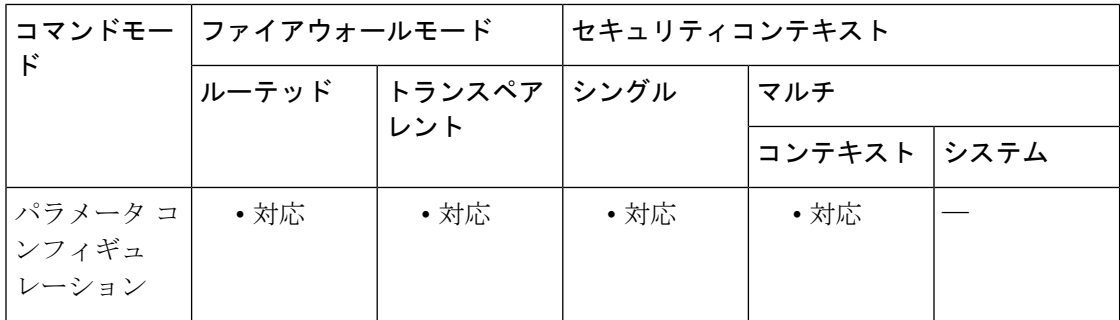

### コマンド履歴 リリー 変更内容 ス

7.2(1) このコマンドが追加されました。

使用上のガイドライン WebVPN ストリームは spoof-server コマンドの対象になりません。

<sup>例</sup> 次に、HTTP インスペクション ポリシー マップでサーバー ヘッダー フィールドをあ るストリングに置き換える例を示します。

> ciscoasa(config-pmap-p)# **spoof-server** *string*

### 関連コマンド

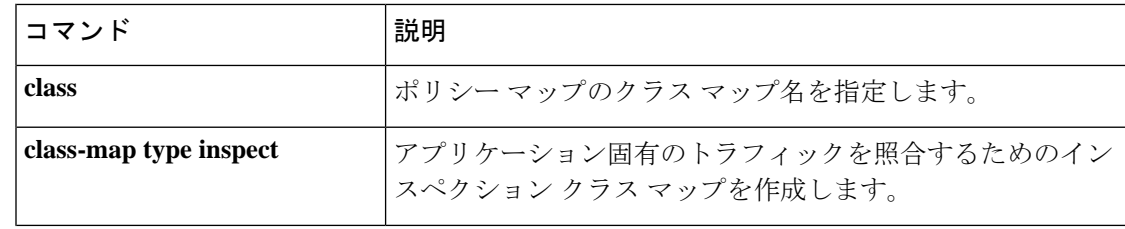

 $\mathbf{l}$ 

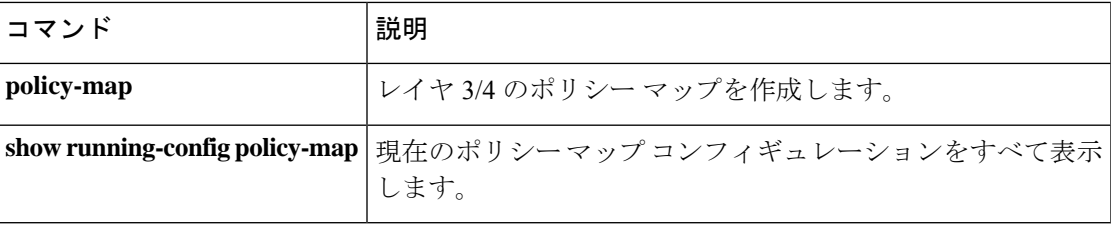

# **sq-period**

NAC フレームワークセッションで正常に完了したポスチャ検証と、ホストポスチャの変化を 調べる次回のクエリーとの間隔を指定するには、nac ポリシー nac フレームワーク コンフィ ギュレーション モードで **sq-period** コマンドを使用します。このコマンドを NAC ポリシーか ら削除するには、このコマンドの **no** 形式を使用します。

**sq-period** *seconds* **no sq-period** [ *seconds* ]

構文の説明 *seconds* 正常に完了した各ポスチャ確認の間隔の秒数。指定できる範囲は30~1800です。

コマンド デフォルト デフォルト値は 300 です。

コマンドモード 次の表に、コマンドを入力できるモードを示します。

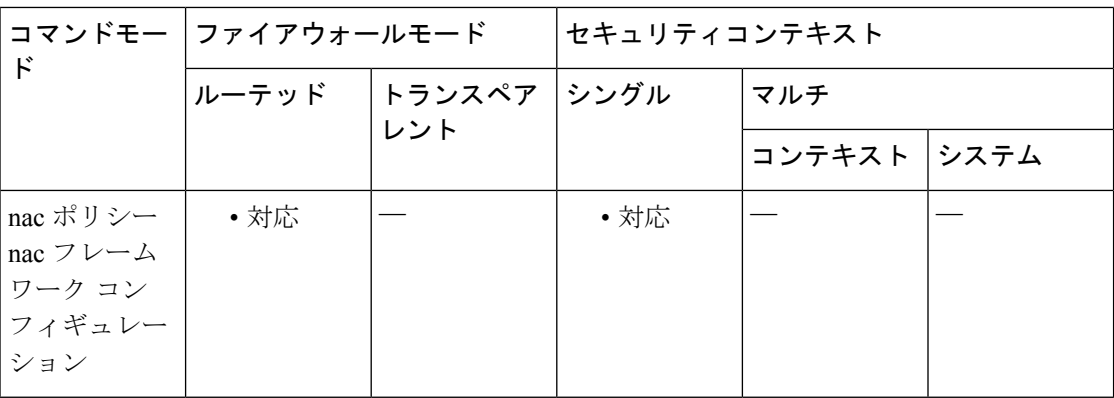

## コマンド履歴 リリー 変更内容

- ス
- コマンド名から「nac-」が削除されました。コマンドが、グループ ポリシー コン フィギュレーション モードから nac ポリシー nac フレームワーク コンフィギュレー ション モードに移動されました。 7.3(0)
- 7.2(1) このコマンドが追加されました。
- 使用上のガイドライン ASAでは、正常に実行された各ポスチャ検証とステータスクエリー応答の後に、ステータスク エリータイマーを起動します。このタイマーが切れると、ホストポスチャの変化を調べるクエ リー(ステータスクエリーと呼ばれる)がトリガーされます。
- <sup>例</sup> 次に、ステータス クエリー タイマーの値を <sup>1800</sup> 秒に変更する例を示します。

ciscoasa(config-nac-policy-nac-framework)# **sq-period 1800** ciscoasa(config-nac-policy-nac-framework)

次に、NAC フレームワーク ポリシーからステータス クエリー タイマーを削除する例 を示します。

ciscoasa(config-nac-policy-nac-framework)# **no sq-period** ciscoasa(config-nac-policy-nac-framework)

関連コマンド

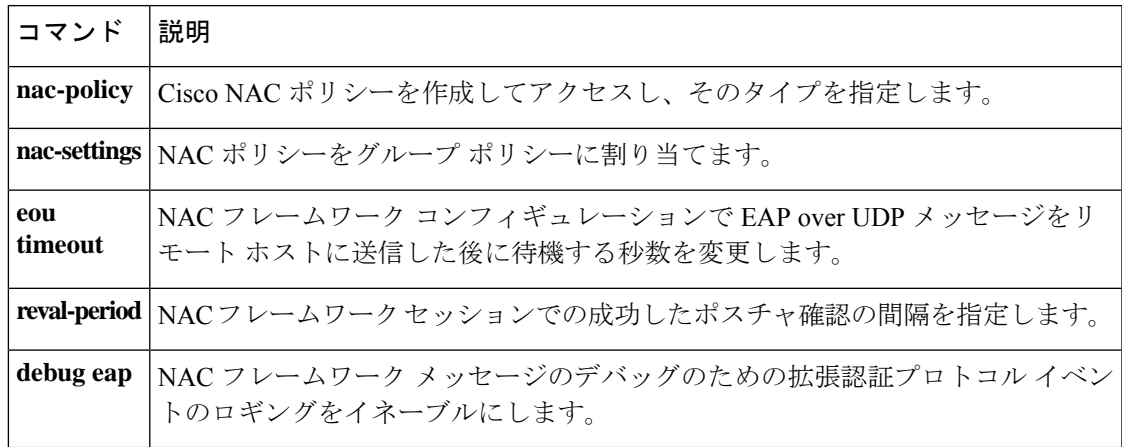

## **srv-id**

参照 ID オブジェクトに URI ID を設定するには、ca-reference-identity モードで **uri-id** コマンド を使用します。URIIDを削除するには、このコマンドの**no**形式を使用します。最初に、**crypto ca reference-identity** コマンドを入力して参照 ID オブジェクトを設定することで、 *ca-reference-identity* モードにアクセスできます。 **srv-id***value* **no srv-id** *value* 構文の説明 *value* 各参照 ID の値。 RFC 4985 に定義されている SRVName 形式の名前をもつ、otherName タイプの **srv-id** subjectAltName エントリ。SRV-ID 識別子には、ドメイン名とアプリケーション サービ スタイプの両方を含めることができます。たとえば、「 imaps.example.net」の SRV-ID は、DNS ドメイン名部分の「example.net」と、アプリケーション サービス タイプ部分 の「imaps」に分けられます。 コマンドデフォルト デフォルトの動作や値はありません。 **コマンド モード** 次の表に、コマンドを入力できるモードを示します。 コマンドモー ファイアウォールモード |セキュリティコンテキスト ド トランスペア フングル マルチ レント ルーテッド コンテキスト システム ca-reference-identity | • 対応 | • 対応 | • 対応 | • 対応 コマンド履歴 リリー 変更内容 ス 9.6(2) このコマンドが追加されました。

使用上のガイドライン 参照 ID が作成されると、4 つの ID タイプと関連付けられた値を参照 ID に追加、または参照 ID から削除することができます。

> 参照 ID には、DNS ドメイン名を特定する情報が含まれている必要があります。また、アプリ ケーション サービスを特定する情報も含めることができます。

<sup>例</sup> 次に、syslog サーバーの参照 ID を作成する例を示します。

ciscoasa(config)# crypto ca reference-identity syslogServer
ciscoasa(config-ca-ref-identity)# dns-id syslog1-bxb.cisco.com ciscoasa(config-ca-ref-identity)# cn-id syslog1-bxb.cisco.com

関連コマンド コマンド 説明

Ι

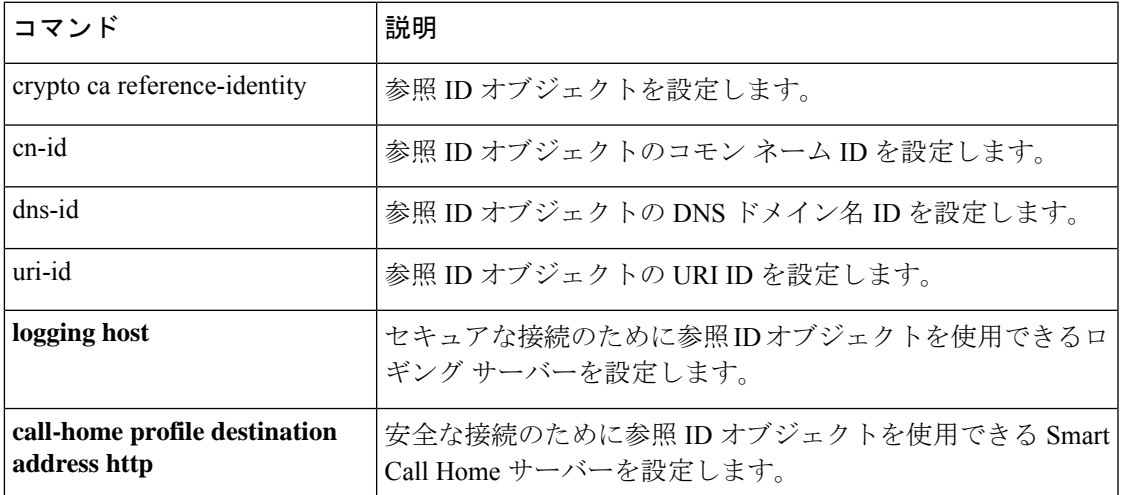

### **ss7 variant**

M3UAインスペクション用にネットワーク内で使用されているSS7バリエーションを特定する には、パラメータ コンフィギュレーション モードで **ss7 variant** コマンドを使用します。パラ メータコンフィギュレーションモードにアクセスするには、まず**policy-maptype inspect m3ua** コマンドを入力します。デフォルトの SS7 バリエーションに戻すには、このコマンドの **no** 形 式を使用します。

**ss7 variant** { **ITU | ANSI | Japan | China** } **no ss7 variant** { **ITU | ANSI | Japan | China** }

構文の説明 **ITU** ITUのバリエーション。これはデフォルトです。

**ANSI** ANSI のバリエーション。

**Japan** 日本のバリエーション。

**China** 中国のバリエーション。

コマンド デフォルト デフォルトは、ITU SS7 バリエーションです。

コマンド モード 次の表に、コマンドを入力できるモードを示します。

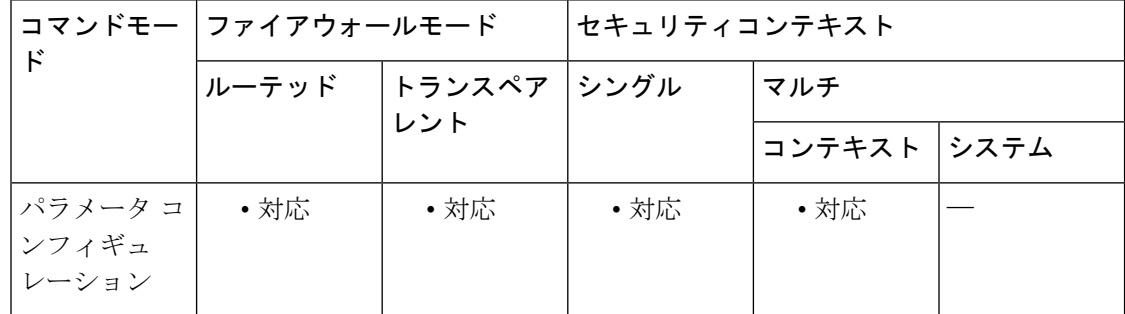

#### コマンド履歴 リリー 変更内容 ス

9.6(2) このコマンドが追加されました。

使用上のガイドライン このコマンドを使用して、ネットワーク内で使用されているSS7バリエーションを特定できま す。オプションを設定して、M3UAポリシーを導入した後は、最初にポリシーを削除しないか ぎり、ポリシーを変更することはできません。

バリエーションによって、M3UA メッセージで使用されるポイント コードの形式が決まりま す。

- ITU:ポイント コードは 14 ビットで 3-8-3 形式です。値の範囲は、[0-7]-[0-255]-[0-7] で す。これは、デフォルトの SS7 バリエーションです。
- ANSI:ポイントコードは24ビットで8-8-8形式です。値の範囲は、[0-255]-[0-255]-[0-255] です。
- Japan:ポイント コードは 16 ビットで 5-4-7 形式です。値の範囲は、[0-31]-[0-15]-[0-127] です。
- China:ポイントコードは24ビットで8-8-8形式です。値の範囲は、[0-255]-[0-255]-[0-255] です。

<sup>例</sup> 次に、SS7 バリエーションを ITU に設定する例を示します。

ciscoasa(config)# policy-map type inspect m3ua m3ua-map ciscoasa(config-pmap)# parameters ciscoasa(config-pmap-p)# ss7 variant ITU

|関連コマンド ||コマンド ||説明 **inspect m3ua** M3UA インスペクションをイネーブルにします。 **match dpc** M3UA 宛先ポイント コードと一致させます。 **match opc** M3UA 発信ポイント コードと一致させます。 **policy-map type** インスペクション ポリシー マップを作成します。 **inspect**

# **ssh**

ASA に SSH アクセスを追加するには、グローバル コンフィギュレーション モードで **ssh** コマ ンドを使用します。ASA への SSH アクセスをディセーブルにするには、このコマンドの **no** 形 式を使用します。

**ssh** { *ip\_address mask | ipv6\_address/prefix* } *interface* **no ssh** { *ip\_address mask | ipv6\_address/prefix* } *interface*

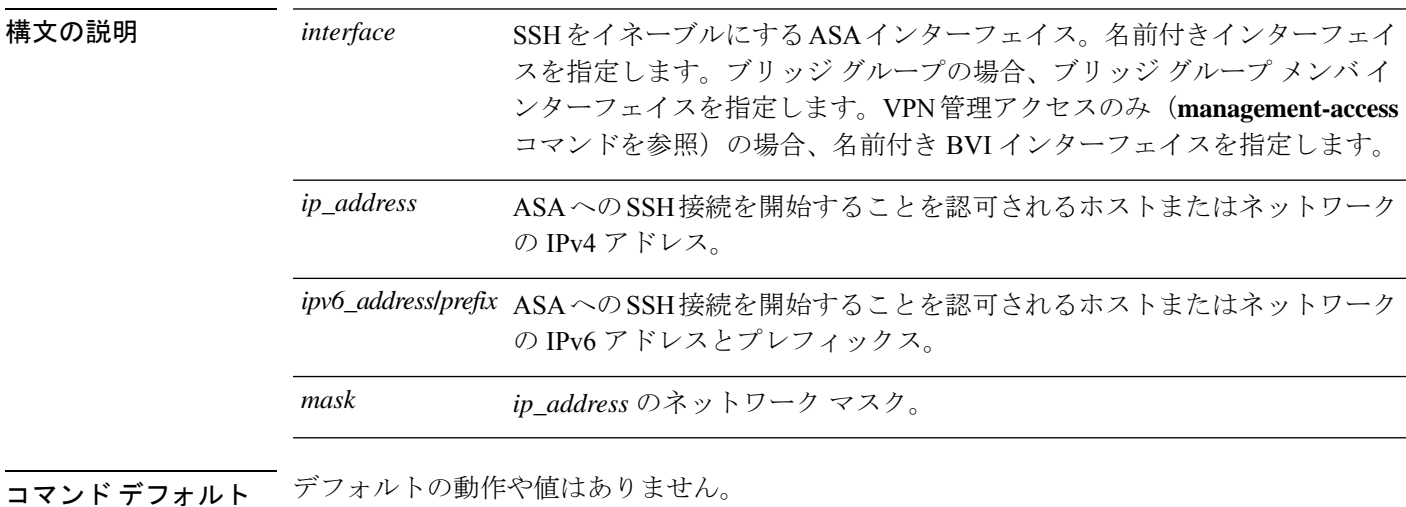

**| コマンドモード | 次の表に、コマンドを入力できるモードを示します。** 

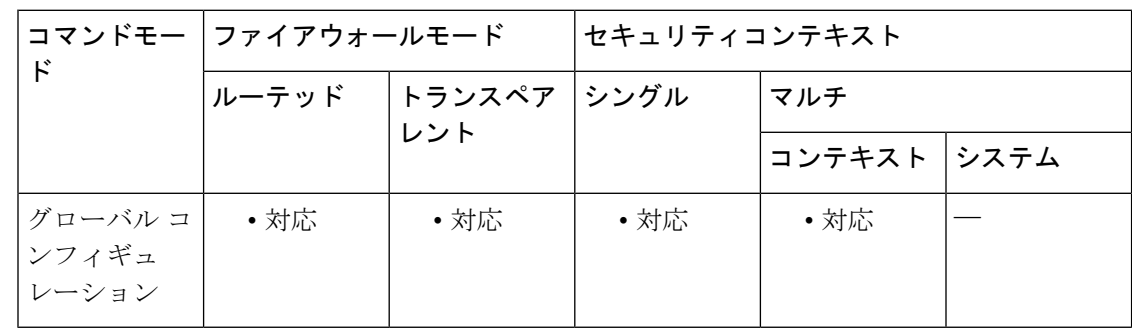

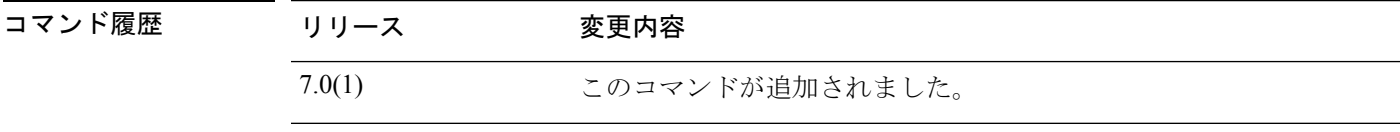

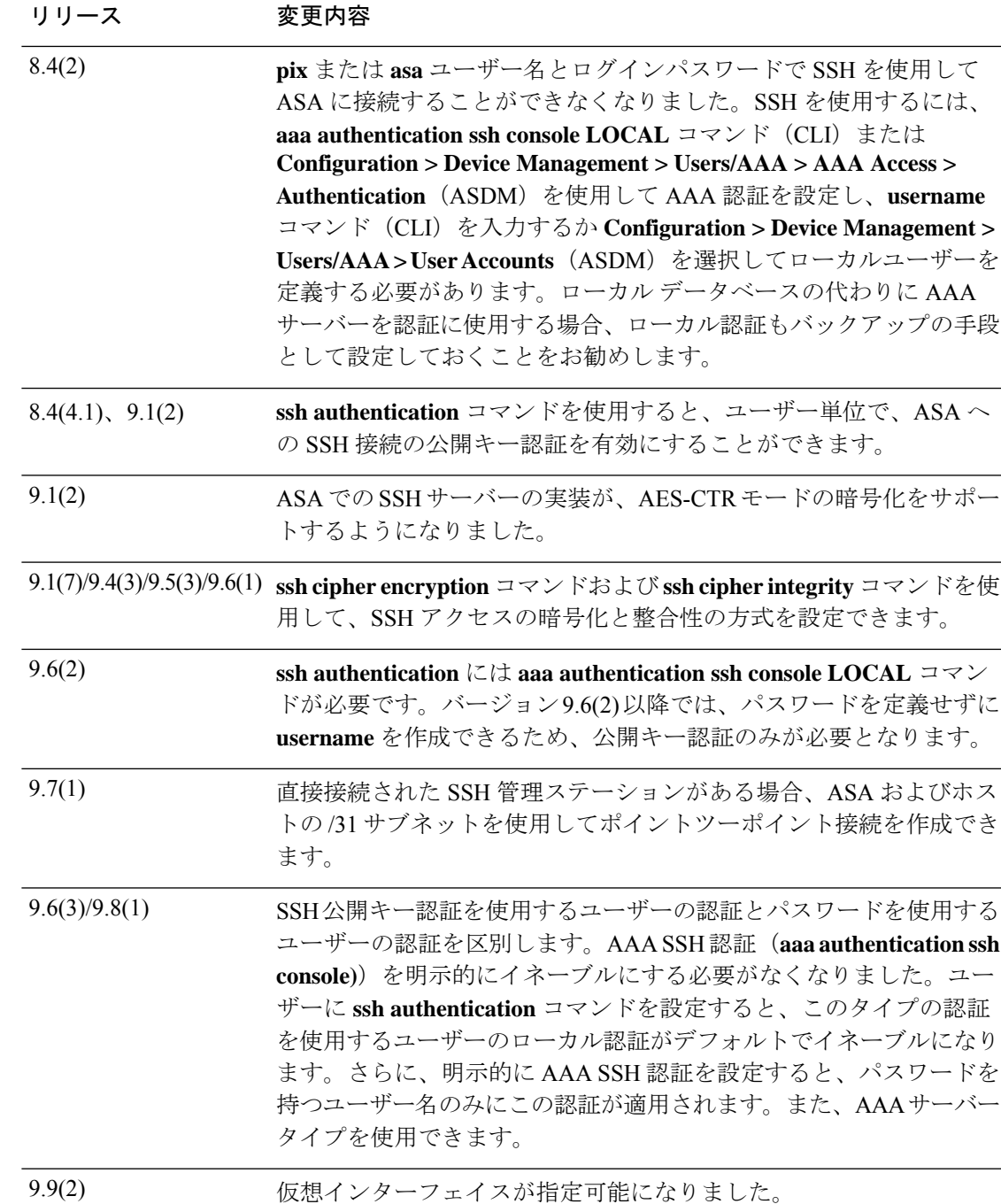

使用上のガイドライン ssh *ip\_address*コマンドでは、ASAへのSSH接続を開始することを認可されるホストまたはネッ トワークを指定します。複数の **ssh** コマンドをコンフィギュレーションに含めることができま す。

> ASA への SSH の使用を開始する前に、**crypto key generate rsa** コマンドを使用してデフォルト の RSA キーを生成する必要があります。

また、ASA インターフェイスに SSH アクセスの目的でアクセスするために、ホスト IP アドレ スを許可するアクセスルールは必要ありません。このセクションの手順に従って、SSH アク セスを設定する必要があるだけです。

ASA への通過ルートとなるインターフェイス以外のインターフェイスへの SSH アクセスはサ ポートされません。たとえば、SSHホストが外部インターフェイスにある場合、外部インター フェイスへの直接管理接続のみ開始できます。このルールの例外は、VPN接続を介した場合の みです(**management-access** コマンドを参照)。

ASA は、コンテキスト/単一のモードあたり最大 5 つの同時 SSH 接続と、すべてのコンテキス トにまたがり分散された最大 100 の接続を許容します。

ASA は SSH バージョン 2 で提供されている SSH リモート シェル機能をサポートし、DES 暗 号方式および 3DES 暗号方式をサポートします。

次の SSH バージョン 2 機能は、ASA でサポートされていません。

- X11 転送。
- ポート フォワーディング。
- SFTP サポート。
- Kerberos と AFS のチケット引き渡し
- データ圧縮

ユーザー名およびパスワードとともに SSH を使用するには、 **aaa authentication ssh console LOCAL** コマンドを使用して AAA 認証を設定し、**username** コマンドを入力してローカルユー ザーを定義する必要があります。ローカル データベースの代わりに AAA サーバーを認証に使 用する場合、ローカル認証もバックアップの手段として設定しておくことをお勧めします。

ローカル **username** および公開キー認証とともに SSH を使用するには、**ssh authentication** コマ ンドを設定します。ローカル データベースのみがサポートされます。

バージョン 9.6(2) および 9.7(1) では、**ssh authentication** には **aaa authentication ssh console LOCAL**コマンドが必要です。バージョン9.6(2)以降では、パスワードを定義せずに**username** を作成できるため、公開キー認証のみが必要となります。

パスワードとともにユーザー名を作成する必要を回避するために、**username** コマンドの **nopassword** オプションを使用しないでください。**nopassword** オプションでは任意のパスワー ドを入力できます。「パスワードなし」ではありません。**aaa** コマンドを設定する場合、 **nopassword** オプションによってセキュリティ問題が生じます。 (注)

9.6(1) 以前および 9.6(3)/9.8(1) 以降では、 **aaa authentication ssh console LOCAL** コマンドを設 定する必要はありません。このコマンドは、パスワードを持つユーザーのみに適用されます。 また、LOCALだけでなく、任意のサーバータイプを指定できます。たとえば、一部のユーザー はローカル データベースを使用して公開キー認証を使用し、他のユーザーは RADIUS でパス

**ssh**

ワードを使用できます。**aaa authenticationsshconsoleLOCAL**コマンドを設定すると、**username** パスワードと秘密キーのうちのどちらをログインに使用するかを選択できます。

関連コマンド

<sup>例</sup> 次の例は、RSAキーを生成し、アドレスが192.168.1.2の内部インターフェイス上のホ ストで ASA にアクセスする方法を示しています。

> ciscoasa(config)# **crypto key generate rsa modulus 1024** ciscoasa(config)# **write memory** ciscoasa(config)# **aaa authentication ssh console LOCAL**

WARNING: local database is empty! Use 'username' command to define local users. ciscoasa(config)# **username exampleuser1 password examplepassword1 privilege 15** ciscoasa(config)# **ssh 192.168.1.2 255.255.255.255 inside** ciscoasa(config)# **ssh timeout 30**

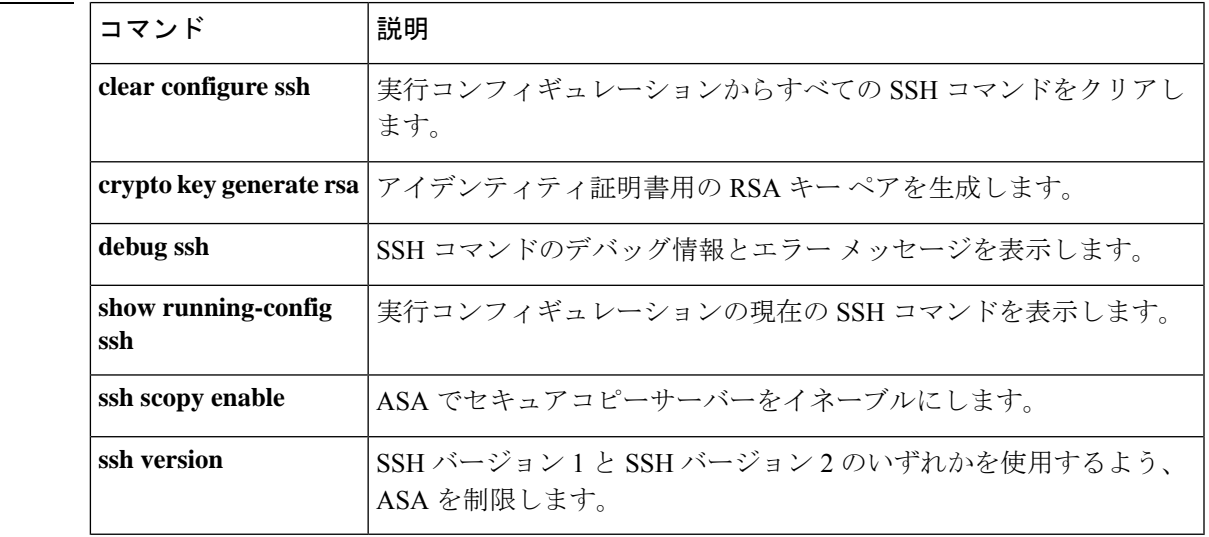

# **ssh authentication**

SSH公開キー認証をユーザー単位で有効にするには、ユーザー名属性モードで **sshauthentication** コマンドを使用します。公開キー認証をユーザー単位でディセーブルにするには、このコマン ドの **no** 形式を使用します。

**ssh authentication** { **pkf | publickey** [ **nointeractive** ] *key* [ **hashed** ] } **no ssh authentication** { **pkf | publickey** [ **nointeractive** ] *key* [ **hashed** ] }

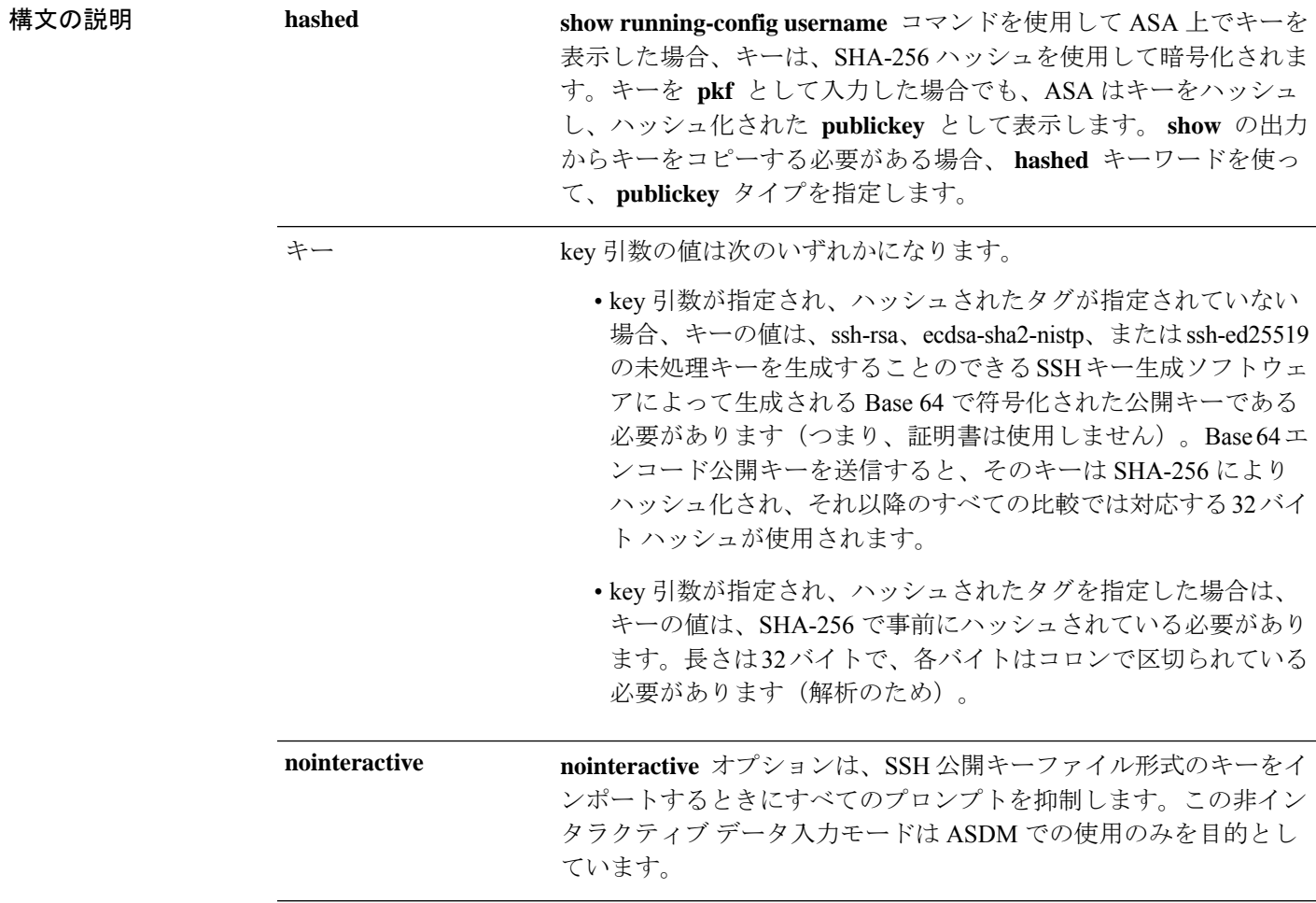

**pkf** キーの場合、PKFでフォーマットされたキーを最大4096ビット 貼り付けるよう求められます。Base64形式では大きすぎてインライ ンで貼り付けることができないキーにはこのフォーマットを使用し ます。たとえば、ssh keygen を使って 4096 ビットのキーを生成して から PKF に変換し、そのキーに対して **pkf** キーワードが求められ るようにすることができます。

> フェールオーバーで **pkf** オプションを使用できますが、 PKFキーは、スタンバイシステムに自動的に複製されま せん。PKF キーを同期するには、 **write standby** コマン ドを入力する必要があります。 (注)

**publickey** の場合、*key*はBase64でエンコードされた公開キーです。 SSH-RSA rawキー(証明書なし)を生成可能な任意のSSHキー生成 ソフトウェア(ssh keygenなど)を使用して、キーを生成できます。 **publickey**

コマンド デフォルトの動作や値はありません。

**pkf**

コマンドモード 次の表に、コマンドを入力できるモードを示します。

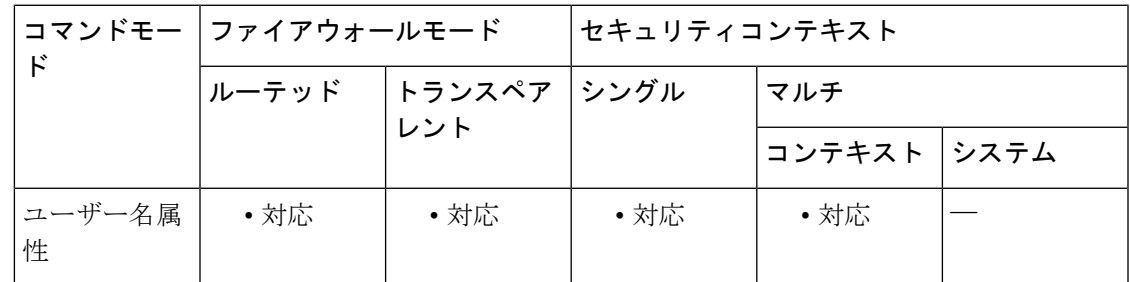

コマンド履歴 リリース 変更内容

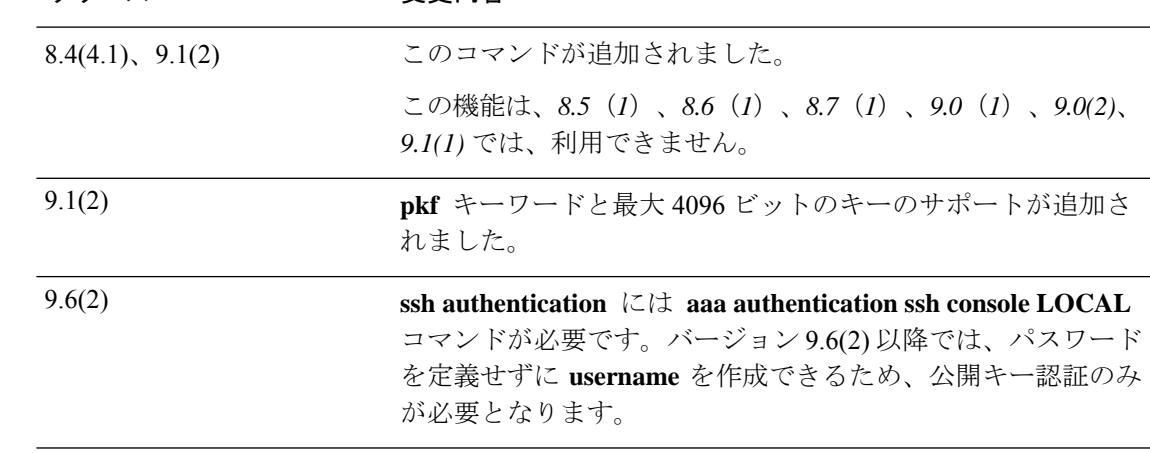

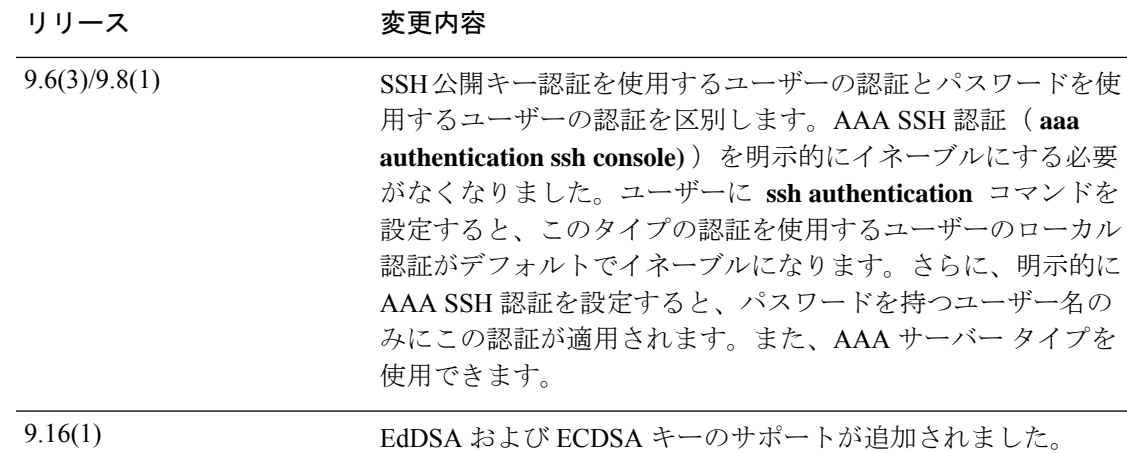

使用上のガイドライン ローカル **username** の場合、パスワード認証の代わりに公開キー認証を有効にすることができ ます。ssh-rsa、ecdsa-sha2-nistp、または ssh-ed25519 raw キー(証明書なし)を生成可能な任意 の SSH キー生成ソフトウェア (ssh keygen など) を使用して、公開キー/秘密キーのペアを生 成できます。Y **ssh authentication** コマンドを使用して、ASA で公開キーを入力します。その 後、SSHクライアントは秘密キー(およびキーペアを作成するために使用したパスフレーズ) を使用して ASA に接続します。

ローカル データベースのみがサポートされます。

設定を保存すると、ハッシュされたキー値はコンフィギュレーションに保存され、ASA のリ ブート時に使用されます。

バージョン 9.6(2) および 9.7(1) では、 **ssh authentication** には **aaa authentication ssh console LOCAL** コマンドが必要です。バージョン9.6(2)以降では、パスワードを定義せずに **username** を作成できるため、公開キー認証のみが必要となります。

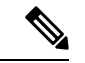

パスワードとともにユーザー名を作成する必要を回避するために、 **username** コマンドの **nopassword** オプションを使用しないでください。**nopassword** オプションでは任意のパスワー ドを入力できます。「パスワードなし」ではありません。 **aaa** コマンドを設定する場合、 **nopassword** オプションによってセキュリティ問題が生じます。 (注)

9.6(1) 以前および 9.6(3)/9.8(1) 以降では、 **aaa authentication ssh console LOCAL** コマンドを設 定する必要はありません。このコマンドは、パスワードを持つユーザーのみに適用されます。 また、LOCALだけでなく、任意のサーバータイプを指定できます。たとえば、一部のユーザー はローカル データベースを使用して公開キー認証を使用し、他のユーザーは RADIUS でパス ワードを使用できます。**aaa authenticationsshconsoleLOCAL**コマンドを設定すると、**username** パスワードと秘密キーのうちのどちらをログインに使用するかを選択できます。

<sup>例</sup> 次に、PKF 形式のキーを使用して認証する例を示します。

ciscoasa(config)# **crypto key generate eddsa edwards-curve ed25519**

```
ciscoasa(config)# write memory
ciscoasa(config)# username deanwinchester password examplepassword1 privilege 15
ciscoasa(config)# username deanwinchester attributes
ciscoasa(config-username)# ssh authentication pkf
Enter an SSH public key formatted file.
End with the word "quit" on a line by itself:
---- BEGIN SSH2 PUBLIC KEY ----
Comment: "256-bit ED25519, converted by dean@dwinchester-mac from "
AAAAC3NzaC1lZDI1NTE5AAAAIDmIeTNfEOnuH0094p1MKX80fW2O216g4trnf7gwWe5Q
---- END SSH2 PUBLIC KEY ----
quit
INFO: Import of an SSH public key formatted file SUCCEEDED.
ciscoasa(config-username)# aaa authentication ssh console LOCAL
ciscoasa(config)# ssh 192.168.1.2 255.255.255.255 inside
```
#### 関連コマンド

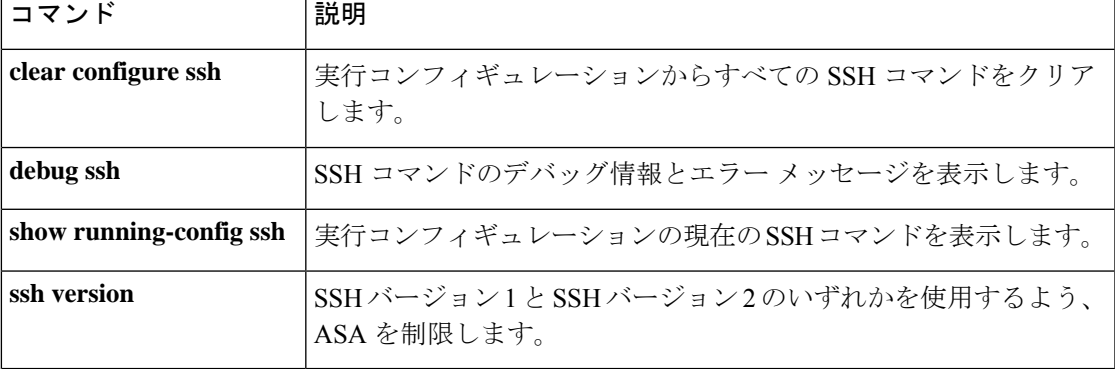

## **ssh cipher encryption**

SSHアクセスの設定時に、暗号化および整合性のアルゴリズムを選択できます。SSH暗号の暗 号化アルゴリズムを綿密に制御するには、グローバル コンフィギュレーション モードで **ssh cipher encryption** コマンドを使用します。アルゴリズムの特定のセットに対応する定義済みの レベルを利用できます。また、複数のアルゴリズムをコロンで区切って指定することで、カス タム リストを定義できます。デフォルトに戻す場合は、このコマンドの **no** 形式を使用しま す。

**ssh cipher encryption** { **all | fips | high | low | medium | custom** *encryption\_1* [: *encryption\_2* [: *...encryption\_n* ]]}

**no ssh cipher encryption** { **all | fips | high | low | medium | custom** *encryption\_1* [: *encryption\_2* [: *...encryption\_n* ]]}

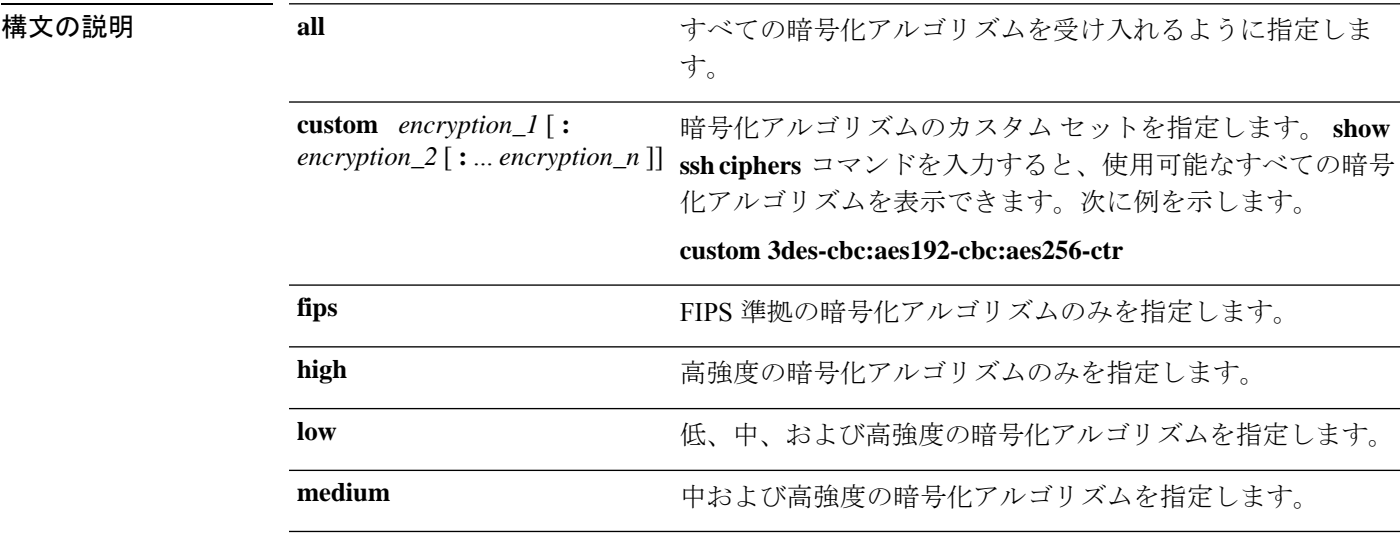

**コマンドデフォルト medium** がデフォルトです。

コマンド モード 次の表に、コマンドを入力できるモードを示します。

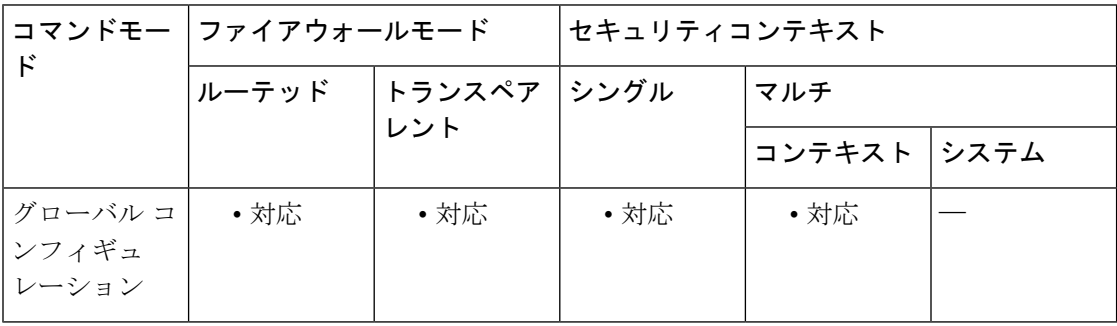

I

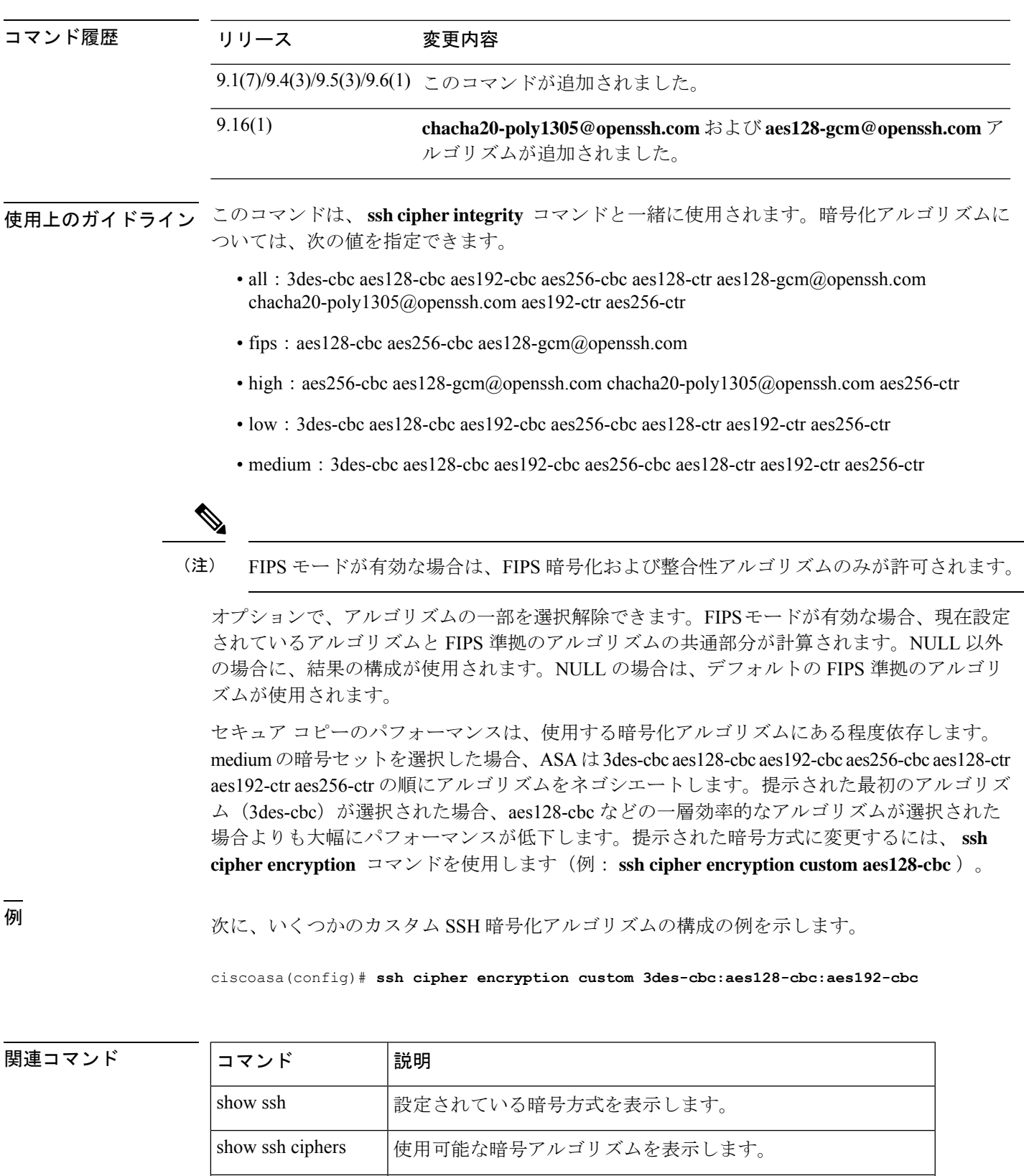

**ssh cipher integrity** 設定されているSSH暗号の整合性アルゴリズムを指定します。

 $so \sim st$ 

# **ssh cipher integrity**

SSHアクセスの設定時に、暗号化および整合性方式のモードを選択できます。SSH暗号の整合 性アルゴリズムを綿密に制御するには、グローバルコンフィギュレーションモードで**sshcipher integrity**コマンドを使用します。アルゴリズムの特定のセットに対応する定義済みのレベルを 利用できます。また、コロンで区切って複数のアルゴリズムを指定して、カスタムリストを定 義できます。デフォルトに戻す場合は、このコマンドの **no** 形式を使用します。

**ssh cipher integrity** { **all | fips | high | low | medium | custom** *algorithm\_1* [: *algorithm\_2* [: *...algorithm\_n* ]]} **no ssh cipher integrity** { **all | fips | high | low | medium | custom** *algorithm\_1* [: *algorithm\_2* [: *...algorithm\_n* ]]}

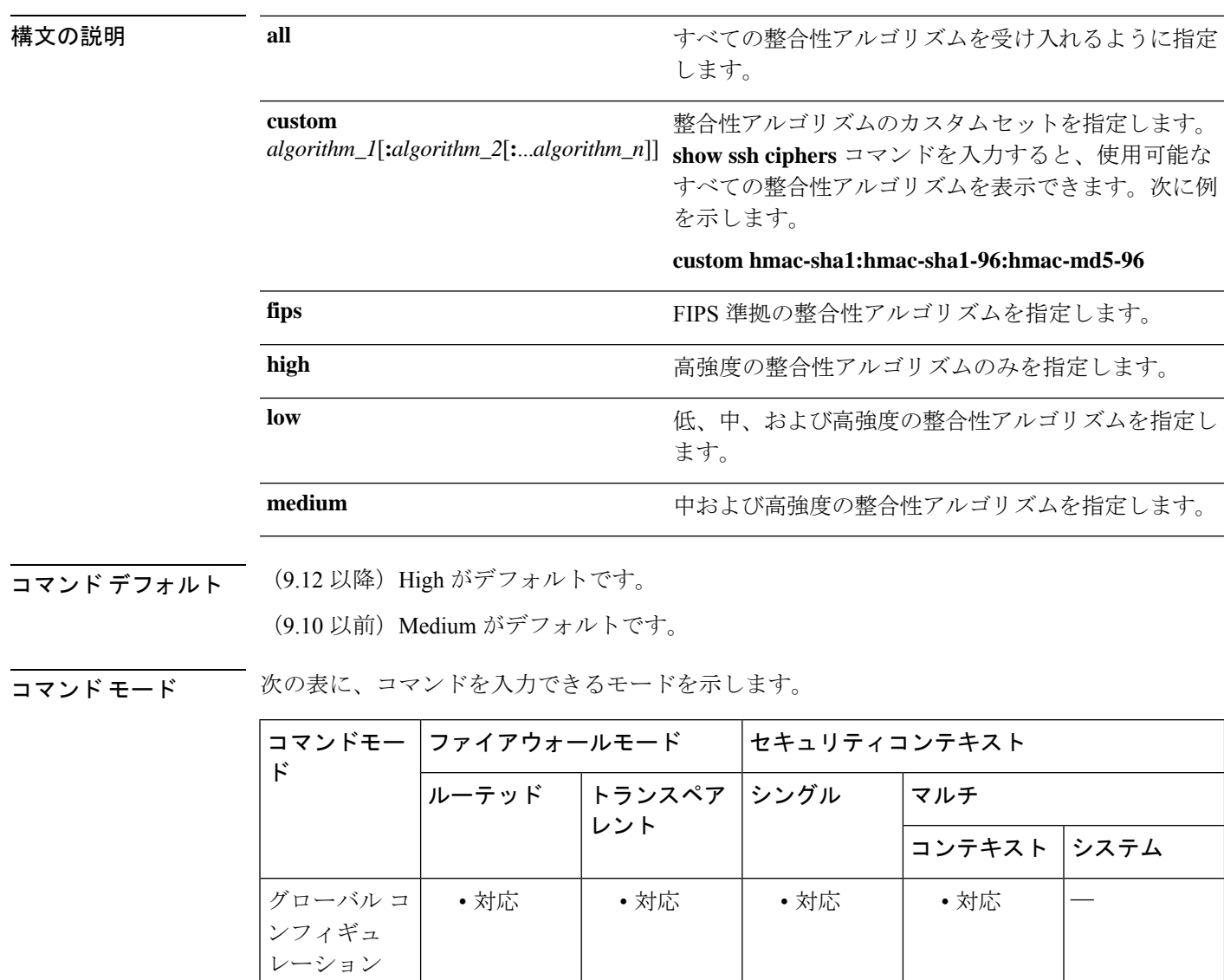

 $\mathbf I$ 

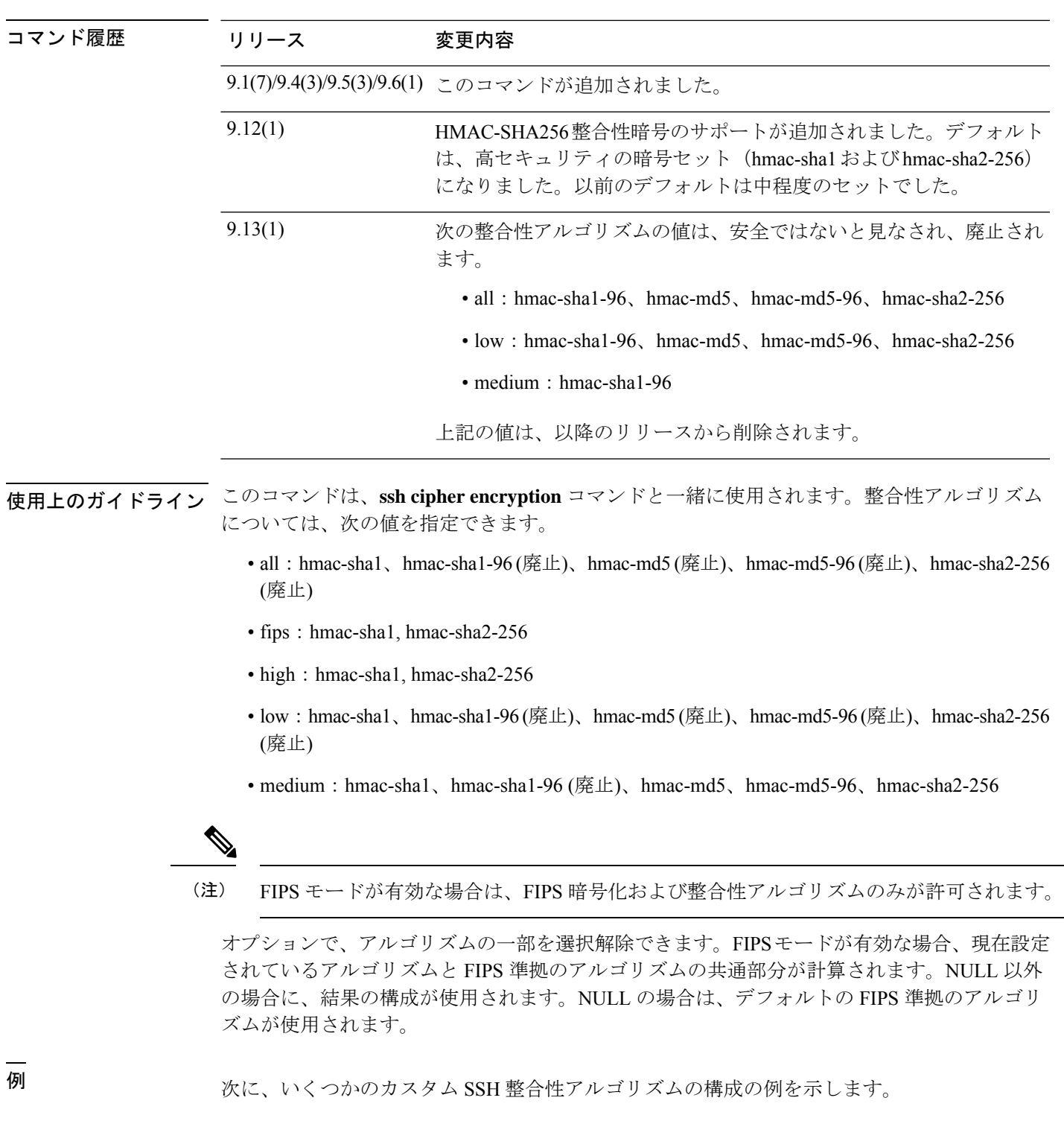

ciscoasa(config)# **ssh cipher integrity custom hmac-sha1-96:hmac-md5**

 $\overline{\phantom{a}}$ 

 $\mathbf l$ 

### 関連コマンド

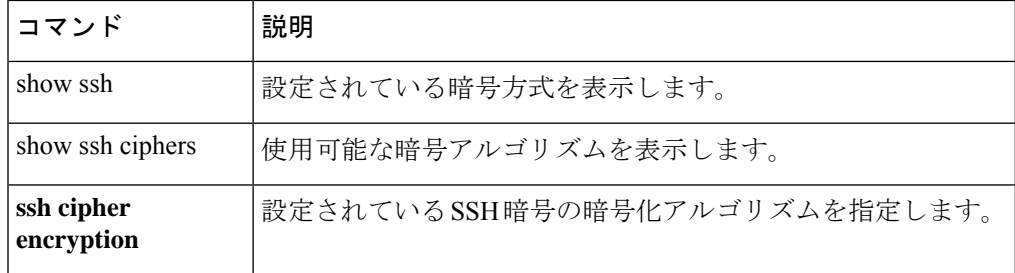

# **ssh disconnect**

アクティブな SSH セッションを切断するには、特権 EXEC モードで **ssh disconnect** コマンドを 使用します。

**ssh disconnect** *session\_id*

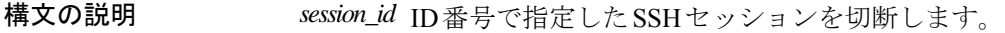

コマンドデフォルト デフォルトの動作や値はありません。

コマンド モード 次の表に、コマンドを入力できるモードを示します。

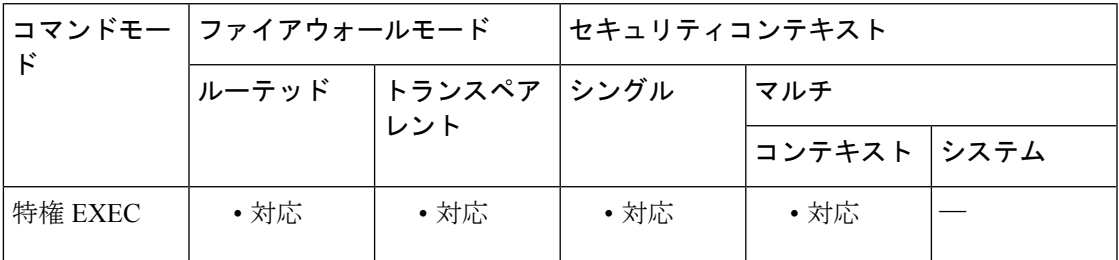

コマンド履歴 リリー 変更内容

ス

7.0(1) このコマンドが追加されました。

使用上のガイドライン セッション ID を指定する必要があります。切断する SSH セッションの ID を取得するには、 **show ssh sessions** コマンドを使用します。

<sup>例</sup> 次に、切断される SSH セッションの例を示します。

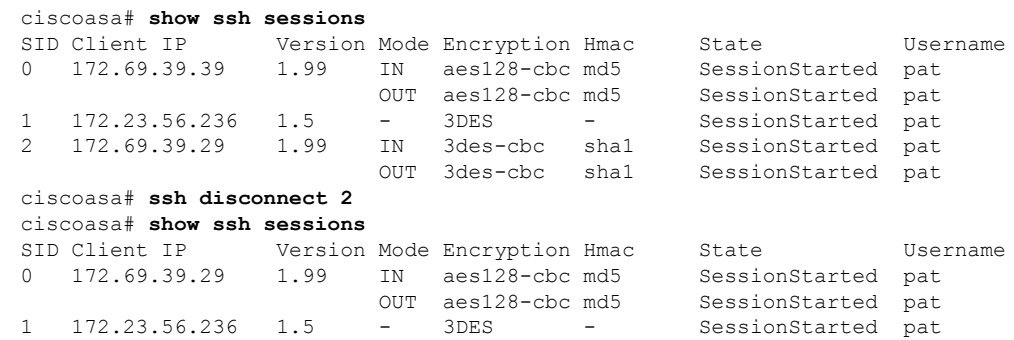

I

### **コマンド**

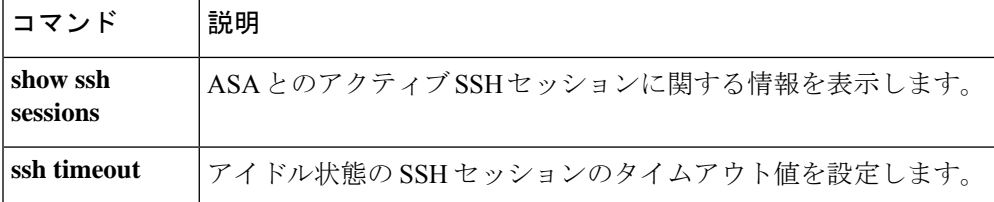

**55**

# **ssh key-exchange group**

SSH キー交換方式を設定するには、グローバル コンフィギュレーション モードで **ssh key-exchange group** コマンドを使用します。デフォルトに戻す場合は、このコマンドの **no** 形 式を使用します。

**ssh key-exchange group** { **curve25519-sha256** | **dh-group14-sha1** | **dh-group14-sha256** | **ecdh-sha2-nistp256** } **no ssh key-exchange group**

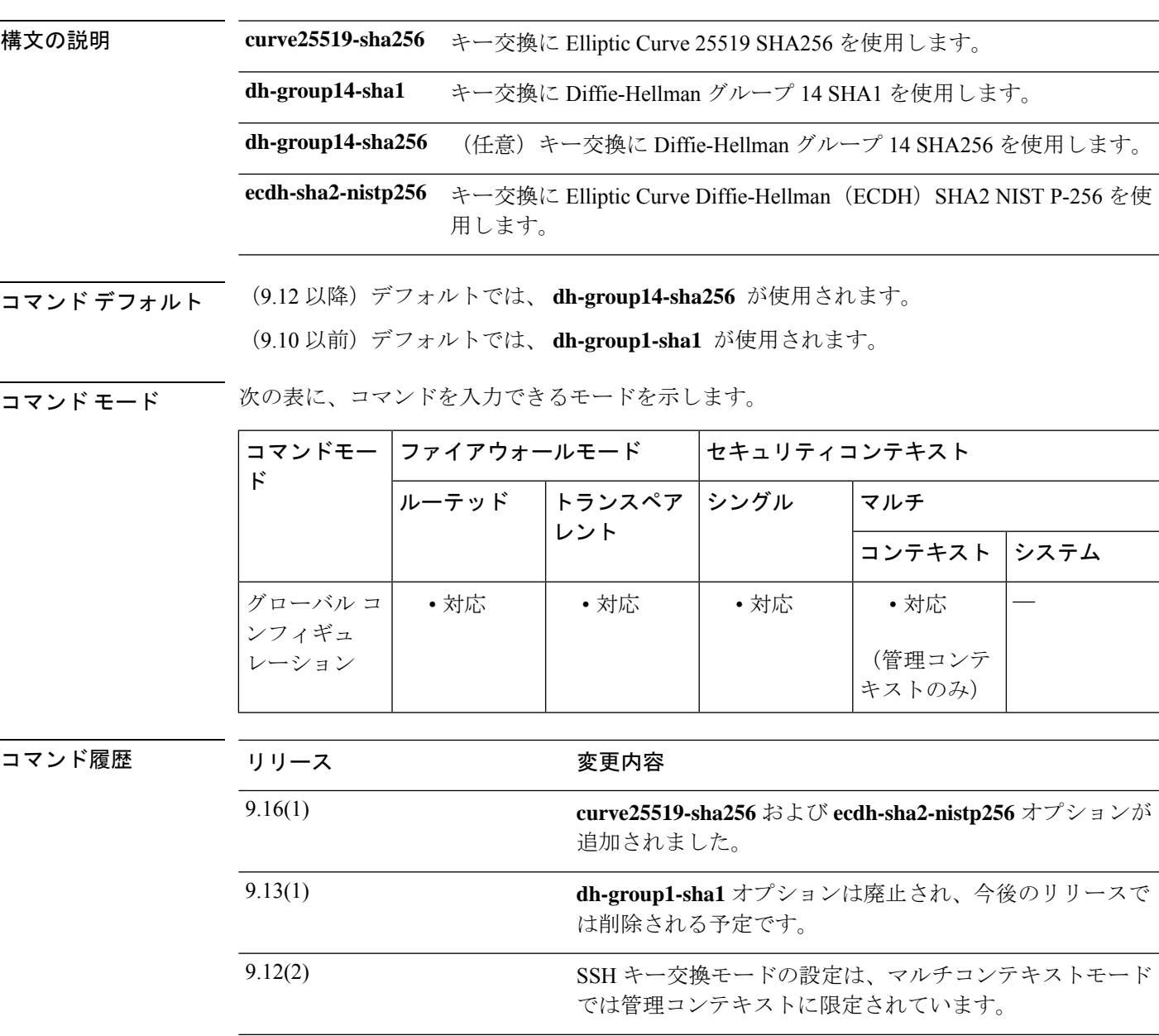

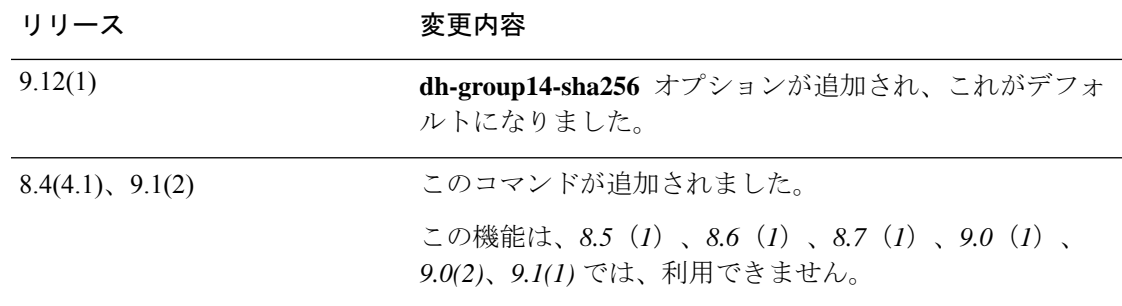

使用上のガイドライン Diffie-Hellman(DH)のようなキー交換は、いずれかの当事者単独では決定できない共有秘密 を提供します。キー交換を署名およびホストキーと組み合わせることで、ホスト認証が実現し ます。このキー交換方式により、明示的なサーバ認証が可能となります。DH キー交換の使用 方法の詳細については、RFC 4253 を参照してください。

> 管理コンテキストでは SSH キー交換を設定する必要があります。この設定は、他のすべての コンテキストによって継承されます。

<sup>例</sup> 次に、DHグループ14SHA1のキー交換方式を使用してキーを交換する例を示します。

ciscoasa(config)# **ssh key-exchange group dh-group-14-sha1**

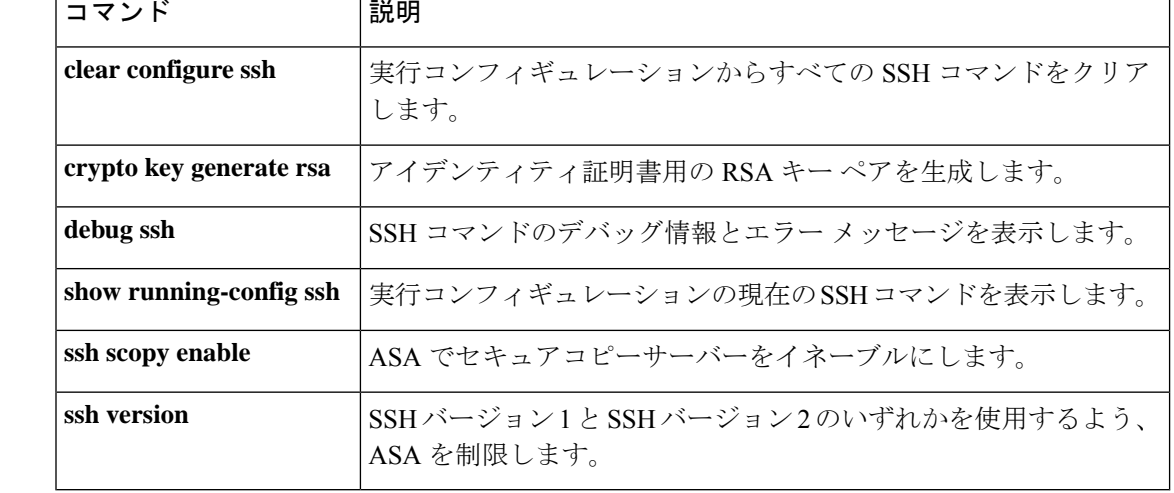

関連コマンド

### **ssh key-exchange hostkey**

デフォルトのキー順序(EdDSA、ECDSA、RSA)を使用しない場合は、グローバル コンフィ ギュレーション モードで **ssh key-exchange hostkey** コマンドを使用して、使用するキーペアを 指定します。デフォルトに戻す場合は、このコマンドの **no** 形式を使用します。

**ssh key-exchange hostkey** { **rsa** | **ecdsa** | **eddsa** } **no ssh key-exchange hostname**

- 構文の説明 **ecdsa** ECDSA キーのみを使用します。 **eddsa** EdDSA キーのみを使用します。 **rsa**
	- RSAキーのみを使用します。2048以上のキーサイズを使用する必要があります。RSA キーのサポートは将来のリリースで削除される予定であるため、代わりに、サポート されている他のキータイプを使用することをお勧めします。
- コマンド デフォルト デフォルトでは、このコマンドは無効になっており、キーは EdDSA、ECDSA、RSA の順に試 みられます。
- コマンド モード 次の表に、コマンドを入力できるモードを示します。

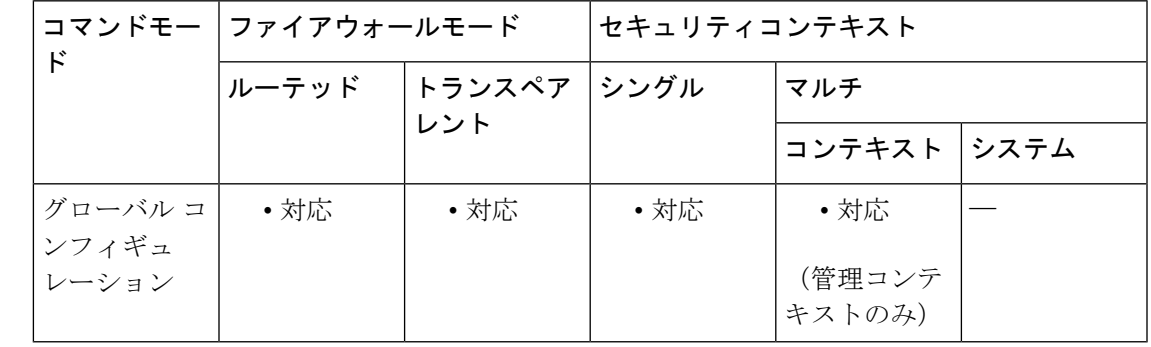

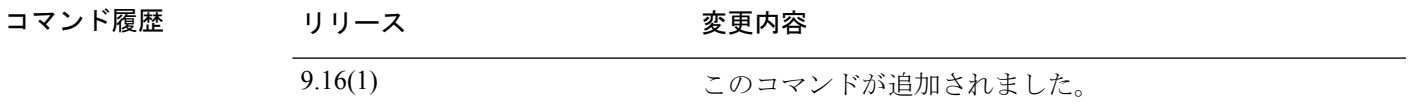

使用上のガイドライン SSH は EdDSA、ECDSA、RSA の順にキーを試みます。**show cryptokey mypubkey** {**eddsa** | **ecdsa** | **rsa**}コマンドを使用してキーを表示します。SSHによって使用されるキーは<Default-*type*-Key> と呼ばれます。**ssh key-exchange hostkey rsa** コマンドでキーの順序を上書きする場合は、2048 以上のキーサイズを使用する必要があります。アップグレードの互換性のために、これより小 さいキーは、デフォルトのキー順序を使用する場合にのみサポートされます。RSA キーのサ ポートは将来のリリースで削除される予定であるため、代わりに、サポートされている他の キータイプを使用することをお勧めします。

### <sup>例</sup> 次の例では、EdDSA キーのみを強制的に使用します。

ciscoasa(config)# **ssh key-exchange hostkey eddsa**

**コマンド** 

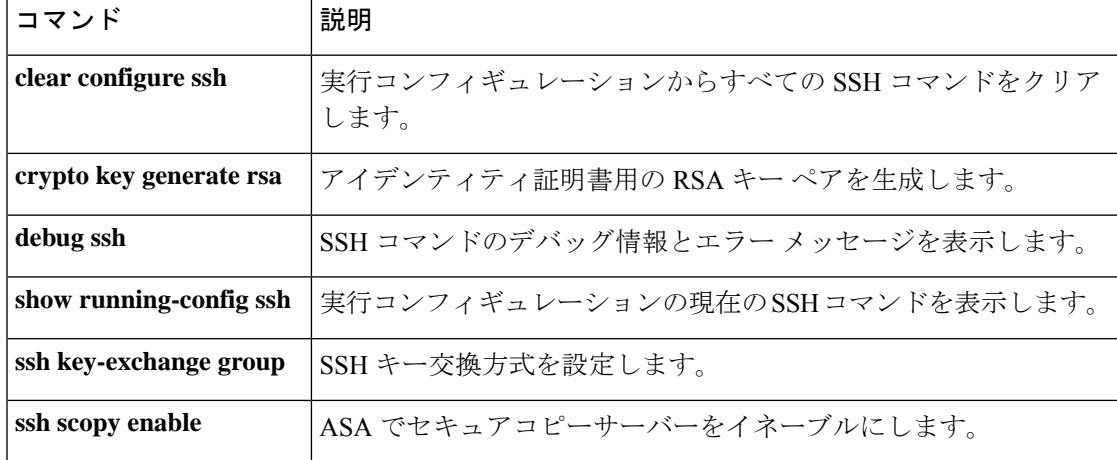

### **ssh pubkey-chain**

オンボードのセキュアコピー(SCP)クライアントのSSHサーバーおよびそのキーをASAデー タベースに対して手動で追加または削除するには、グローバル コンフィギュレーション モー ドで **sshpubkey-chain**コマンドを使用します。すべてのホストキーを削除するには、このコマ ンドの **no** 形式を使用します。単一のサーバーキーだけを削除するには、**server** コマンドを参 照してください。

#### **ssh pubkey-chain no ssh pubkey-chain**

構文の説明 このコマンドには引数またはキーワードはありません。

コマンド デフォルトの動作や値はありません。

コマンドモード 次の表に、コマンドを入力できるモードを示します。

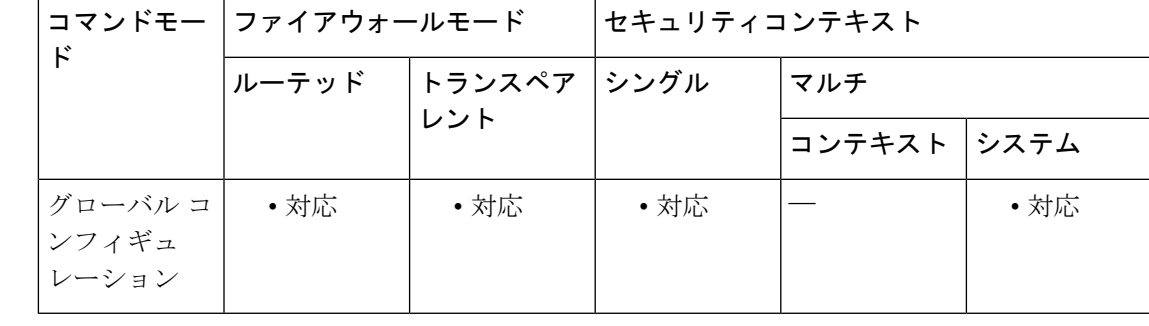

コマンド履歴 リリー 変更内容 ス

9.1(5) このコマンドが追加されました。

使用上のガイドライン オンボードの SCP クライアントを使用して、ASA との間でファイルをコピーすることができ ます。ASA は接続先の各 SCP サーバーの SSH ホストキーを保存します。必要に応じて、ASA データベースから手動でサーバーとそのキーを追加または削除できます。

> サーバーごとに(**server**コマンドを参照)、SSHホストの**key-string**(公開キー)または**key-hash** (ハッシュ値)を指定できます。

<sup>例</sup> 次に、10.86.94.170 にあるサーバーのすでにハッシュされているホスト キーを追加す る例を示します。

> ciscoasa(config)# **ssh pubkey-chain** ciscoasa(config-ssh-pubkey-chain)# **server 10.86.94.170** ciscoasa(config-ssh-pubkey-server)# **key-hash sha256 65:d9:9d:fe:1a:bc:61:aa:64:9d:fc:ee:99:87:38:df:a8:8e:d9:e9:ff:42:de:e8:8d:2d:bf:a9:2b:85:2e:19**

次に、10.7.8.9 にあるサーバーのホスト ストリング キーを追加する例を示します。

```
ciscoasa(config)# ssh pubkey-chain
ciscoasa(config-ssh-pubkey-chain)# server 10.7.8.9
ciscoasa(config-ssh-pubkey-server)# key-string
Enter the base 64 encoded RSA public key.
End with the word "exit" on a line by itself
ciscoasa(config-ssh-pubkey-server-string)# c1:b1:30:29:d7:b8:de:6c:97:77:10:d7:46:41:63:87
ciscoasa(config-ssh-pubkey-server-string)# exit
```
#### 関連コマンド

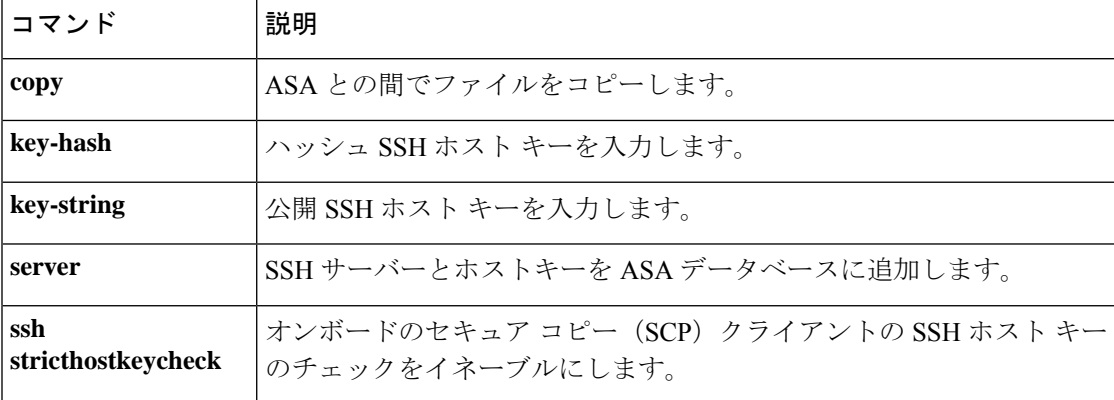

## **ssh scopy enable**

ASA でセキュアコピー(SCP)をイネーブルにするには、グローバル コンフィギュレーショ ン モードで **ssh scopy enable** コマンドを使用します。SCP をディセーブルにするには、このコ マンドの **no** 形式を使用します。

#### **ssh scopy enable no ssh scopy enable**

- 構文の説明 このコマンドには引数またはキーワードはありません。
- コマンドデフォルト デフォルトの動作や値はありません。
- **| コマンド モード の表に、コマンドを入力できるモードを示します。**

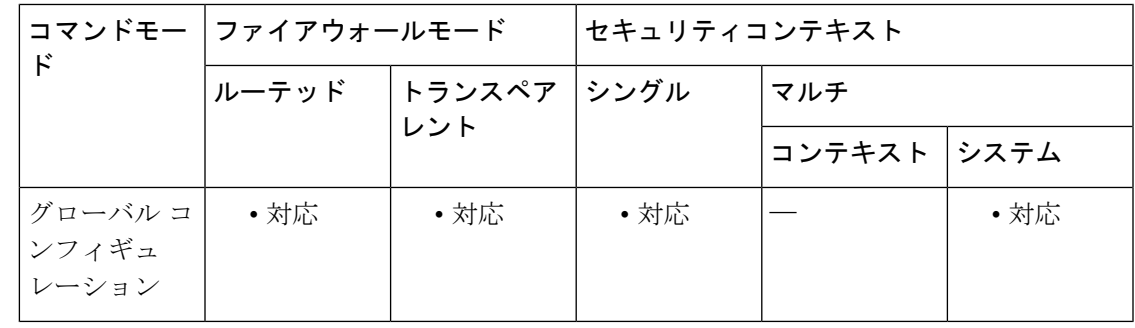

#### コマンド履歴 リリース 変更内容

7.0(1) このコマンドが追加されました。

**ssh cipher encryption** コマンドおよび **ssh cipher integrity** コマンドを 9.1(7)/9.4(3)/9.5(3)/9.6(1) 使用して、SSH アクセスの暗号化と整合性の方式を設定できます。

使用上のガイドライン SCPはサーバーのみの実装です。SCPのための接続を受け入れて終了できますが、開始するこ とはできません。ASA には次の制約事項があります。

- SCP のこの実装にはディレクトリサポートはないため、ASA の内部ファイルへのリモー ト クライアント アクセスは制限されます。
- SCP の使用時はバナー サポートはありません。
- SCP ではワイルドカードはサポートされません。
- SSH バージョン 2 接続をサポートするには、ASA のライセンスに VPN-3DES-AES 機能が 必要です。

ファイル転送を開始する前に、ASAでは使用可能なフラッシュメモリをチェックします。使用 可能なスペースが十分ではない場合、ASA は SCP 接続を終了します。フラッシュメモリ内の

ファイルを上書きする場合でも、ASAにコピーされるファイル用に十分な空きスペースが必要 です。SCPプロセスでは、ファイルはまず一時ファイルにコピーされ、置き換えられるファイ ルに一時ファイルがコピーされます。コピーされるファイルと上書きされるファイルを保持す る十分なスペースがフラッシュ内にない場合、ASA は SCP 接続を終了します。

セキュアコピーのパフォーマンスは、使用する暗号化アルゴリズムにある程度依存します。デ フォルトで、ASA は 3des-cbc aes128-cbc aes192-cbc aes256-cbc aes128-ctr aes192-ctr aes256-ctr の 順にアルゴリズムをネゴシエートします。提示された最初のアルゴリズム(3des-cbc)が選択 された場合、aes128-cbc などの一層効率的なアルゴリズムが選択された場合よりも大幅にパ フォーマンスが低下します。提示された暗号方式に変更するには、**ssh cipher encryption** コマ ンドを使用します(例:**ssh cipher encryption custom aes128-cbc**)。

<sup>例</sup> 次の例に、IP アドレスが 10.1.1.1 の管理コンソールからの SSH バージョン <sup>2</sup> 接続を受 け入れるよう内部インターフェイスを設定する方法を示します。アイドルセッション のタイムアウトは 60 秒に設定され、SCP がイネーブルにされています。

> ciscoasa(config)# **ssh 10.1.1.1 255.255.255.0 inside** ciscoasa(config)# **ssh version 2** ciscoasa(config)# **ssh scopy enable** ciscoasa(config)# **ssh timeout 60**

関連コマンド コマンド 熊明 実行コンフィギュレーションからすべての SSH コマンドをクリアし ます。 **clear configure ssh debug ssh** SSH コマンドのデバッグ情報とエラー メッセージを表示します。 **show running-config** |実行コンフィギュレーションの現在の SSH コマンドを表示します。 **ssh** 指定したクライアントまたはネットワークから ASA への SSH 接続を 許可します。 **ssh** SSH バージョン 1 と SSH バージョン 2 のいずれかを使用するよう、 ASA を制限します。 **ssh version**

### **ssh stack ciscossh**

CiscoSSH スタックを使用するには、グローバル コンフィギュレーション モードで **ssh stack ciscossh** コマンドを使用します。独自の ASA SSH スタックを使用するには、このコマンドの **no** 形式を使用します。

#### **ssh stack ciscossh no ssh stack ciscossh**

コマンドデフォルト CiscoSSH スタックはデフォルトで有効になっています。

コマンドモード 次の表に、コマンドを入力できるモードを示します。

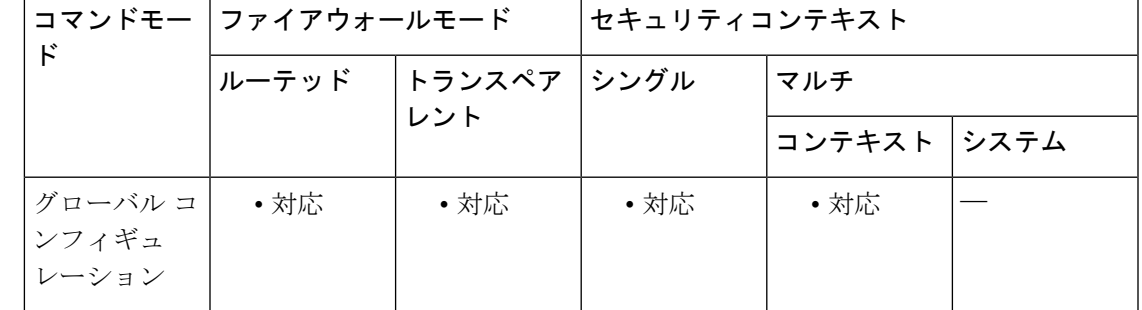

### コマンド履歴 リリー 変更内容 ス 9.17(1) このコマンドが追加されました。 9.19(1) このコマンドは、デフォルトでイネーブルになりました。

使用上のガイドライン ASAは、SSH接続用に2つのSSHスタック(独自のSSHスタックまたはCiscoSSHスタック) をサポートします。CiscoSSH は OpenSSH をベースとしています。Cisco SSH は次をサポート します。

- FIPS の準拠性
- シスコおよびオープンソースコミュニティからの更新を含む定期的な更新

CiscoSSH スタックは次をサポートしないことに注意してください。

- VPN を介した別のインターフェイスへの SSH(管理アクセス)
- EdDSA キーペア
- FIPS モードの RSA キーペア

これらの機能が必要な場合は、ASA SSH スタックを使用する必要があります。

CiscoSSH スタックでは、SCP 機能に若干の変更があります。ASA **copy** コマンドを使用して SCP サーバとの間でファイルをコピーするには、**ssh** コマンドを使用して、ASA で SCP サーバ サブネット/ホストの SSH アクセスを有効にする必要があります。

<sup>例</sup> 次に、CiscoSSH スタックを無効にする方法の例を示します。

ciscoasa(config)# **no ssh stack ciscossh** ciscoasa(config)#

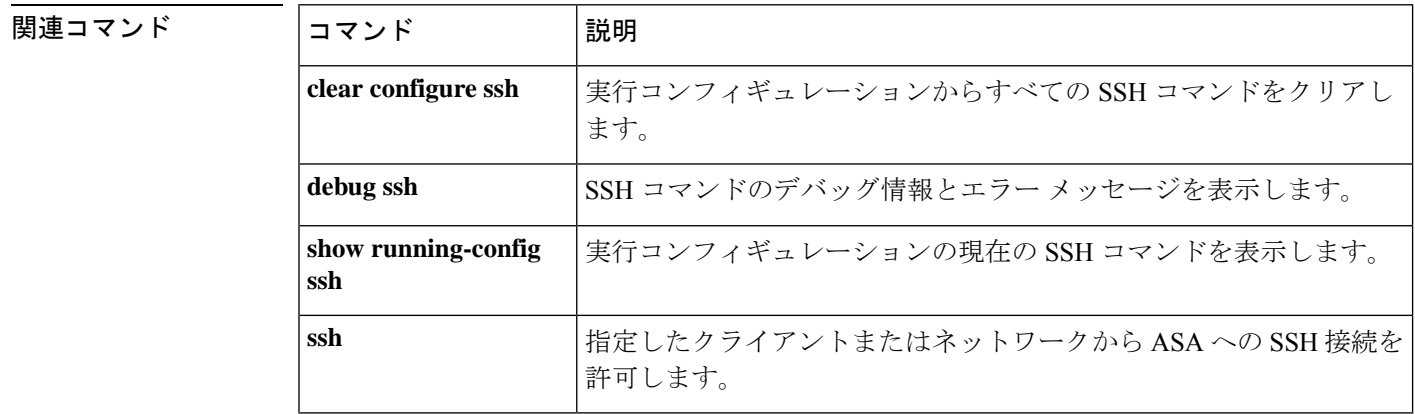

### **ssh stricthostkeycheck**

オンボードのセキュアコピー(SCP)クライアントに対するSSHホストキーチェックをイネー ブルにするには、グローバル コンフィギュレーション モードで **ssh stricthostkeycheck** コマン ドを使用します。ホストキーチェックをディセーブルにするには、このコマンドの **no** 形式を 使用します。

#### **ssh stricthostkeycheck no ssh stricthostkeycheck**

構文の説明 このコマンドには引数またはキーワードはありません。

コマンドデフォルト このコマンドはデフォルトでイネーブルになります。

コ**マンド モード** 次の表に、コマンドを入力できるモードを示します。

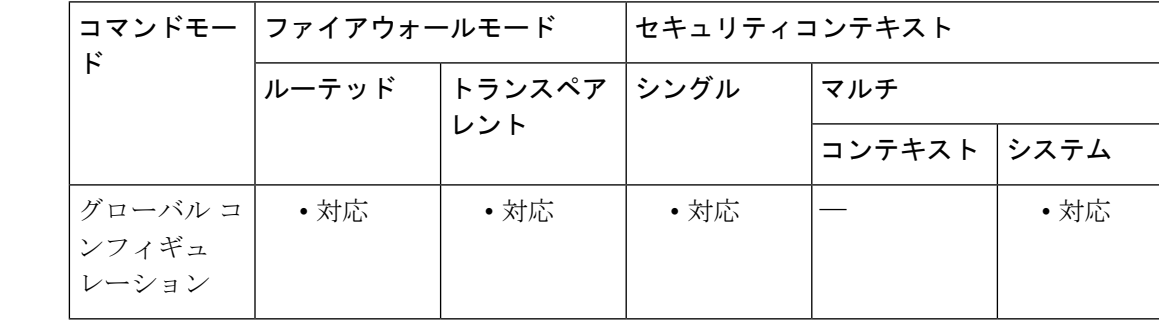

コマンド履歴 リリー 変更内容 ス

9.1(5) このコマンドが追加されました。

使用上のガイドライン オンボードの SCP クライアントを使用して、ASA との間でファイルをコピーすることができ ます。このオプションがイネーブルになっている場合、ASA にまだ格納されていないホスト キーを許可または拒否するように求められます。このオプションがディセーブルになっている 場合、ASA は過去に保存されたことがないホストキーを自動的に許可します。

<sup>例</sup> 次に、SSH ホスト キー チェックをイネーブルにする例を示します。

ciscoasa# **ssh stricthostkeycheck** ciscoasa# **copy x scp://cisco@10.86.95.9/x** The authenticity of host '10.86.95.9 (10.86.95.9)' can't be established. RSA key fingerprint is dc:2e:b3:e4:e1:b7:21:eb:24:e9:37:81:cf:bb:c3:2a. Are you sure you want to continue connecting (yes/no)? **yes** Warning: Permanently added '10.86.95.9' (RSA) to the list of known hosts. Source filename [x]? Address or name of remote host [10.86.95.9]? Destination username [cisco]?

Destination password []? cisco123 Destination filename [x]?

**コマンド** 

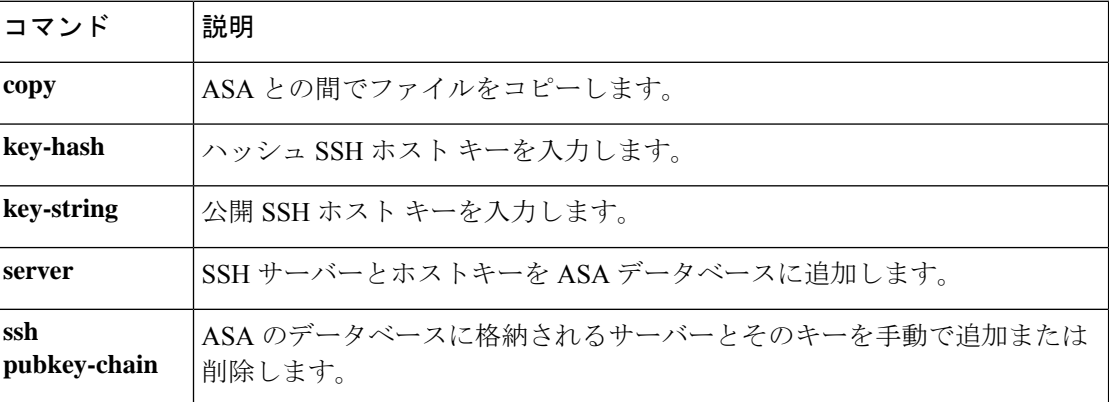

## **ssh timeout**

デフォルトの SSH セッション アイドル タイムアウト値を変更するには、グローバル コンフィ ギュレーション モードで **ssh timeout** コマンドを使用します。デフォルトのタイムアウト値に 戻すには、このコマンドの **no** 形式を使用します。

#### **ssh timeout** *number* **no ssh timeout**

構文の説明 *number* SSH セッションが切断される前に非アクティブである時間を分単位で指定します。有 効な値は、1 ~ 60 分です。

コマンド デフォルト デフォルトのセッション タイムアウト値は、5分です。

コマンドモード 次の表に、コマンドを入力できるモードを示します。

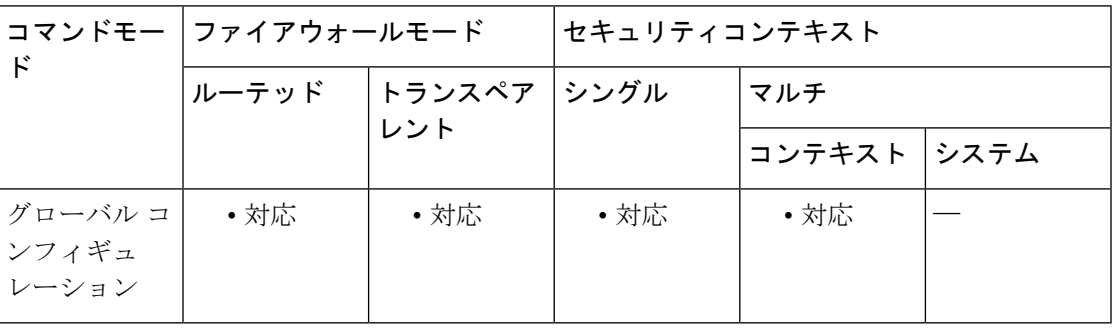

#### コマンド履歴 リリー 変更内容 ス

7.0(1) このコマンドが追加されました。

使用上のガイドライン ssh timeout コマンドでは、セッションが切断される前にアイドルである時間を分単位で指定し ます。デフォルトの時間は、5 分です。

<sup>例</sup> 次に、IP アドレス 10.1.1.1 の管理コンソールからの SSH バージョン <sup>2</sup> 接続のみを受け 入れるように、内部インターフェイスを設定する例を示します。アイドルセッション のタイムアウトは 60 秒に設定され、SCP がイネーブルにされています。

> ciscoasa(config)# **ssh 10.1.1.1 255.255.255.0 inside** ciscoasa(config)# **ssh version 2** ciscoasa(config)# **ssh copy enable** ciscoasa(config)# **ssh timeout 60**

I

#### 関連コマンド

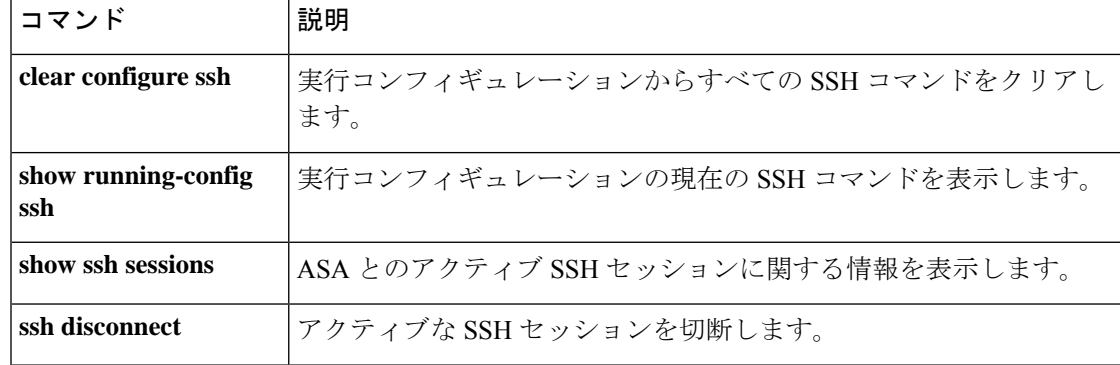

# **ssh version**(廃止)

ASA が受け入れる SSH のバージョンを制限するには、グローバル コンフィギュレーション モードで **ssh version** コマンドを使用します。デフォルト値に戻すには、このコマンドの **no** 形 式を使用します。バージョン 2 のみがサポートされます。

#### **ssh version 2 no ssh version 2**

構文の説明 **2**SSHバージョン2接続のみがサポートされることを指定します。

コマンド デフォルト バージョン2がデフォルトです。

コマンド モード 次の表に、コマンドを入力できるモードを示します。

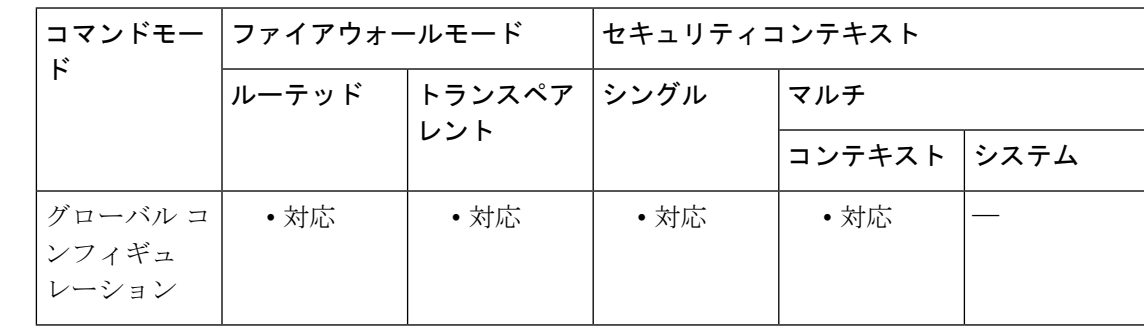

コマンド履歴 リリー 変更内容

ス

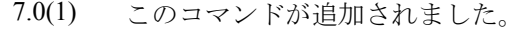

バージョン **1** が廃止されました。**1** キーワードは将来のリリースで削除される予定 です。デフォルト設定も **ssh version 1 2** から **ssh version 2** のみに変更されました。 9.9(1)

9.16(1) このコマンドは削除されました。

使用上のガイドライン SSH バージョンは バージョン 2 にのみ設定する必要があります。

<sup>例</sup> 次の例に、IP アドレスが 10.1.1.1 の管理コンソールからの SSH バージョン <sup>2</sup> 接続を受 け入れるよう内部インターフェイスを設定する方法を示します。アイドルセッション のタイムアウトは 60 秒に設定され、SCP がイネーブルにされています。

> ciscoasa(config)# **ssh 10.1.1.1 255.255.255.0 inside** ciscoasa(config)# **ssh version 2** ciscoasa(config)# **ssh copy enable** ciscoasa(config)# **ssh timeout 60**

#### 関連コマンド

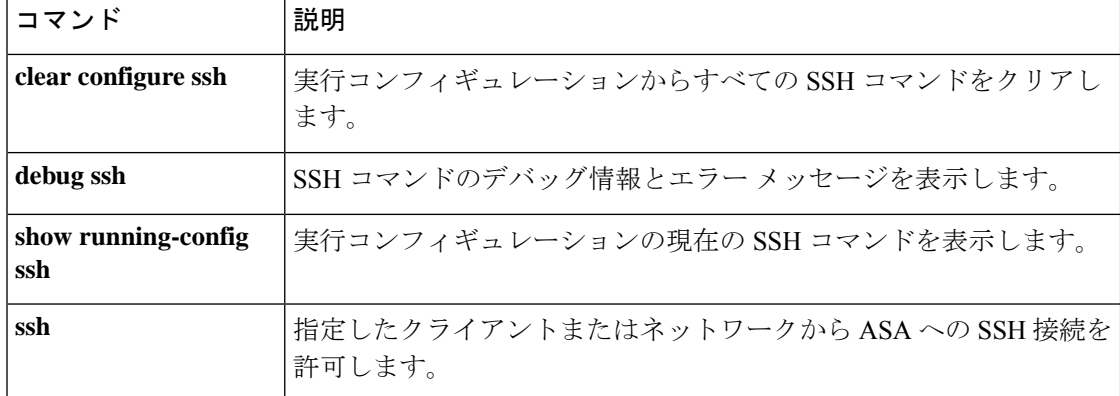

**ssl certificate-authentication**

8.2(1) よりも前のバージョンに対する下位互換性のためにクライアント証明書の認証をイネー ブルにするには、グローバル コンフィギュレーション モードで **ssl certificate-authentication** コ マンドを使用します。ssl 証明書の認証をディセーブルにするには、このコマンドの **no** 形式を 使用します。

**ssl certificate-authentication** [ **fca-timeout** *timeout-in minutes* ] **interface** *interface-name* **port** *port-number*

**no ssl certificate-authentication** [ **fca-timeout** *timeout-in minutes* ] **interface** *interface-name* **port** *port-number*

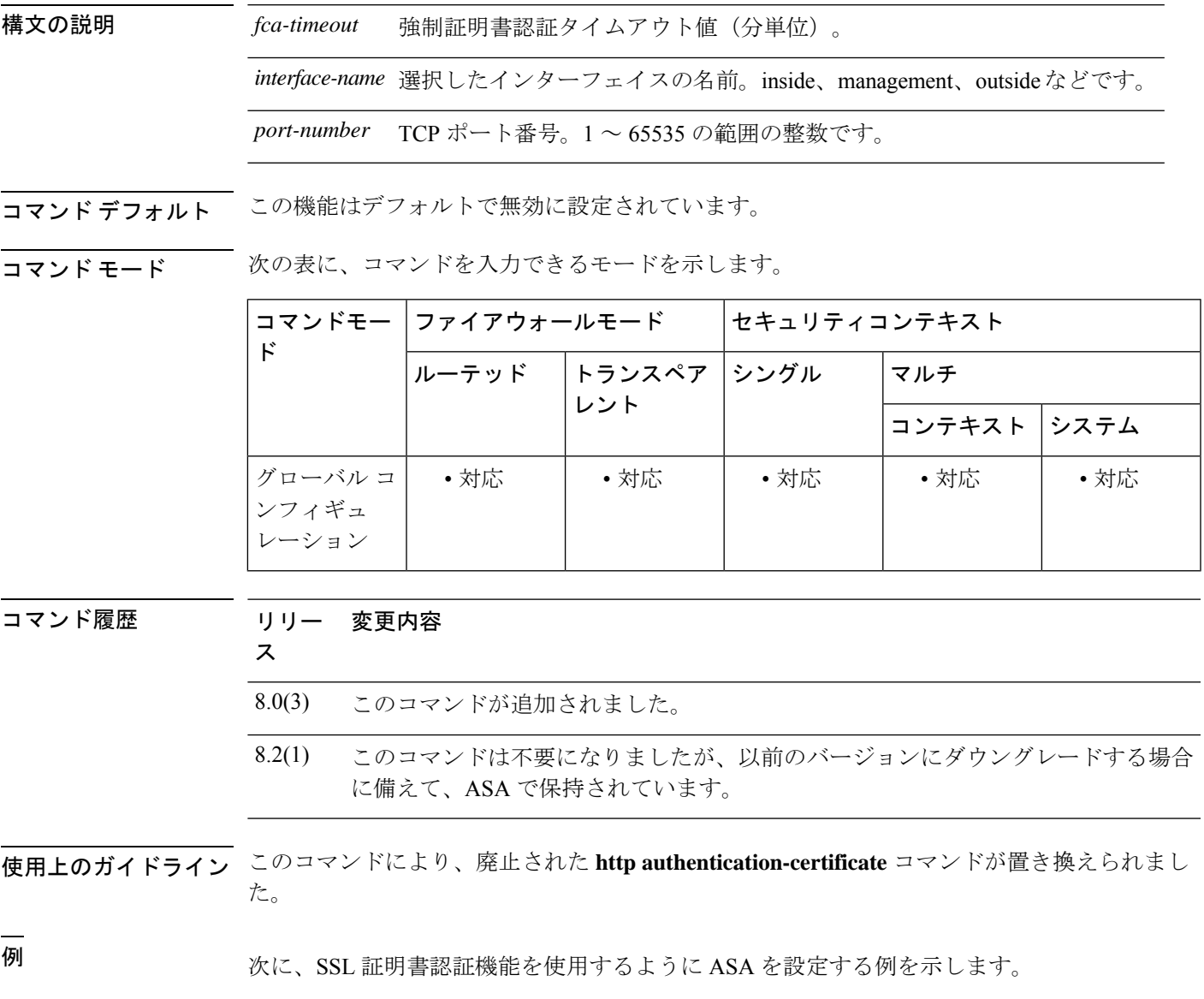

```
ciscoasa
(config)#
ssl certificate-authentication interface inside port 330
```
**コマンド** 

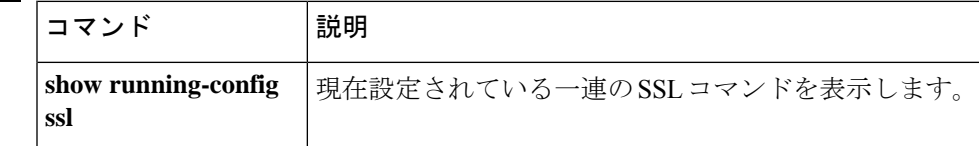
## **ssl cipher**

SSL、DTLS、TLS の各プロトコル用の暗号化アルゴリズムを指定するには、グローバル コン フィギュレーション モードで **ssl cipher** コマンドを使用します。デフォルト(暗号化アルゴリ ズムの完全なセット)に戻すには、このコマンドの **no** 形式を使用します。

**ssl cipher** *version* [ *level |* **custom** *"string"* ] **no ssl cipher** *version* [ *level |* **custom** *"string"* ]

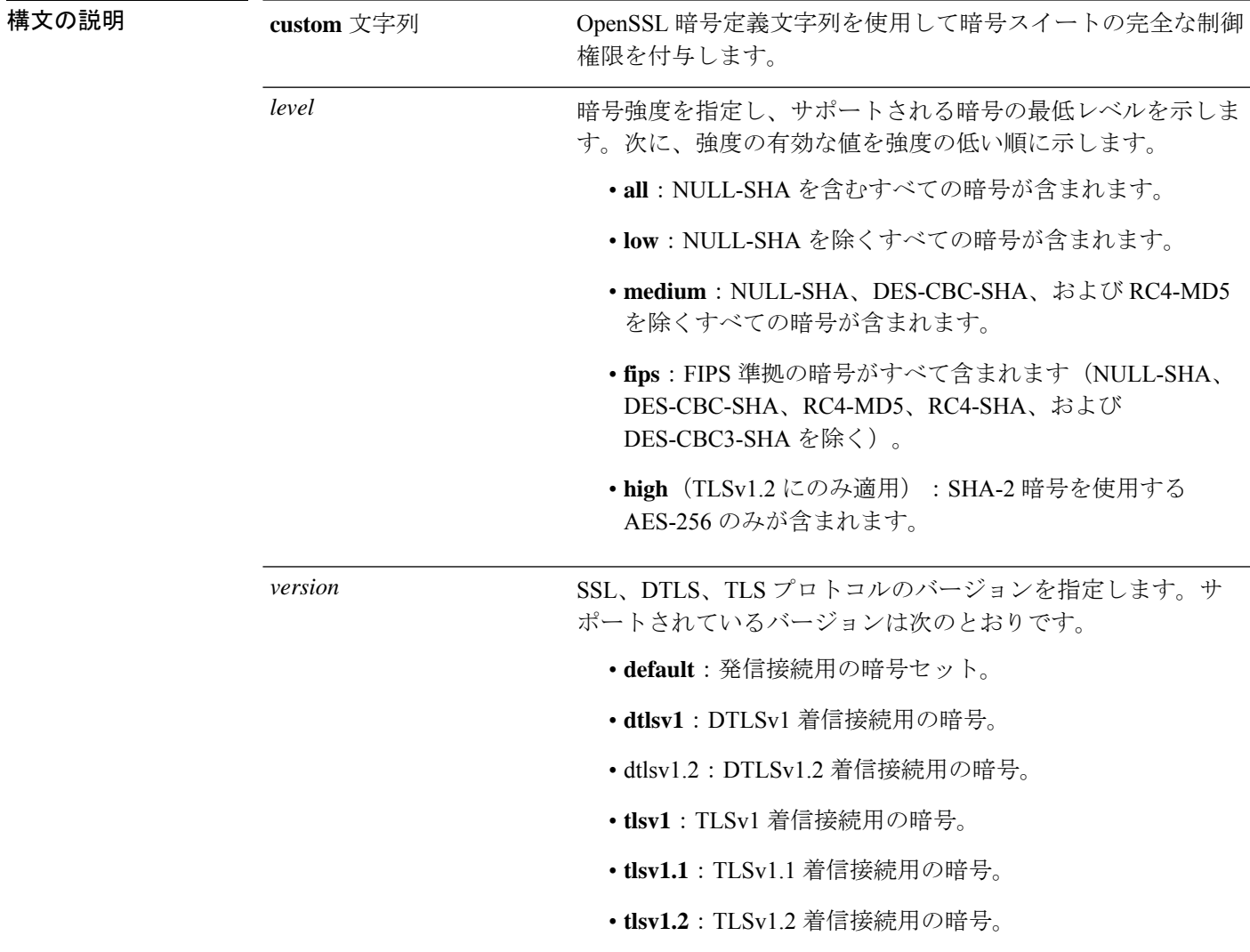

コマンド デフォルト すべてのプロトコルバージョンのデフォルトは、**medium** です。

**コマンド モード** 次の表に、コマンドを入力できるモードを示します。

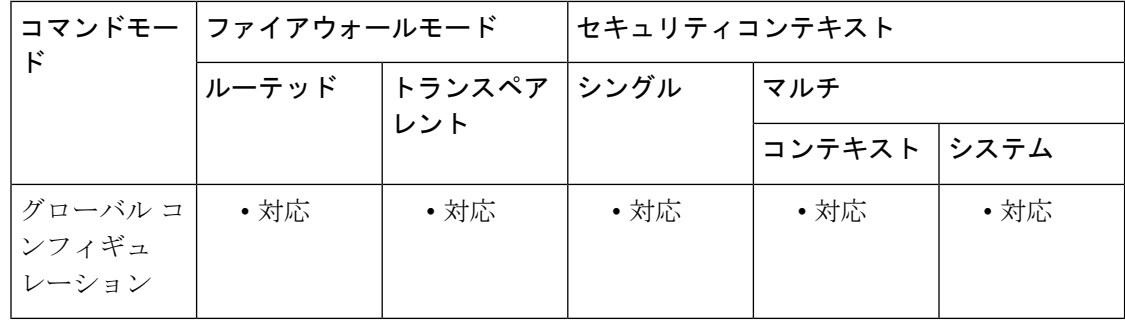

#### コマンド履歴 リリー 変更内容

ス

DESは弱い暗号であると見なされるため、強力な暗号ライセンスを有効にする場合 の DES 設定のサポートを削除しました。 9.16(1)

強力なライセンスが有効になっているときに DES が設定されると、DES が、強力 な暗号である AES に変換されます。

- lina で tlv1 でサポートされている暗号から NULL-SHA を削除しました。ssl cipher tlsv1 all および ssl cipher tlsv1 custom NULL-SHA コマンドが廃止され削除されまし た。 9.12(1)
- 9.10(1) dtls 1.2 オプションが追加されました。
- 9.4(1) すべての SSLv3 設定とサポートが ASA から削除されました。
- 9.3(2) このコマンドが追加されました。

使用上のガイドライン このコマンドは、ASA バージョン 9.3(2) から **ssl encryption** コマンドに置き換わりました。

推奨設定は [**medium**] です。[**high**] を使用すると、接続が制限されることがあります。**custom** を使用すると、少数の暗号のみが設定されている場合は、機能が制限されることがあります。 デフォルトのカスタム値を制限すると、クラスタリングを含めて発信接続が制限されることが あります。

OpenSSL を使用した暗号の詳細については、[https://www.openssl.org/docs/apps/ciphers.html](https://www.openssl.org/docs/manmaster/man1/ciphers.html) を参 照してください。

どの暗号がどのバージョンをサポートしているかのリストを表示するには、**showssl ciphers all** コマンドを使用します。次に例を示します。

```
These are the ciphers for the given cipher level; not all ciphers are supported by all
versions of SSL/TLS.
These names can be used to create a custom cipher list:
  DHE-RSA-AES256-SHA256 (tlsv1.2)
  AES256-SHA256 (tlsv1.2)
 DHE-RSA-AES128-SHA256 (tlsv1.2)
  AES128-SHA256 (tlsv1.2)
  DHE-RSA-AES256-SHA (tlsv1, tlsv1.1, dtlsv1, tlsv1.2)
  AES256-SHA (sslv3, tlsv1, tlsv1.1, dtlsv1, tlsv1.2)
```

```
DHE-RSA-AES128-SHA (tlsv1, tlsv1.1, dtlsv1, tlsv1.2)
AES128-SHA (sslv3, tlsv1, tlsv1.1, dtlsv1, tlsv1.2)
DES-CBC3-SHA (sslv3, tlsv1, tlsv1.1, dtlsv1, tlsv1.2)
RC4-SHA (sslv3, tlsv1)
RC4-MD5 (sslv3, tlsv1)
DES-CBC-SHA (sslv3, tlsv1)
NULL-SHA (sslv3, tlsv1)
```
ASA によってサポートされる暗号の優先順位は次のとおりです。

#### **TLSv1.2** でサポートされている暗号(**1** ~ **9**)

- **1.** DHE-RSA-AES256-SHA256
- **2.** AES256-SHA256
- **3.** DHE-RSA-AES128-SHA256
- **4.** AES128-SHA256
- **5.** DHE-RSA-AES256-SHA
- **6.** AES256-SHA
- **7.** DHE-RSA-AES128-SHA
- **8.** AES128-SHA
- **9.** DES-CBC3-SHA

**TLSv1.1** または **TLSv1.2** でサポートされていない暗号(**10** ~ **13**)

- **1.** RC4-SHA
- **2.** RC4-MD5
- **3.** DES-CBC-SHA
- **4.** NULL-SHA

<sup>例</sup> 次に、TLSv1.1 FIPS 準拠の暗号を使用するように ASA を設定する例を示します。

ciscoasa (config)#

#### **ssl cipher tlsv1.1 fips**

次に、TLSv1 カスタム暗号を使用するように ASA を設定する例を示します。

ciscoasa (config)# **ssl cipher tlsv1 custom "RC4-SHA:ALL"**

#### 関連コマンド

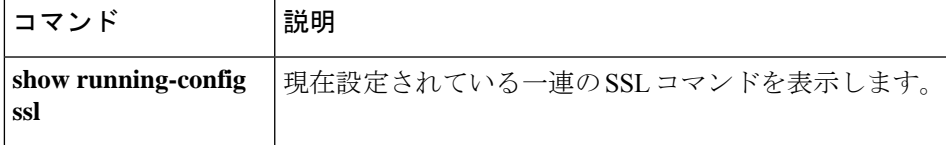

 $\mathbf l$ 

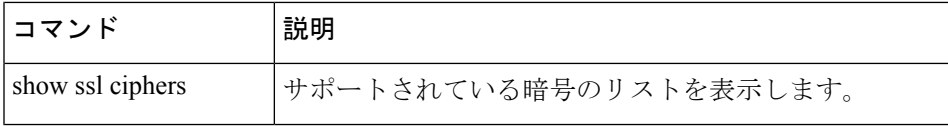

### **ssl-client-certificate**

LDAPS の使用時に ASA がクライアント証明書として LDAP サーバーに提示する証明書を指定 するには、AAA サーバー ホスト コンフィギュレーション モードで **ssl-client-certificate** コマン ドを使用します。証明書を削除するには、このコマンドの **no** 形式を使用します。

**ssl-client-certificate** *trustpoint\_name* **no ssl-client-certificate** *trustpoint\_name*

構文の説明 *trustpoint\_name* ASA がクライアント証明書として LDAP サーバーに提示する証明書を保持 するトラストポイントの名前。

コマンド デフォルト デフォルトなし

コマンドモード 次の表に、コマンドを入力できるモードを示します。

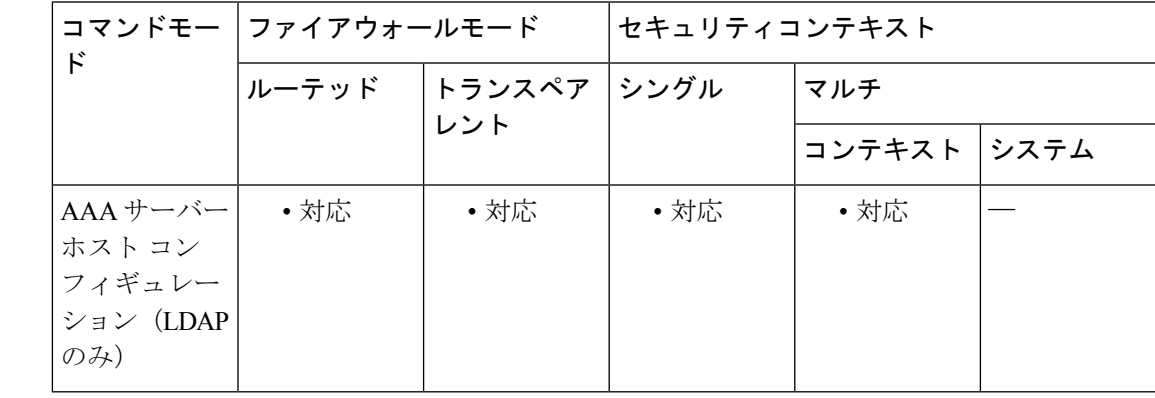

コマンド履歴 リリー 変更内容 ス 9.18(1) このコマンドが追加されました。

使用上のガイドライン この証明書は、クライアント証明書をLDAPサーバーで検証するように設定する場合に必要で す。サーバーに対して **ldap-over-ssl** も有効にする必要があります。証明書を設定しないと、 ASAはLDAPサーバーから要求されたときに証明書を提示しません。LDAPサーバーがピア証 明書を要求するように設定されている場合、セキュア LDAP セッションが完了せず、認証/許

#### 例

可要求が失敗します。

次に、2 つの LDAP サーバーでそれぞれ異なるトラストポイントをクライアント認証 に使用する例を示します。

asa(config)# **show running-config aaa-server OPENLDAPS**

```
aaa-server OPENLDAPS protocol ldap
aaa-server OPENLDAPS (manif) host 10.1.1.2
ldap-base-dn DC=example, DC=com
ldap-scope subtree
ldap-naming-attribute cn
ldap-login-password *****
ldap-login-dn cn=admin,dc=example,dc=com
ldap-over-ssl enable
ssl-client-certificate LDAPS_TP_1
server-type auto-detect
aaa-server OPENLDAPS (manif) host 10.2.2.5
ldap-base-dn DC=example, DC=com
ldap-scope subtree
ldap-naming-attribute cn
ldap-login-password *****
ldap-login-dn cn=admin,dc=example,dc=com
ldap-over-ssl enable
ssl-client-certificate LDAPS TP 2
server-type auto-detect
```
### |関連コマンド | コマンド | 説明

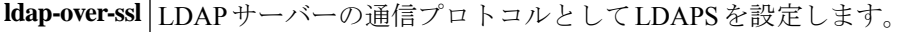

### **ssl client-version**

ASAがクライアントとして動作する場合のSSL/TLSプロトコルのバージョンを指定するには、 グローバル コンフィギュレーション モードで **ssl client-version** コマンドを使用します。デフォ ルトの設定に戻すには、このコマンドの **no** 形式を使用します。

**ssl client-version** [ **any | sslv3-only | tlsv1-only | sslv3 | tlsv1 | tlsv1.1 | tlsv1.2** ] **no ssl client-version**

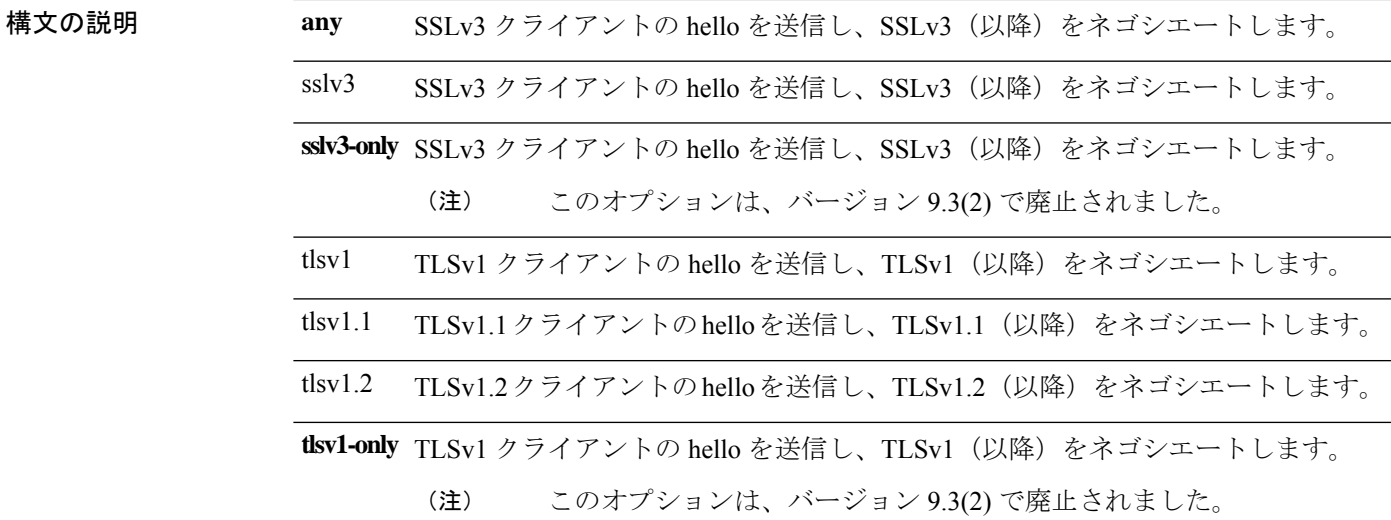

コマンド デフォルト デフォルト値は **tlsv1** です。

#### **コマンド モード** 次の表に、コマンドを入力できるモードを示します。

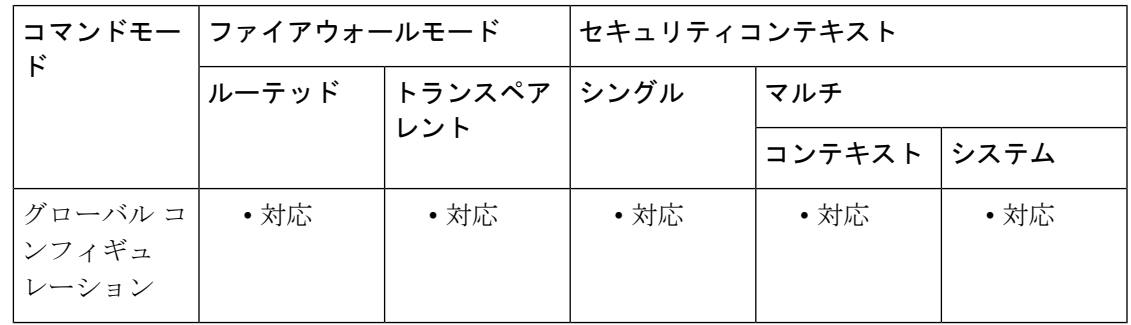

コマンド履歴 リリー 変更内容

ス

7.0(1) このコマンドが追加されました。

SSLv3 は廃止されました。現在のデフォルトは **any** ではなく **tlsv1** です。**any** キー ワードは廃止されました。 9.3(2)

使用上のガイドライン **any**、**sslv3**、または **sslv3-only** キーワードを使用した場合、次の警告が表示されますが、コマ ンドは受け入れられます。

> WARNING: SSLv3 is deprecated. Use of TLSv1 or greater is recommended. ASA の次のメジャー リリースでは、これらのキーワードは ASA から削除されます。

<sup>例</sup> 次に、SSL クライアントとして動作する場合に SSLv3 プロトコルのバージョンを指定 するように ASA を設定する例を示します。

> ciscoasa (config)# **ssl client-version any**

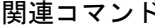

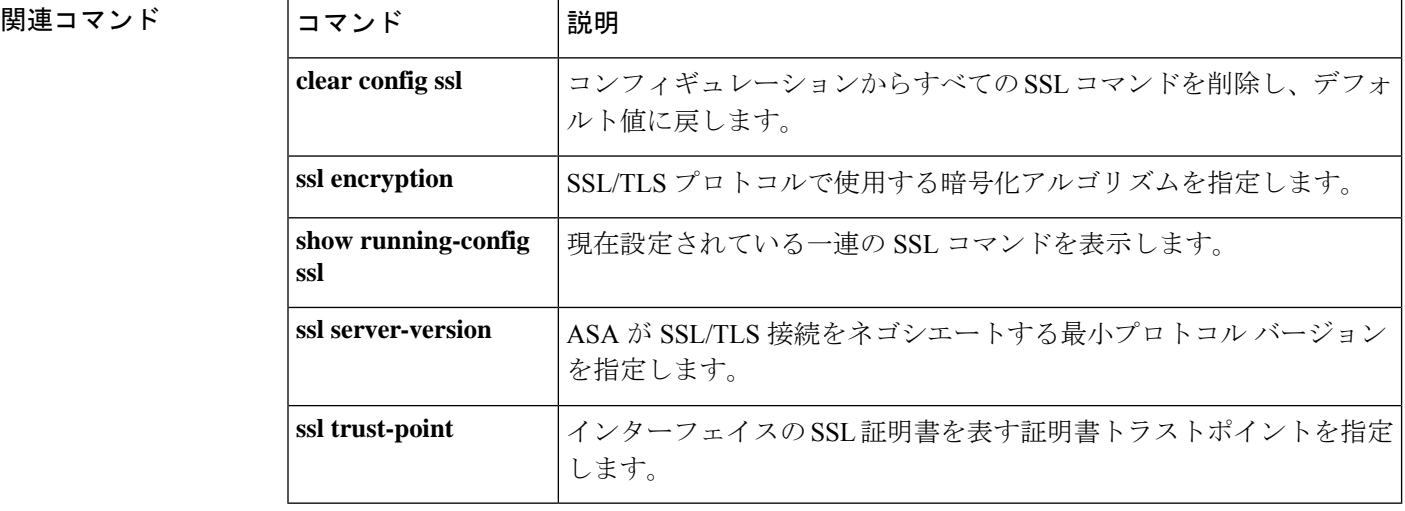

### **ssl dh-group**

TLSが使用するDHE-RSA暗号でDiffie-Hellmann (DH) グループを使用するように指定するに は、グローバルコンフィギュレーションモードで**ssldh-group**コマンドを使用します。デフォ ルトに戻すには、このコマンドの **no** 形式を使用します。

**ssl dh-group** [ **group1 | group2 | group5 | group14 | group24** ] **no ssl dh-group** [ **group1 | group2 | group5 | group14 | group24** ]

構文の説明 **group1** DH グループ 1(768 ビット モジュラス)を設定します。

**group2** DH グループ 2 (1024 ビット モジュラス) を設定します。

**group5** DH グループ 5(1536 ビット モジュラス)を設定します。

**group14** DH グループ 14(2048 ビット モジュラス、224 ビット素数位数サブグループ)を設 定します。

**group24** DH グループ 24(2048 ビット モジュラス、256 ビット素数位数サブグループ)を設 定します。

コマンド デフォルト デフォルトは DH グループ 14 です。

コマンドモード 次の表に、コマンドを入力できるモードを示します。

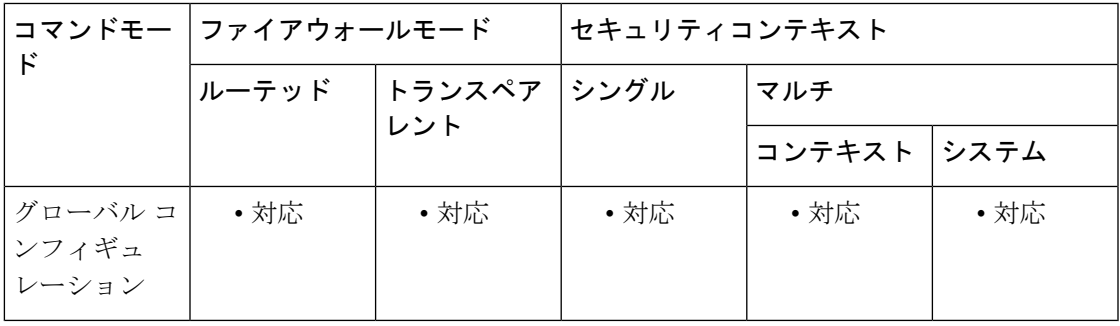

#### コマンド履歴 リリー 変更内容

ス

- group2、group5、およびgroup24コマンドオプションのサポートが削除されました。 group15 コマンドオプションのサポートが追加されました。 9.16(1)
- group2 および group 5 コマンド オプションは廃止され、以降のリリースで削除され ます。 9.13(1)

9.3(2) このコマンドが追加されました。

**使用上のガイドライン** グループ1および2は、Java 7 およびそれ以前のバージョンと互換性があります。グループ 5、14、および 24 は、Java 7 と互換性がありません。すべてのグループが Java 8 と互換性があ ります。グループ 14 と 24 は FIPS 準拠です。

<sup>例</sup> 次に、特定の DH グループを使用するように ASA を設定する例を示します。

ciscoasa (config)# **ssl dh-group group14**

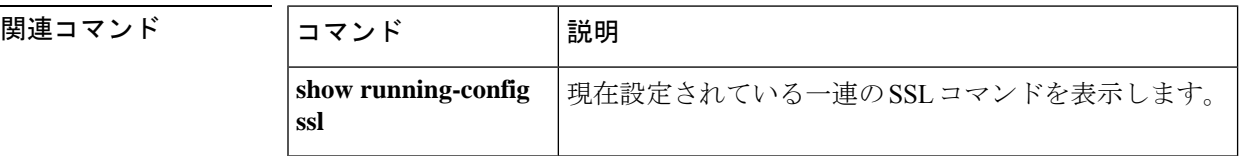

### **ssl ecdh-group**

TLS が使用する ECDHE-ECDSA 暗号でグループを使用するように指定するには、グローバル コンフィギュレーション モードで **ssl ecdh-group** コマンドを使用します。デフォルトに戻すに は、このコマンドの **no** 形式を使用します。

**ssl ecdh-group** [ **group19 | group20 | group21** ] **no ssl ecdh-group** [ **group19 | group20 | group21** ]

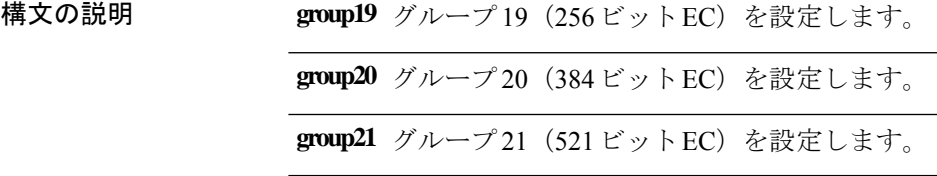

コマンド デフォルト デフォルトはグループ 19 です。

コマンドモード 次の表に、コマンドを入力できるモードを示します。

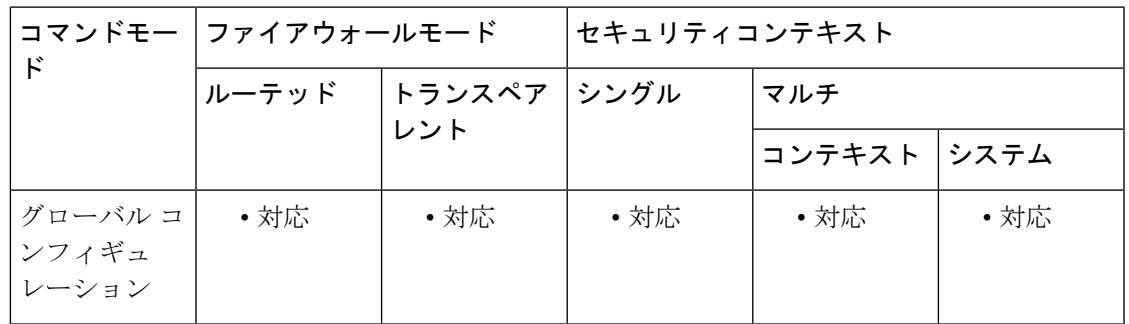

コマンド履歴 リリー 変更内容

ス

9.4(1) このコマンドが追加されました。

使用上のガイドライン TLSv1.2 では、次の暗号方式のサポートが追加されています。

- ECDHE-ECDSA-AES256-GCM-SHA384
- ECDHE-RSA-AES256-GCM-SHA384
- DHE-RSA-AES256-GCM-SHA384
- AES256-GCM-SHA384
- ECDHE-ECDSA-AES256-SHA384
- ECDHE-RSA-AES256-SHA384
- ECDHE-ECDSA-AES128-GCM-SHA256
- ECDHE-RSA-AES128-GCM-SHA256
- DHE-RSA-AES128-GCM-SHA256
- RSA-AES128-GCM-SHA256
- ECDHE-ECDSA-AES128-SHA256
- ECDHE-RSA-AES128-SHA256

(注) 優先度が最も高いのは ECDSA 暗号方式と DHE 暗号方式です。

<sup>例</sup> 次に、特定の DH グループを使用するように ASA を設定する例を示します。

ciscoasa (config)# **ssl ecdh-group group21**

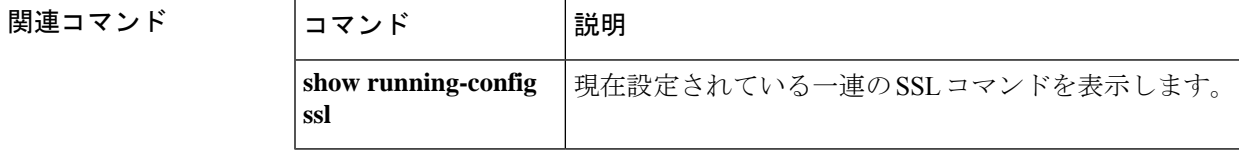

## **ssl encryption**(廃止)

# $\label{eq:1} \begin{picture}(22,10) \put(0,0){\line(1,0){10}} \put(15,0){\line(1,0){10}} \put(15,0){\line(1,0){10}} \put(15,0){\line(1,0){10}} \put(15,0){\line(1,0){10}} \put(15,0){\line(1,0){10}} \put(15,0){\line(1,0){10}} \put(15,0){\line(1,0){10}} \put(15,0){\line(1,0){10}} \put(15,0){\line(1,0){10}} \put(15,0){\line(1,0){10}} \put(15$

(注) このコマンドをサポートする最後のリリースは、Version 9.3(1) でした。

SSL、DTLS、TLS の各プロトコル用の暗号化アルゴリズムを指定するには、グローバル コン フィギュレーション モードで **ssl encryption** コマンドを使用します。**.**デフォルト(暗号化アル ゴリズムの完全なセット)に戻すには、このコマンドの **no** 形式を使用します。

**ssl encryption** [ **3des-sha1** ][ **aes128-sha1** ][ **aes256-sha1** ][ **des-sha1** ][ **null-sha1** ][ **rc4-md5** ][ **rc4-sha1** ][ **dhe-aes256-sha1** ][ **dhe-aes128-sha1** ] **no ssl encryption**

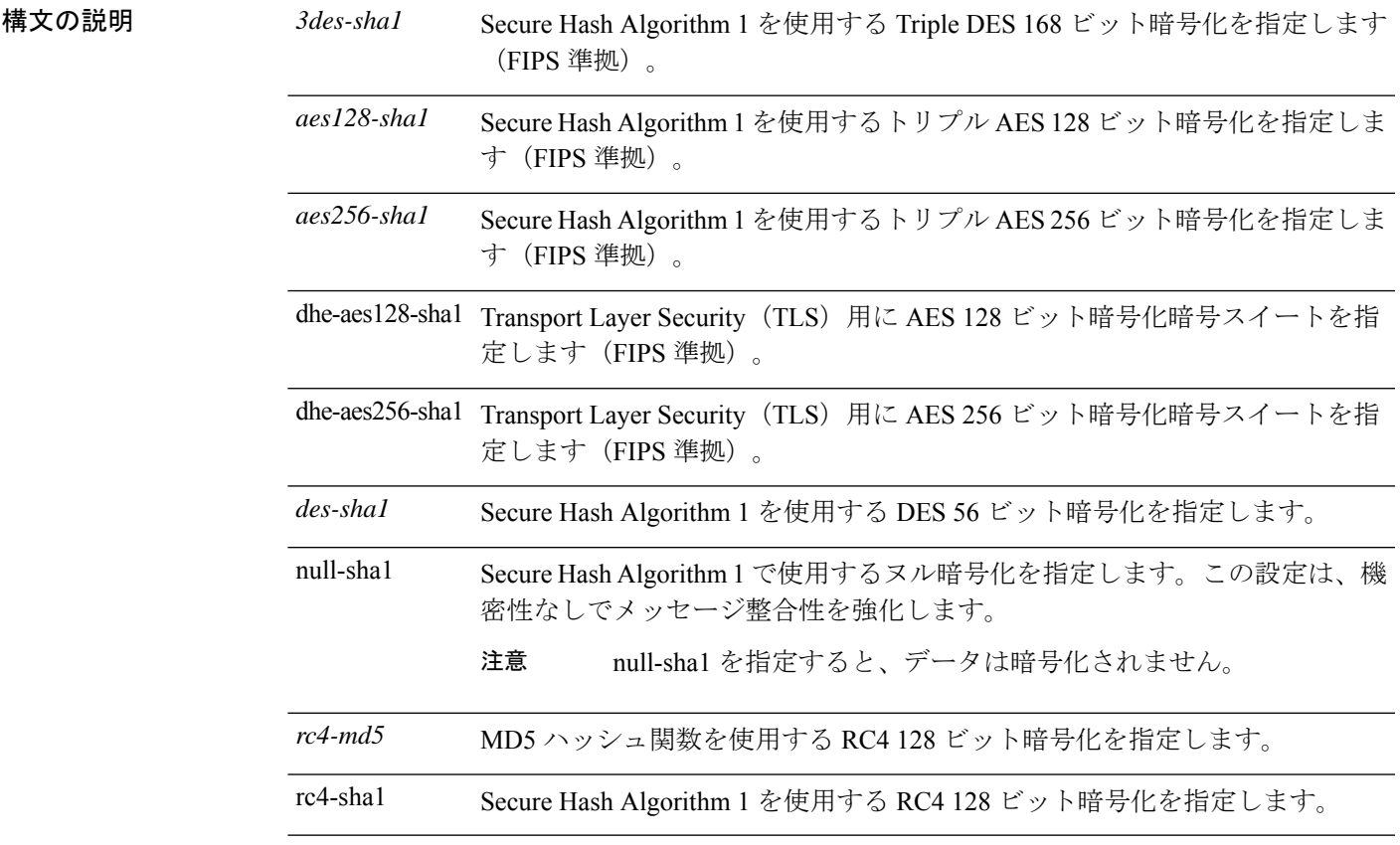

コマンドデフォルト デフォルトでは、ASA 上の SSL 暗号化リストには次のアルゴリズムが次の順序で含まれてい ます。

- **1.** RC4-SHA1
- **2.** AES128-SHA1(FIPS 準拠)
- **3.** AES256-SHA1(FIPS 準拠)
- **4.** 3DES-SHA1(FIPS 準拠)
- **5.** DHE-AES256-SHA1(FIPS 準拠)
- **6.** DHE-AES128-SHA1(FIPS 準拠)

コマンドモード 次の表に、コマンドを入力できるモードを示します。

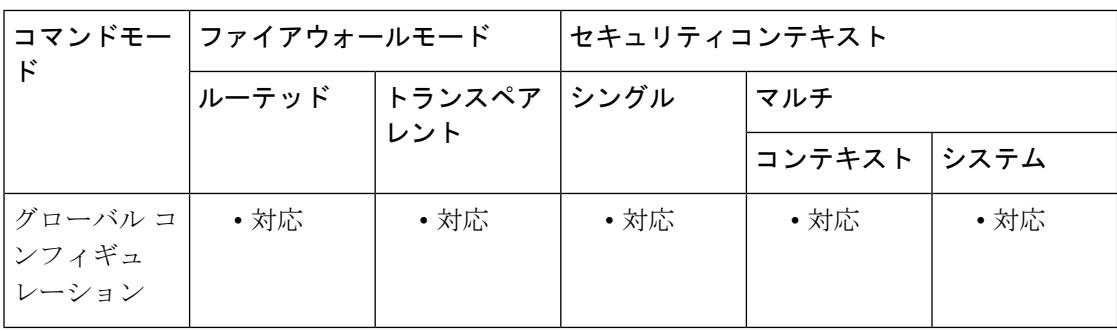

#### コマンド履歴 リリー 変更内容

ス

- 7.0(1) このコマンドが追加されました。
- DHE-AES128-SHA1 アルゴリズムおよび DHE-AES256-SHA1 アルゴリズムを使用し た SSL 暗号化のサポートが追加されました。 9.1(2)
- 9.3(2) このコマンドは廃止され、 **ssl cipher** コマンドに置き換えられました。
- 9.12(1) このコマンドは削除されました。

使用上のガイドライン このコマンドを再度発行すると、前の設定は上書きされます。ASDMのライセンスタブには、 設定した値ではなく、ライセンスでサポートされる暗号化の最大レベルが反映されます。

> アルゴリズムの使用の優先順位は、アルゴリズムの順序によって決まります。環境のニーズに 合わせてアルゴリズムを追加または削除できます。

> FIPS 準拠の セキュアクライアント SSL 接続の場合、FIPS 準拠の暗号が SSL 暗号化リストの先 頭に指定されていることを確認する必要があります。

> アプリケーションによっては DHE がサポートされないものがあるため、他の SSL 暗号化方式 を少なくとも 1 つ含めて、暗号スイートが両方に共通するようにします。

> [http://en.wikipedia.org/wiki/Symmetric-key\\_algorithm](https://en.wikipedia.org/wiki/Symmetric-key_algorithm) に示すように、暗号化操作では対称キーアル ゴリズムが使用されます。

<sup>例</sup> 次に、3des-sha1 および des-sha1 暗号化アルゴリズムを使用するように ASA を設定す る例を示します。

ciscoasa

(config)# **ssl encryption 3des-sha1 des-sha1**

#### **ASA** バージョン **9.3(2)** 以降

次の例では、このコマンドが廃止され、 **ssl cipher** コマンドに置き換えられたことを 示します。

ciscoasa (config)# **ssl encryption ?**

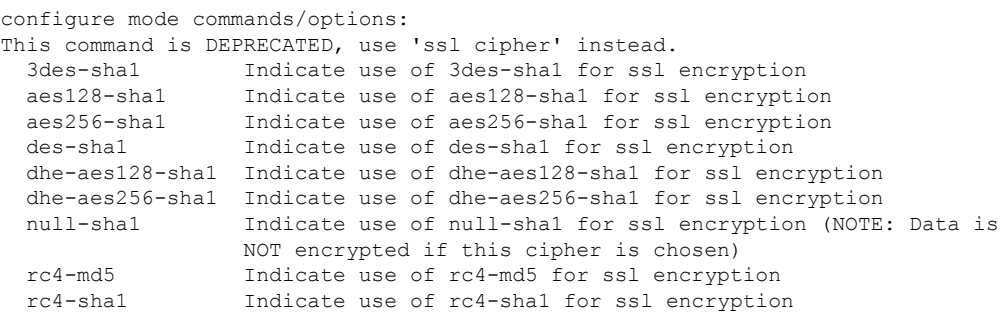

#### ciscoasa (config)# **ssl encryption rc4-sha1 aes256-sha1 aes128-sha1**

WARNING: This command has been deprecated; use 'ssl cipher' instead. INFO: Converting to: ssl cipher default custom "RC4-SHA:AES256-SHA:AES128-SHA" INFO: Converting to: ssl cipher sslv3 custom "RC4-SHA:AES256-SHA:AES128-SHA" INFO: Converting to: ssl cipher tlsv1 custom "RC4-SHA:AES256-SHA:AES128-SHA" INFO: Converting to: ssl cipher dtlsv1 custom "RC4-SHA:AES256-SHA:AES128-SHA"

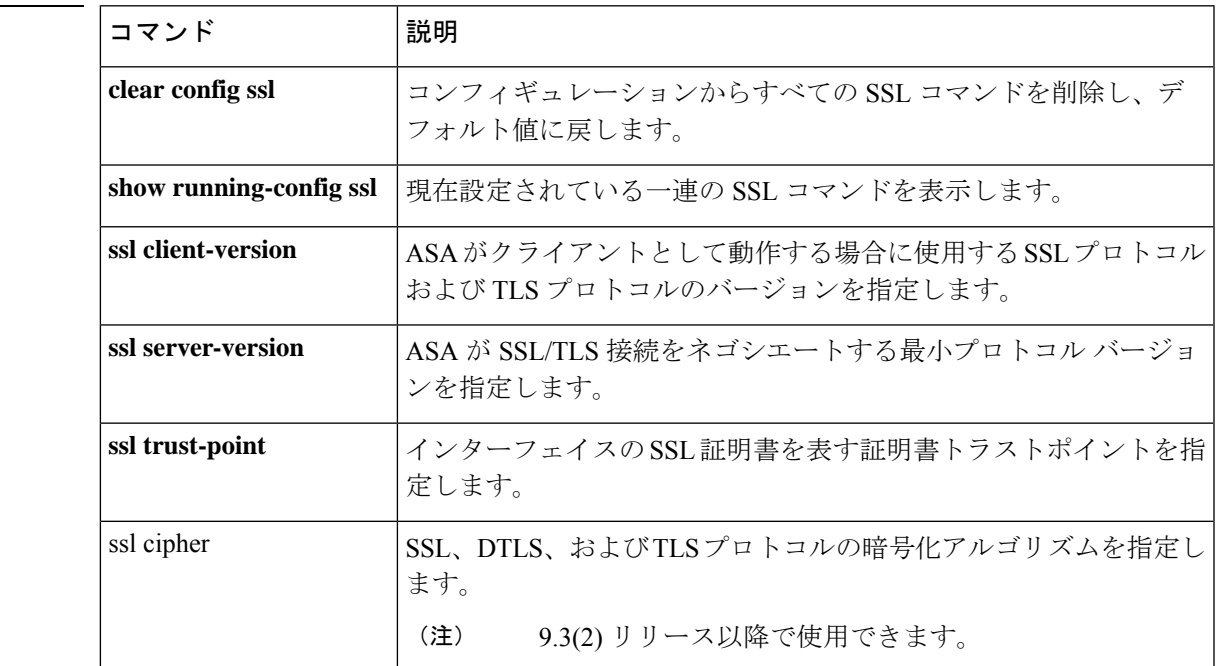

関連コマンド

```
so \sim st
```
### **ssl server-version**

ASA が SSL/TLS 接続をネゴシエートする最小プロトコルバージョンを設定するには、グロー バル コンフィギュレーション モードで **ssl server-version** コマンドを使用します。デフォルト の any に戻すには、このコマンドの **no** 形式を使用します。

**ssl server-version** [[ **tlsv1 | tlsv1.1 | tlsv1.2** ] [ **dtlsv1 | dtlsv1.2** ]] **no ssl server-version**

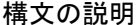

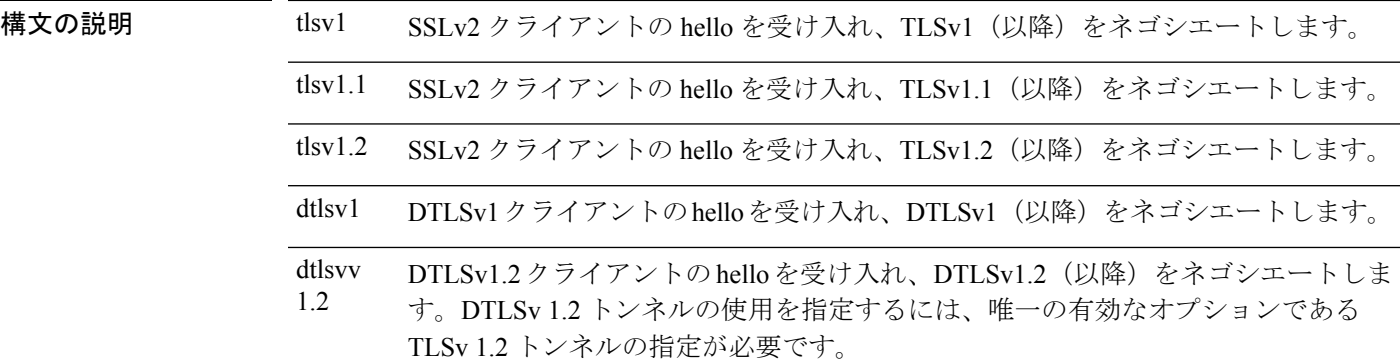

コマンド デフォルト デフォルト値は **tlsv1** および **dtlsv1** です。

コマンドモード 次の表に、コマンドを入力できるモードを示します。

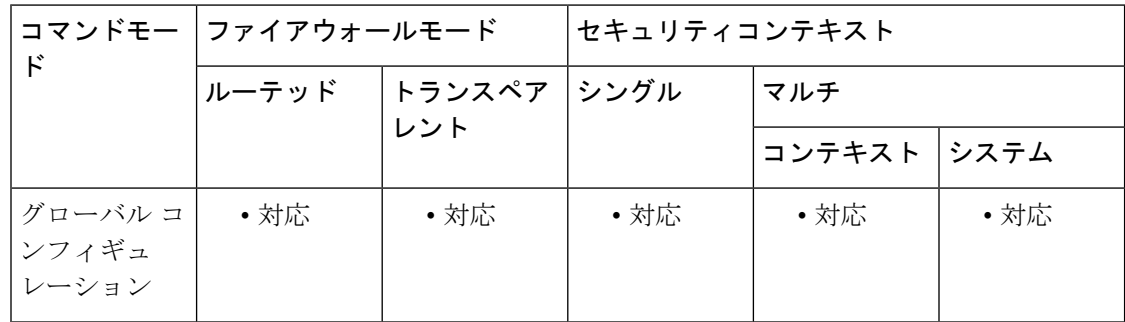

#### コマンド履歴 リリー 変更内容

ス

- 7.0(1) このコマンドが追加されました。
- SSLv3 は廃止されました。現在のデフォルトは **any** ではなく **tlsv1** です。 **any** キー ワードは廃止されました。 9.3(2)

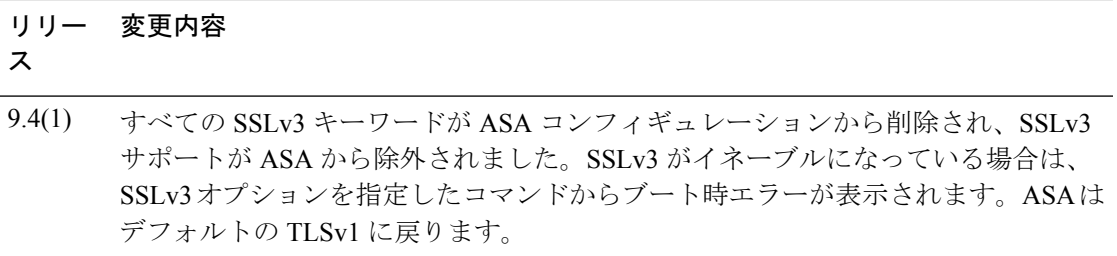

9.10(1) DTLSv 1.2 がサポートされるようになり、DTLS オプションが提供されるようにな りました。以前は、DTLSバージョン1がデフォルトのままと想定されていました。

<sup>例</sup> 次に、SSL/TLS 接続をネゴシエートするように ASA を設定する例を示します。

```
ciscoasa
(config)#
ssl server-version tlsv1
```
次に、set versions のコンフィギュレーションおよび検証の例を示します。

ciscoasa (config)# **ssl server-version tlsv1.2 dtlsv1.2**

```
ciscoasa (config)# sh run ssl
ssl server-version tlsv1.2 dtlsv1.2
ciscoasa (config)# no ssl server-version
ciscoasa (config)# sh run all ssl
ssl server-version tlsv1 dtlsv1
```
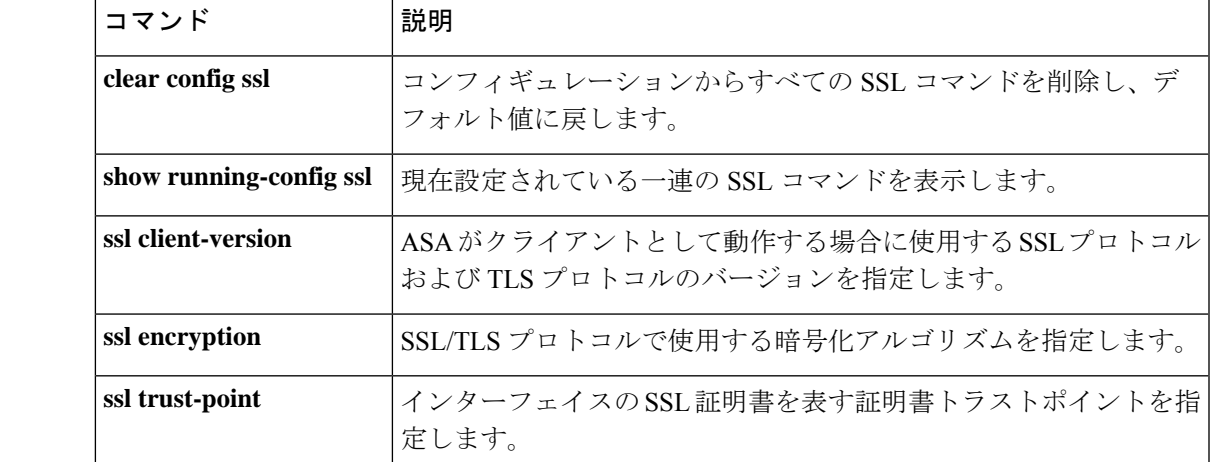

#### 関連コマンド

### **ssl trust-point**

インターフェイスの SSL 証明書を表す証明書トラストポイントを指定するには、グローバル コンフィギュレーション モードで **ssl trust-point** コマンドを *interface* 引数を指定して使用し ます。インターフェイスを指定しないSSLトラストポイントをコンフィギュレーションから削 除するには、このコマンドの **no** 形式を使用します。インターフェイスを指定するエントリを 削除するには、このコマンドの **ssl trust-point** *name* [ *interface* ] 形式を使用します。

**ssl trust-point** *name* [ *interface* [ **vpnlb-ip** ] **| domain** *domain-name* ] **no ssl trust-point** *name* [ *interface* [ **vpnlb-ip** ] **| domain** *domain-name* ]

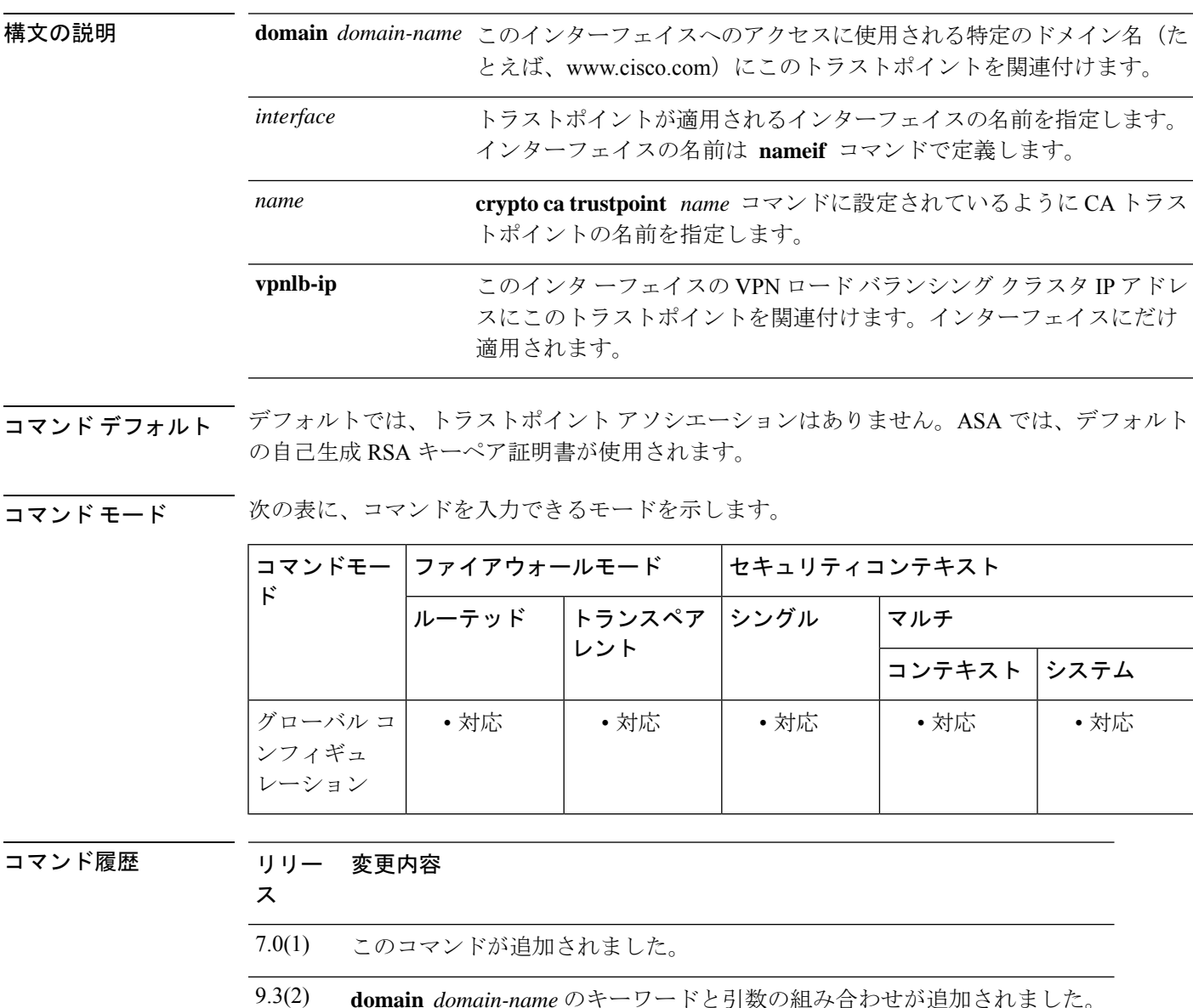

使用上のガイドライン インターフェイスまたはドメインを指定しない場合、このエントリは、独自のトラストポイン トに関連付けられていない、すべてのインターフェイスで使用されるフォールバックトラスト ポイントを表します。

> **ssl trustpoint ?** コマンドを入力すると、使用可能な設定済みのトラストポイントが表示されま す。 **ssl trust-point** *name* **?** コマンド(たとえば、 **ssl trust-point mysslcert ?** )を入力した場 合、trustpoint-SSL証明書アソシエーションに使用可能な設定済みのインターフェイスが表示さ れます。

インターフェイス 1 つにつき、最大 16 個のトラストポイントを設定できます。

このコマンドを使用するときは、次のガイドラインに従ってください。

- *trustpoint* の値は、 **crypto ca trustpoint** *name* コマンドで設定された CA トラストポイン トの name である必要があります。
- *interface* の値は、あらかじめ設定されたインターフェイスの *nameif* 名である必要があり ます。
- トラストポイントを削除すると、そのトラストポイントを参照する **ssl trust-point** エント リも削除されます。
- **ssl trust-point** エントリは、インターフェイスごとに 1 つと、インターフェイスを指定し ないもの 1 つを保持できます。
- **domain** キーワードで設定したトラストポイントは、複数のインターフェイスに適用され ることがあります(接続方法によって異なります)。
- *domain-name* 値ごとに **ssl trust-point** を 1 つだけ設定できます。
- 同じトラストポイントを複数のエントリで再利用できます。
- このコマンドを入力すると、次のエラーが表示される場合があります。

error:0B080074:x509 certificate routines:X509\_check\_private\_key:key values mismatch@x509\_cmp.c:339

これは、ユーザーが新しい証明書を設定して、以前に設定された証明書と置き換えたことを示 しています。特に対処の必要はありません。

- 証明書は次の順序で選択されます。
	- 接続が **domain** キーワードの値に一致した場合、その証明書が最初に選択されます。 ( **ssl trust-point** *name* **domain** *domain-name* コマンド)
	- ロードバランシングアドレスへの接続が確立された場合、vpnlb-ip証明書が選択され ます。( **ssl trust-point** *name* **interface vpnlb-ip** コマンド)
	- インターフェイスに対して設定された証明書。( **ssl trust-point** *name* **interface** コマ ンド)
	- インターフェイスに関連付けられていないデフォルトの証明書。(**ssltrust-point** *name* コマンド)

• ASA の自己署名付き自己生成証明書。

<sup>例</sup> 次に、inside インターフェイスの FirstTrust という名前の SSL トラストポイントと、イ ンターフェイスが関連付けられないDefaultTrustという名前のトラストポイントを設定 する例を示します。

> ciscoasa (config)# **ssl trust-point FirstTrust inside** ciscoasa (config)# **ssl trust-point DefaultTrust**

次に、このコマンドの **no** 形式を使用して、インターフェイスが関連付けられていな いトラストポイントを削除する例を示します。

```
ciscoasa
(config)#
show running-configuration ssl
ssl trust-point FirstTrust inside
ssl trust-point DefaultTrust
ciscoasa(config)# no ssl trust-point
ciscoasa
(config)#
show running-configuration ssl
ssl trust-point FirstTrust inside
```
次に、インターフェイスが関連付けられているトラストポイントを削除する例を示し ます。

```
ciscoasa
(config)#
show running-configuration ssl
ssl trust-point FirstTrust inside
ssl trust-point DefaultTrust
ciscoasa
(config)#
no ssl trust-point FirstTrust inside
ciscoasa
(config)#
show running-configuration ssl
ssl trust-point DefaultTrust
```
次に、設定済みのトラストポイントに特定のドメイン名を割り当てる例を示します。

```
ciscoasa
(config)#
ssl trust-point
            www-cert domain www.example.com
```
### **コマンド**

I

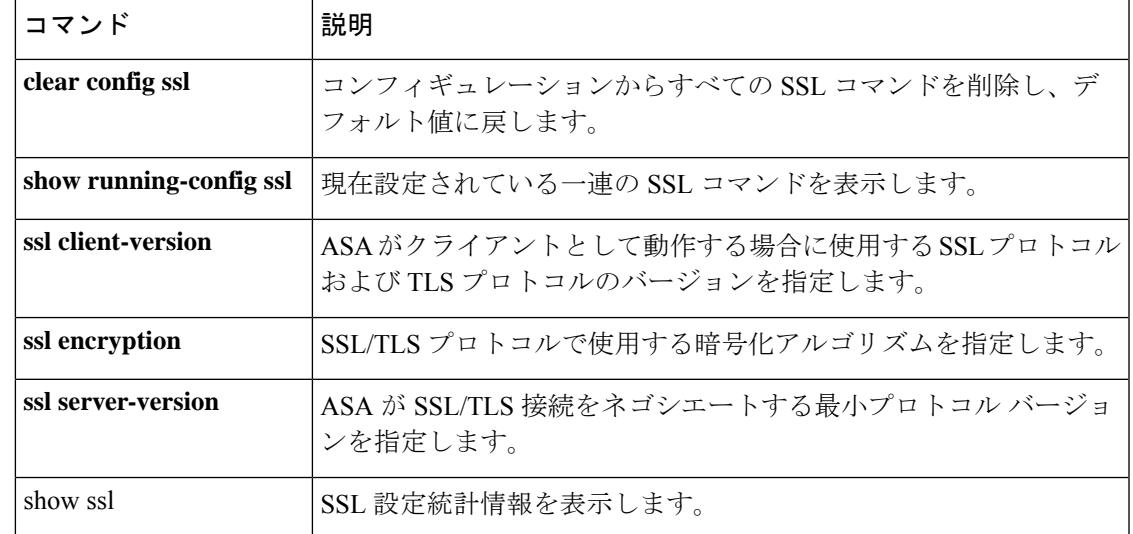

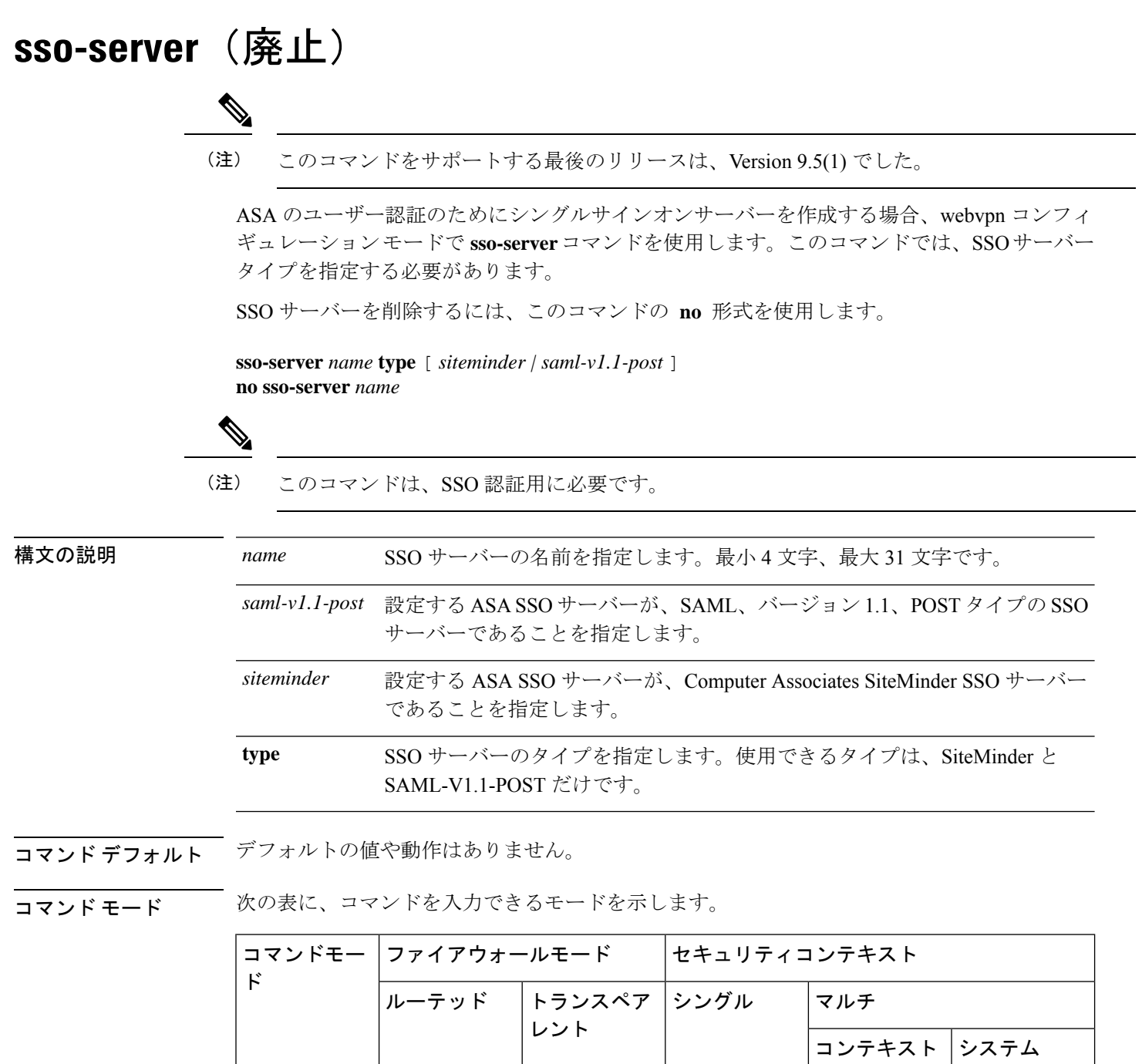

webvpn コン • 対応 — • 対応 — —

フィギュレー

ション

 $\mathbf I$ 

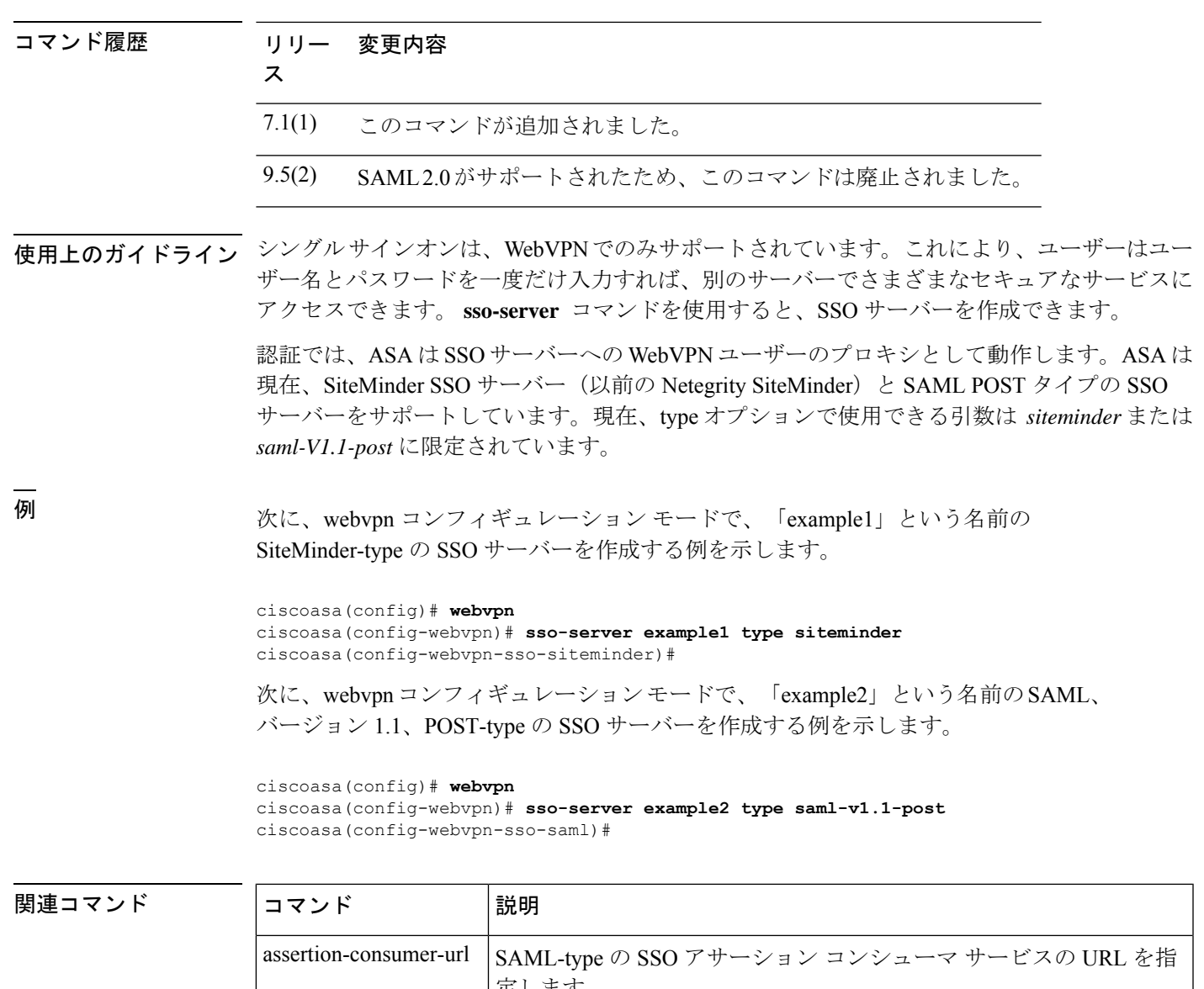

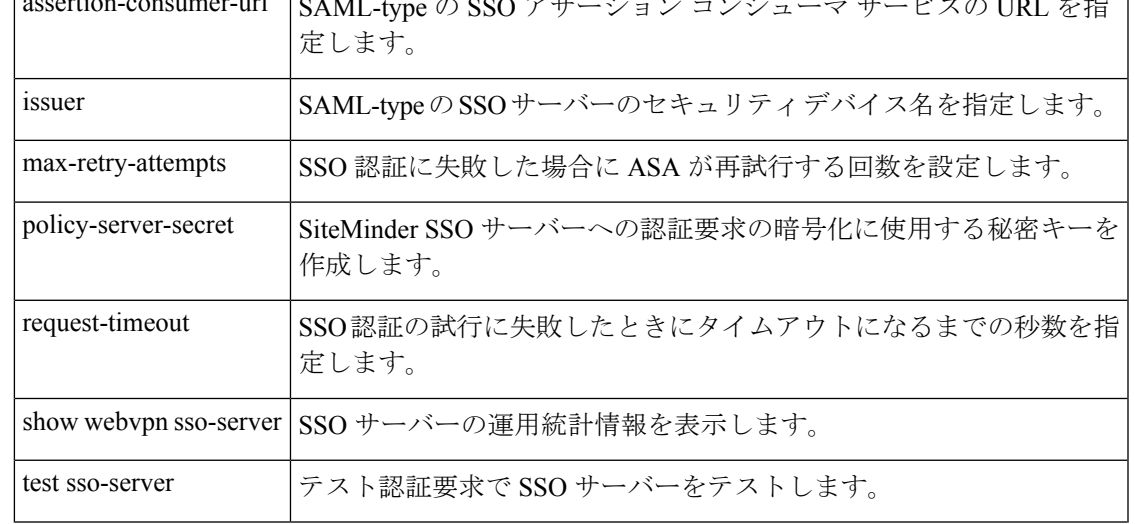

I

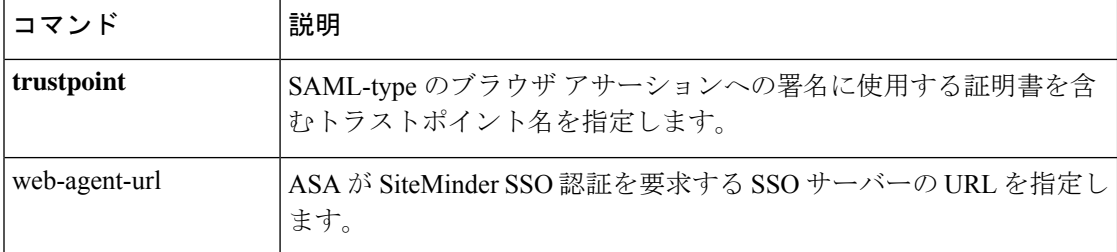

### **sso-server value** (group-policy webvpn) (廃止) (注) このコマンドをサポートする最後のリリースは、Version 9.5(1) でした。 SSOサーバーをグループポリシーに割り当てるには、グループポリシーコンフィギュレーショ ン モードで使用可能な webvpn コンフィギュレーション モードで **sso-server value** コマンドを 使用します。 割り当てを削除してデフォルトポリシーを使用するには、このコマンドの **no** 形式を使用しま す。 デフォルトポリシーが継承されないようにするには、**sso-servernone** コマンドを使用します。 **sso-server** { **value** *name |* **none** } [ **no** ] **sso-server value** *name* 構文の説明 *name* グループポリシーに割り当てるSSOサーバーの名前を指定します。 コマンドデフォルト グループに割り当てられるデフォルト ポリシーは、DfltGrpPolicy です。 コマンドモード 次の表に、コマンドを入力できるモードを示します。 コマンドモー │ファイアウォールモード │セキュリティコンテキスト ド トランスペア ニシングル マルチ レント ルーテッド コンテキスト システム グループ ポリ│ → 対応 │ │ ├───────│ → 対応 シー webvpn コンフィギュ レーション コマンド履歴 リリー 変更内容 ス 7.1(1) このコマンドが追加されました。 9.5(2) SAML2.0がサポートされたため、このコマンドは廃止されました。 使用上のガイドライン グループポリシー webvpn モードで **sso-server value** コマンドを入力すると、SSO サーバーを グループポリシーに割り当てることができます。

シングルサインオンは、WebVPNでのみサポートされています。これにより、ユーザーはユー ザー名とパスワードを一度だけ入力すれば、別のサーバーでさまざまなセキュアなサービスに アクセスできます。ASAは、現在、SiteMinder-typeのSSOサーバーとSAML POST-typeのSSO サーバーをサポートしています。

このコマンドは SSO サーバーの両タイプに適用されます。

$$
\mathscr{A}
$$

SSO サーバーをユーザーポリシーに割り当てるには、同じコマンド **sso-server value** をユー ザー名 webvpn コンフィギュレーション モードで入力します。 (注)

<sup>例</sup> 次に、グループポリシーmy-sso-grp-polを作成し、exampleという名前のSSOサーバー に割り当てるサンプル コマンドを示します。

```
ciscoasa(config)# group-policy my-sso-grp-pol internal
ciscoasa(config)# group-policy my-sso-grp-pol attributes
ciscoasa(config-group-policy)# webvpn
ciscoasa(config-group-webvpn)# sso-server value example
ciscoasa(config-group-webvpn)#
```
#### 関連コマンド

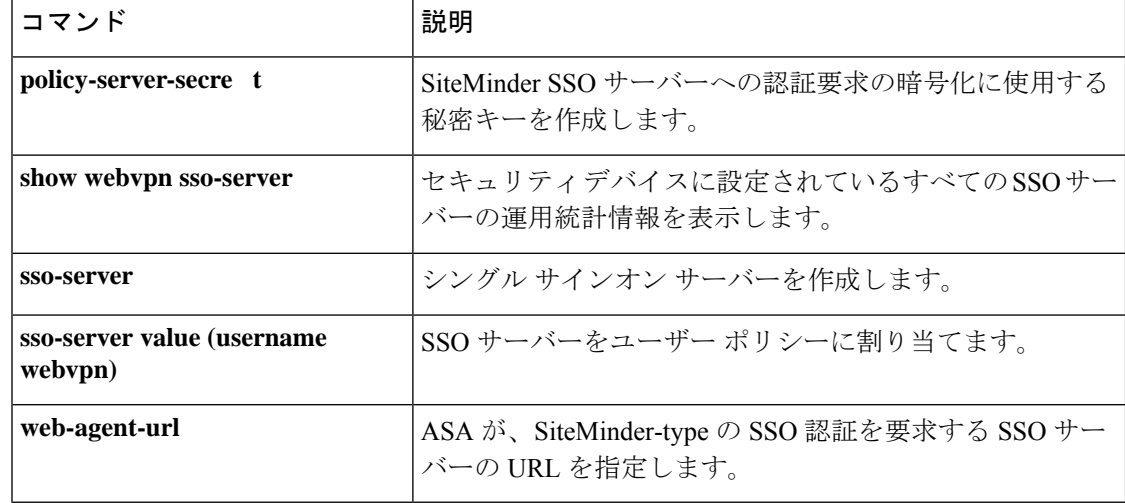

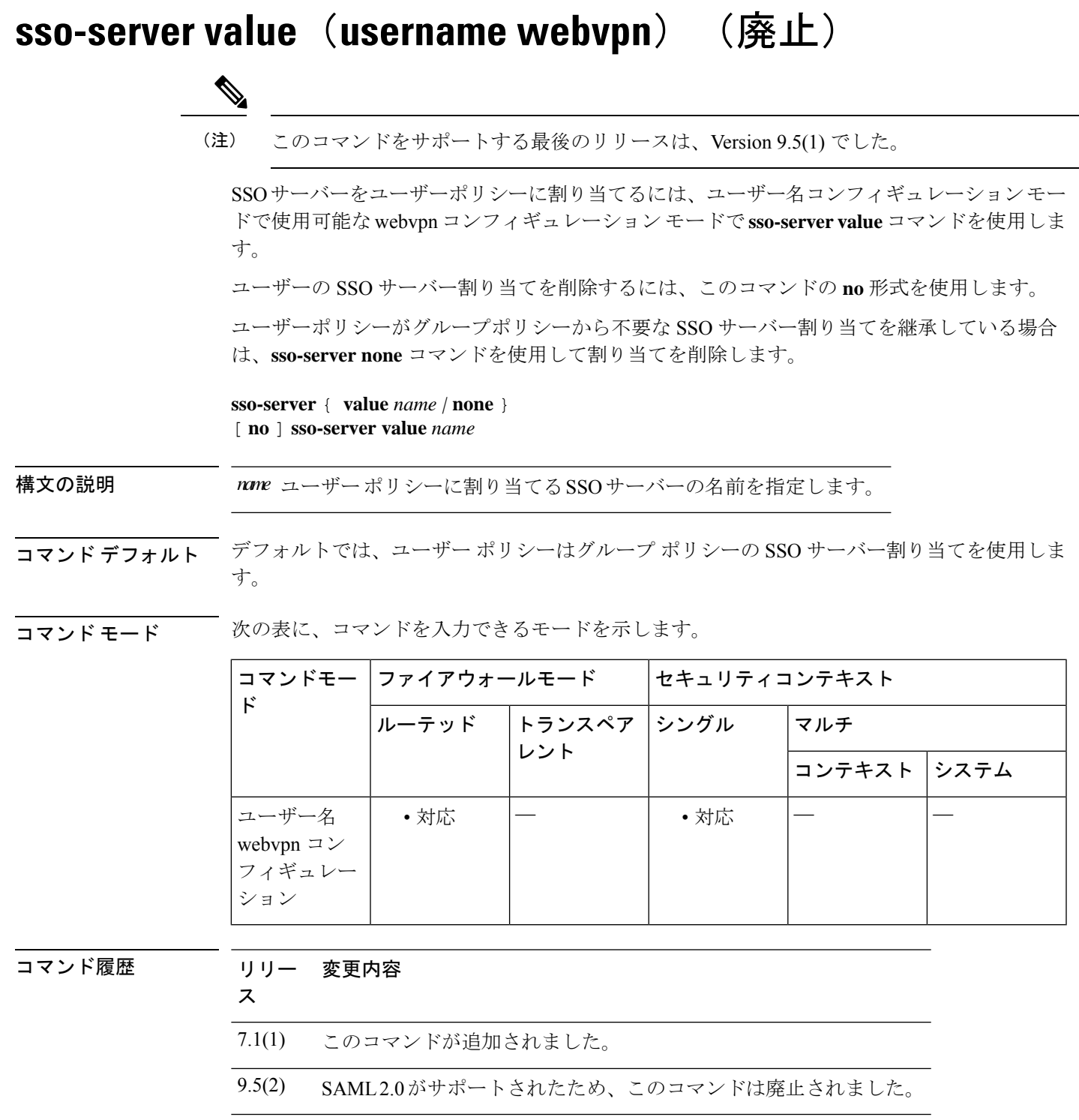

使用上のガイドライン シングルサインオンは、WebVPNでのみサポートされています。これにより、ユーザーはユー ザー名とパスワードを一度だけ入力すれば、別のサーバーでさまざまなセキュアなサービスに

I

アクセスできます。ASAは、現在、SiteMinder-typeのSSOサーバーとSAML POST-typeのSSO サーバーをサポートしています。

このコマンドは SSO サーバーの両タイプに適用されます。

**sso-server value**コマンドを入力すると、SSOサーバーをユーザーポリシーに割り当てることが できます。

```
\mathscr{D}
```
SSO サーバーをグループポリシーに割り当てるには、同じコマンド **sso-server value** をグルー プ webvpn コンフィギュレーション モードで入力します。 (注)

<sup>例</sup> 次に、my-sso-server という名前の SSO サーバーを Anyuser という名前の WebVPN ユー ザーのユーザー ポリシーに割り当てるサンプル コマンドを示します。

```
ciscoasa(config)# username Anyuser attributes
ciscoasa(config-username)# webvpn
ciscoasa(config-username-webvpn)# sso-server value my-sso-server
ciscoasa(config-username-webvpn)#
```
#### 関連コマンド

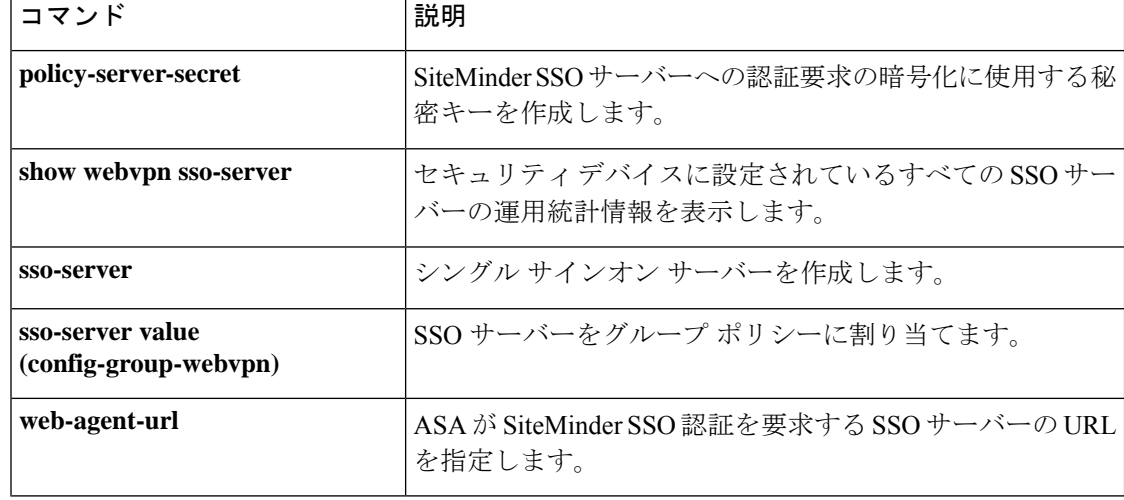

### **start-port**

マッピングアドレスおよびポート(MAP)ドメイン内の基本マッピングルールでポートプール の開始ポートを設定するには、MAP ドメインの基本マッピング ルール コンフィギュレーショ ン モードで **start-port** コマンドを使用します。比率を削除するには、このコマンドの **no** 形式 を使用します。

**start-port***number* **no start-port** *number*

構文の説明 *number* 変換されたアドレスのポートプールに表示される最初のポート。指定するポートは1 ~ 32768 の範囲内とし、2 の累乗にする必要があります(1、2、4、8 など)。既知の ポートを除外する場合は、1024 以降から開始します。

- コマンドデフォルト デフォルト設定はありません。
- コマンドモード 次の表に、コマンドを入力できるモードを示します。

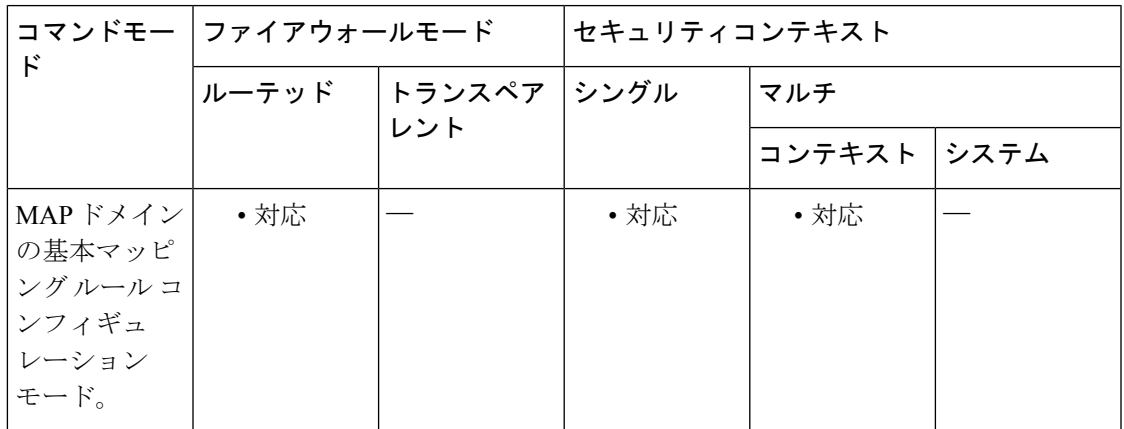

コマンド履歴 リリー 変更内容

ス

9.13(1) このコマンドが導入されました。

使用上のガイドライン 基本マッピングルールの **start-port** コマンドおよび **share-ratio** コマンドによって、MAP ドメ イン内のアドレス変換に使用されるプールの開始ポートとポート数が決まります。

<sup>例</sup> 次の例では、<sup>1</sup> という名前の MAP-T ドメインを作成して、ドメインの変換ルールを設 定しています。

ciscoasa(config)# **map-domain 1**

ciscoasa(config-map-domain)# **default-mapping-rule 2001:DB8:CAFE:CAFE::/64**

```
ciscoasa(config-map-domain)# basic-mapping-rule
ciscoasa(config-map-domain-bmr)# ipv4-prefix 192.168.3.0 255.255.255.0
ciscoasa(config-map-domain-bmr)# ipv6-prefix 2001:cafe:cafe:1::/64
ciscoasa(config-map-domain-bmr)# start-port 1024
ciscoasa(config-map-domain-bmr)# share-ratio 16
```
——<br>関連コマンド

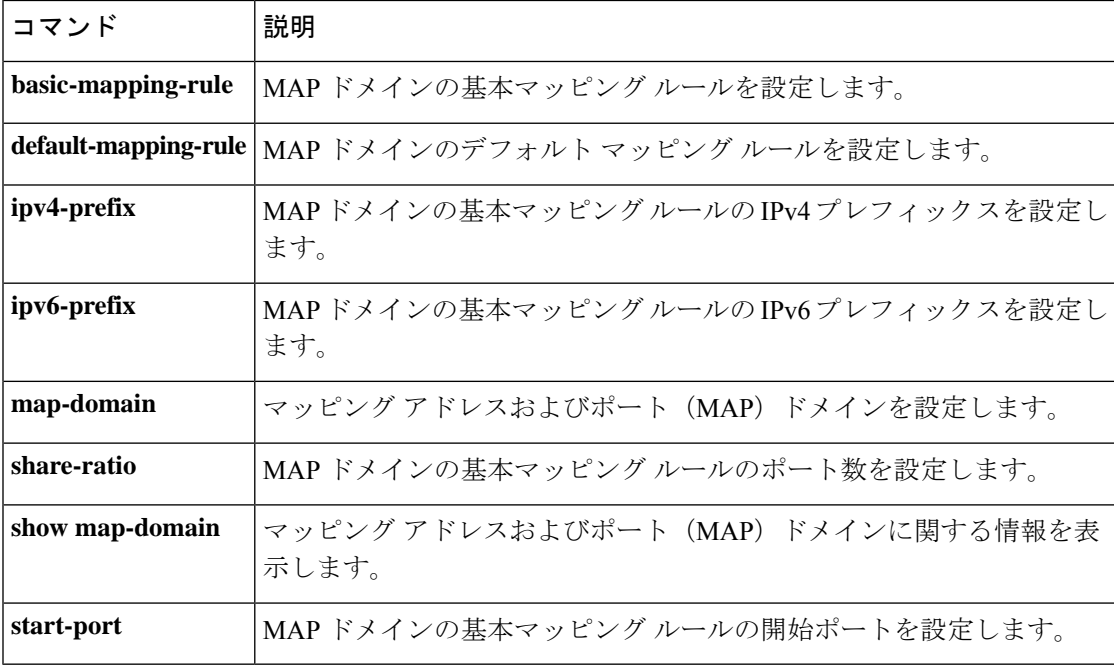

### **start-url**

オプションの事前ログインクッキーの取得先URLを入力するには、AAAサーバーホストコン フィギュレーション モードで **start-url** コマンドを入力します。これは HTTP フォームのコマ ンドを使用した SSO です。

#### **start-url** *string*

HTTP プロトコルを使用して SSO を正しく設定するには、認証と HTTP プロトコル交換につい ての詳しい実務知識が必要です。 (注)

構文の説明 *string* SSO サーバーの URL。URL の最大長は 1024 文字です。

コマンドデフォルト デフォルトの値や動作はありません。

コマンドモード 次の表に、コマンドを入力できるモードを示します。

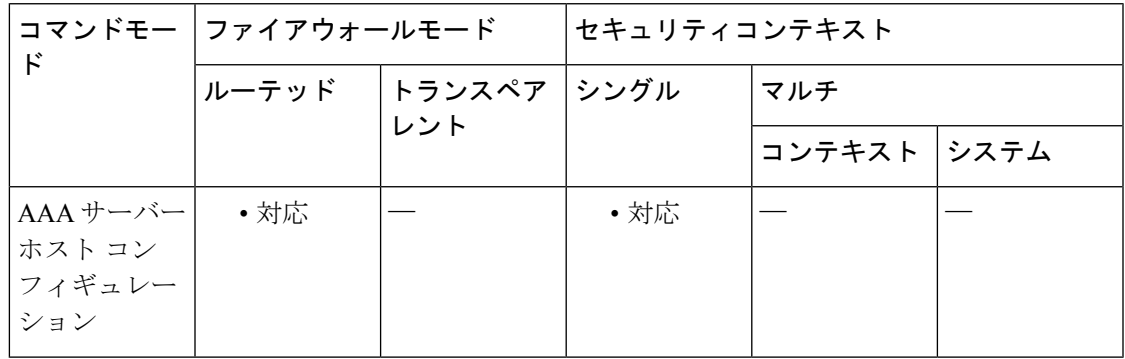

コマンド履歴 リリー 変更内容 ス

7.1(1) このコマンドが追加されました。

使用上のガイドライン ASA の WebVPN サーバーは、HTTPPOST 要求を使用して、シングルサインオン認証要求を認 証 Web サーバーに送信できます。認証 Web サーバーは、Set-Cookie ヘッダーをログイン ペー ジのコンテンツとともに送信することによって、事前ログインシーケンスを実行できます。こ のことは、認証 Web サーバーのログイン ページにブラウザで直接接続することによって検出 できます。ログインページがロードされるときにWebサーバーによってクッキーが設定され、 このクッキーがその後のログインセッションに関連する場合、**start-url** コマンドを使用して クッキーの取得先 URL を入力する必要があります。実際のログイン シーケンスは、事前ログ イン クッキー シーケンスの後で、認証 Web サーバーへのフォーム送信により開始されます。

(注) **start-url** コマンドは、事前ログインクッキー交換が存在する場合にのみ必要です。 <sup>例</sup> 次に、AAA サーバー ホスト コンフィギュレーション モードで、事前ログイン クッ キーを取得するための URL https://example.com/east/Area.do?Page-Grp1 を指定する例を 示します。 ciscoasa(config)# **aaa-server testgrp1 (inside) host example.com** ciscoasa(config-aaa-server-host)# **start-url https://example.com/east/Area.do?Page=Grp1** ciscoasa(config-aaa-server-host)# 関連コマンド コマンド 説明 シングルサインオン認証用のユーザー名およびパスワードを受信するため の Web サーバー URI を指定します。 **action-uri** auth-cookie-name | 認証クッキーの名前を指定します。 hidden-parameter |認証 Web サーバーと交換するための非表示パラメータを作成します。 SSO 認証用にユーザー パスワードを送信する必要がある HTTP POST 要求 パラメータの名前を指定します。 password-parameter SSO認証用にユーザー名を送信する必要があるHTTPPOST要求のパラメー タの名前を指定します。 **user-parameter**

### **state-checking**

H.323 の状態チェックを実行するには、パラメータ コンフィギュレーション モードで **state-checking** コマンドを使用します。この機能をディセーブルにするには、このコマンドの **no** 形式を使用します。

**state-checking** [ **h225 | ras** ] **no state-checking** [ **h225 | ras** ]

構文の説明 *h225* H.225の状態チェックを実行します。 ras RAS の状態チェックを実行します。

コマンド デフォルトの動作や値はありません。

**コマンド モード** の表に、コマンドを入力できるモードを示します。

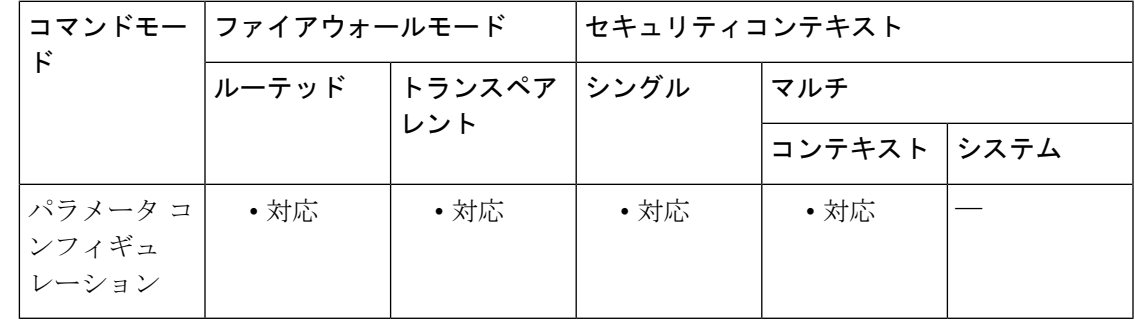

コマンド履歴 リリー 変更内容

ス

7.2(1) このコマンドが追加されました。

<sup>例</sup> 次に、H.323 コールで RAS の状態チェックを実行する例を示します。

ciscoasa(config)# **policy-map type inspect h323 h323\_map** ciscoasa(config-pmap)# parameters ciscoasa(config-pmap-p)# state-checking ras

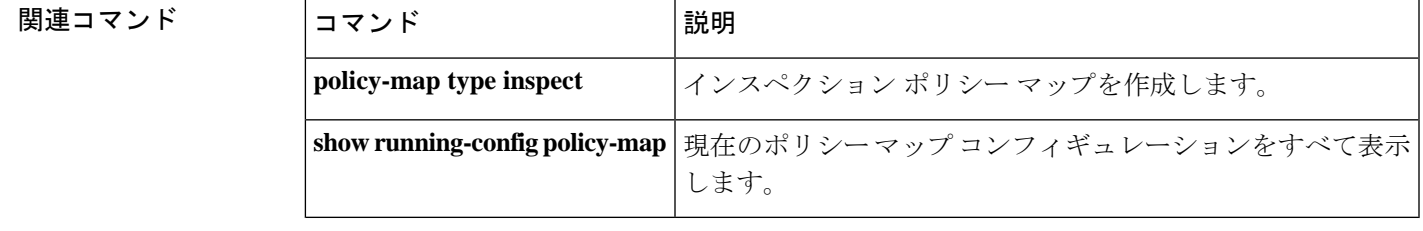

### **storage-url**

各コンテキストでフラッシュメモリを使用してVPNパッケージを格納できるようにするには、 コンテキスト コンフィギュレーション モードで **storage-url** コマンドを使用します。記憶域を 削除するには、このコマンドの **no** 形式を使用します。

**storage-url** { **private | shared** }[ **disk** *n* :/] *path* [ *context\_label* ] **no storage-url** { **private | shared** }[ **disk** *n* :/] *path* [ *context\_label* ]

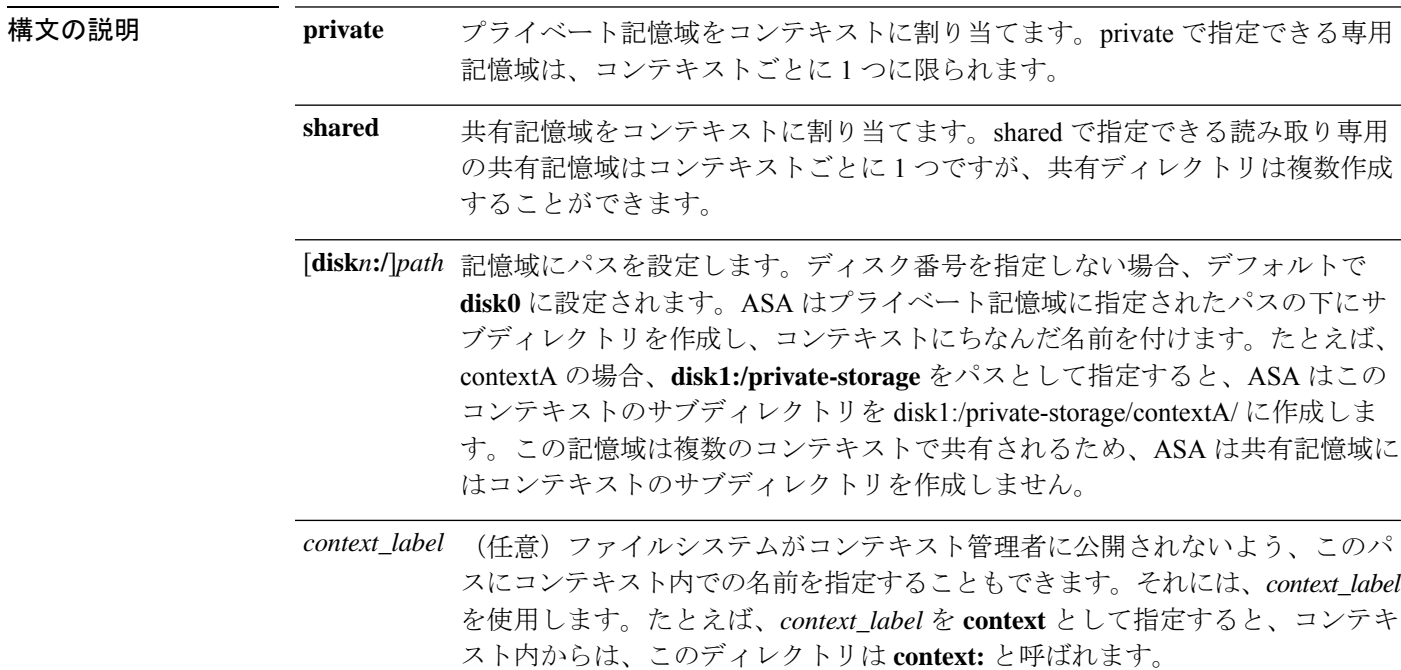

コマンド デフォルト ディスク番号を指定しない場合、デフォルトで **disk0** に設定されます。

コマンド モード 次の表に、コマンドを入力できるモードを示します。

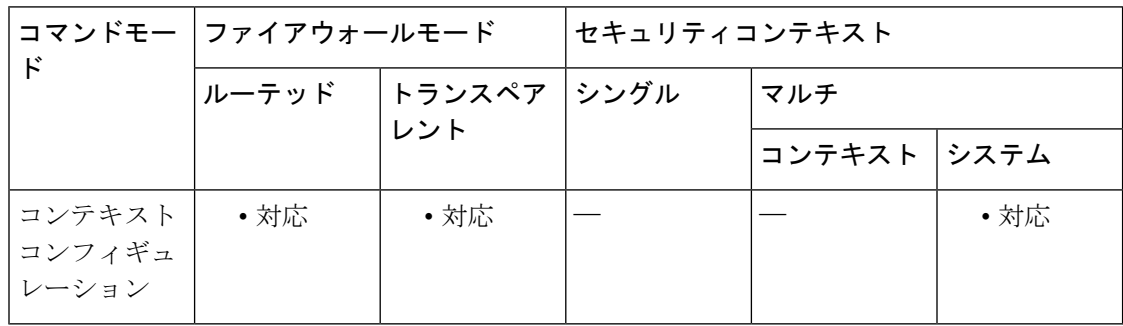

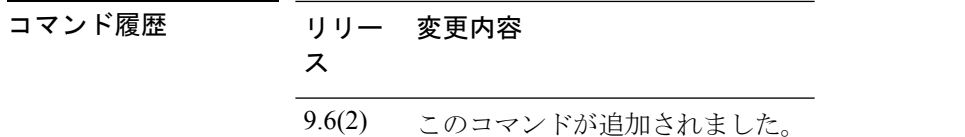

-<br>使用上のガイドライン 各コンテキストでフラッシュメモリを使用して セキュアクライアント などの VPN パッケージ を保存できるだけでなく、セキュアクライアント およびクライアントレス SSL VPN ポータル のカスタマイズ用のストレージも提供できます。読み取り専用の共有記憶域だけでなく、コン テキストごとに専用の記憶域も使用できます。注:**mkdir**コマンドを使用して、指定したディ スク上にターゲットディレクトリがすでに存在することを確認してください。

> privateで指定できる専用記憶域は、コンテキストごとに1つに限られます。コンテキスト内か ら(およびシステム実行スペースから)、このディレクトリの読み取り/書き込み/削除操作を 実行できます。コンテキストごとに許容するディスク容量の大きさを制御するには、 **limit-resource storage** コマンドを参照してください。

> セキュアクライアント パッケージなど、すべてのコンテキスト間で ASA で共有できる共通の 大きなファイルの重複を減らすために、共有のストレージスペースを使用できます。共有ディ レクトリの書き込みおよび削除操作は、システム実行スペースでのみ実行できます。

ciscoasa(config)# mkdir disk1:/private-storage ciscoasa(config)# mkdir disk1:/shared-storage ciscoasa(config)# context admin ciscoasa(config-ctx)# storage-url private disk1:/private-storage context ciscoasa(config-ctx)# storage-url shared disk1:/shared-storage shared

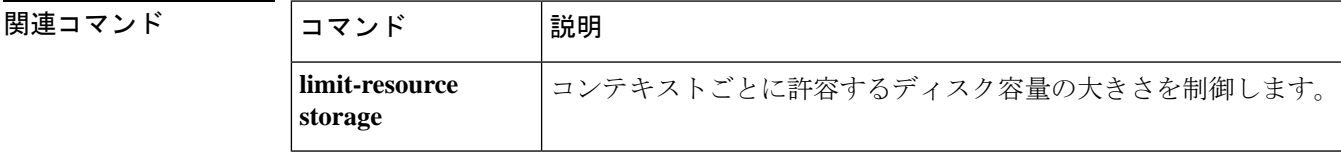

例 次に、プライベートディレクトリと共有ディレクトリを作成し、それらを管理コンテ キストに割り当てる例を示します。

### **storage-key**

セッション間に保管されるデータを保護するストレージキーを指定するには、グループポリ シー webvpn コンフィギュレーション モードで **storage-key** コマンドを使用します。このコマ ンドをコンフィギュレーションから削除するには、このコマンドの **no** バージョンを使用しま す。

**storage-key** { **none | value** *string* } **nostorage-key**

構文の説明 *string ストレージ* キーの値として使用するストリングを指定します。この文字列は最大 64 文 字まで使用できます。

コマンド デフォルト デフォルトは **none** です。

**コマンドモード** 次の表に、コマンドを入力できるモードを示します。

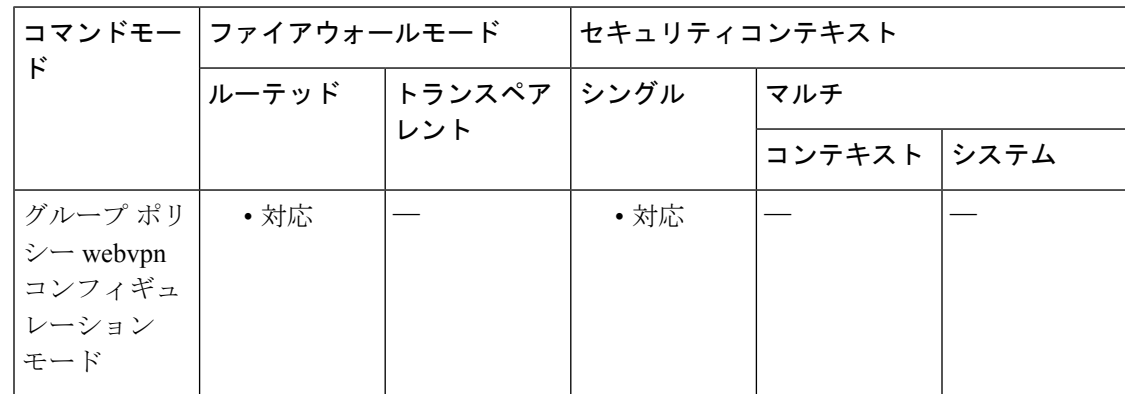

コマンド履歴 リリー 変更内容 ス 8.0(2) このコマンドが追加されました。

使用上のガイドライン ストレージキーの値にはスペース以外の任意の文字を使用できますが、標準的な英数字セット (0~9および a ~ z)のみを使用することを推奨します。

<sup>例</sup> 次に、ストレージ キーを値 abc123 に設定する例を示します。

ciscoasa (config)#

**group-policy test attributes** ciscoasa (config-group-policy)# **webvpn**
ciscoasa (config-group-webvpn)# **storage-key value abc123**

関連コマンド コマンド 説明

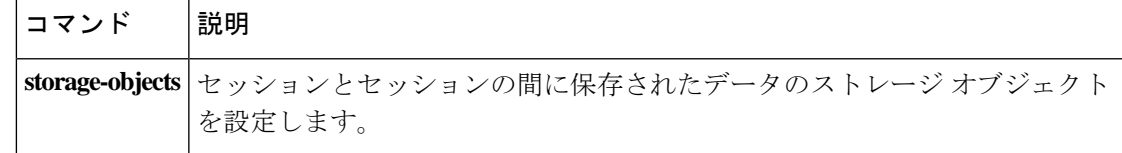

## **storage-objects**

セッション間に保管されるデータについて使用するストレージオブジェクトを指定するには、 グループポリシー webvpn コンフィギュレーション モードで **storage-objects** コマンドを使用し ます。このコマンドをコンフィギュレーションから削除するには、このコマンドの**no**バージョ ンを使用します。

**storage-objects** { **none | value** *string* } **no storage-objects**

構**文の説明** *string ストレージ オブジェクトの***名前を指定します。この文字列は最大 64 文字まで使用でき** ます。

コマンド デフォルト デフォルトは **none** です。

**コマンドモード 夜の表に、コマンドを入力できるモードを示します。** 

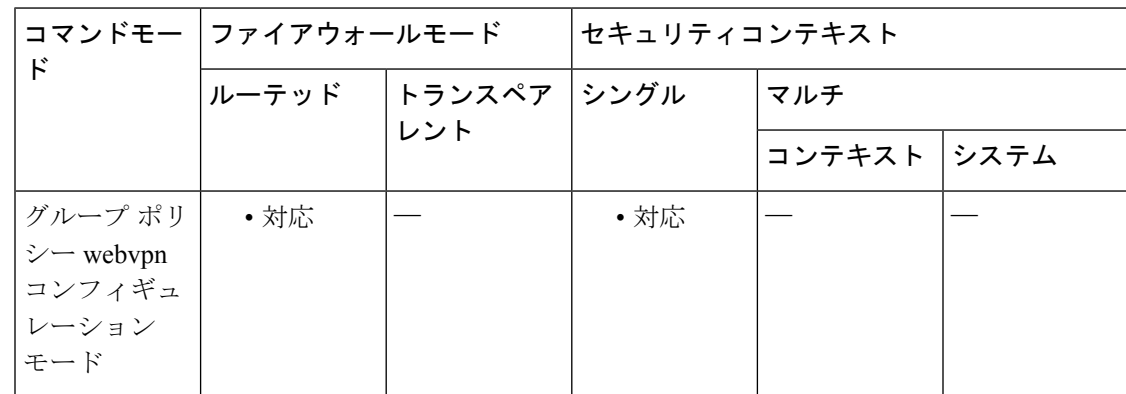

コマンド履歴 リリー 変更内容 ス 8.0(2) このコマンドが追加されました。

使用上のガイドライン ストレージオブジェクト名にはスペースおよびカンマ以外の任意の文字を使用できますが、標 準的な英数字セット (0 ~ 9 および a ~ z) のみを使用することを推奨します。ストリング内 でストレージ オブジェクトの名前を区切るには、カンマをスペースなしで使用します。

<sup>例</sup> 次に、ストレージ オブジェクト名を cookies および xyz456 に設定する例を示します。

ciscoasa (config)#

**group-policy test attributes** ciscoasa (config-group-policy)#

**webvpn**

ciscoasa (config-group-webvpn)# **storage-object value cookies,xyz456**

**コマンド** 

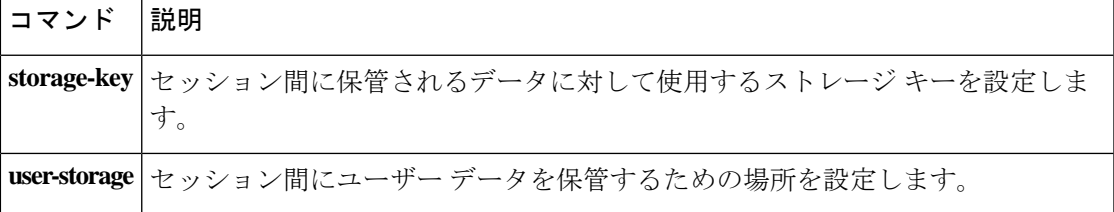

### **strict-asp-state**

M3UA アプリケーション サーバー プロセス (ASP) の厳密な状態検証を有効にするには、ポ リシー マップ パラメータ コンフィギュレーショ モードで **strict-asp-state** コマンドを使用しま す。設定を削除するには、このコマンドの **no** 形式を使用します。

### **strict-asp-state no strict-asp-state**

構文の説明 このコマンドには引数またはキーワードはありません。

コマンド デフォルト このコマンドのデフォルト設定は、ディセーブルです。

コマンドモード 次の表に、コマンドを入力できるモードを示します。

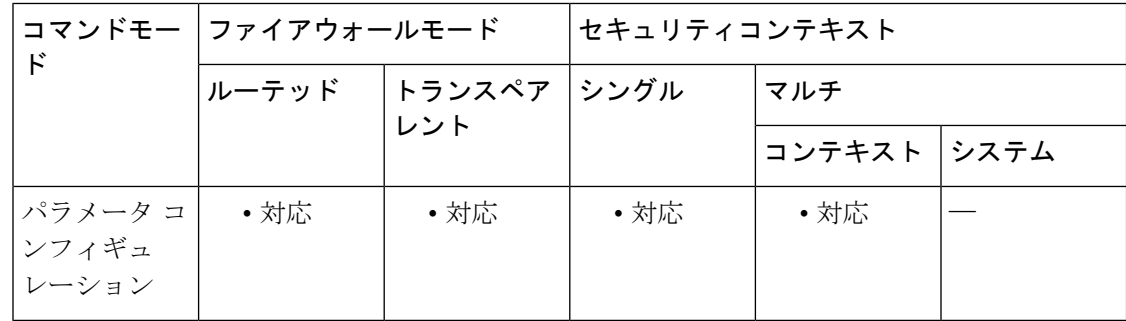

コマンド履歴 リリー 変更内容 ス 9.7(1) このコマンドが導入されました。

使用上のガイドライン このコマンドは、M3UA インスペクション ポリシー マップを設定する場合に使用します。

アプリケーション サーバー プロセス (ASP) の厳密な状態検証を有効にすると、システムは M3UA セッションの ASP の状態を維持し、検証結果に基づいて ASP メッセージを許可または ドロップします。ASP の厳密な状態検証を無効にすると、すべての ASP メッセージが検査さ れずに転送されます。

厳密な ASP のステート チェックが必要なのは、ステートフル フェールオーバーが必要な場 合、またはクラスタ内での動作が必要な場合です。ただし、厳密な ASP のステート チェック は、上書きモードでのみ動作し、ロードシェアリングまたはブロードキャストモードで実行し ている場合は動作しません(RFC 4666 より)。インスペクションは、エンドポイントごとに ASP が 1 つだけあると仮定します。

例 次に、状態およびセッションの厳密なチェックを有効にする例を示します。

ciscoasa(config)# **policy-map type inspect m3ua m3ua-policy**

ciscoasa(config-pmap)# **parameters**

ciscoasa(config-pmap-p)# **strict-asp-state**

関連コマンド コマンド 説明

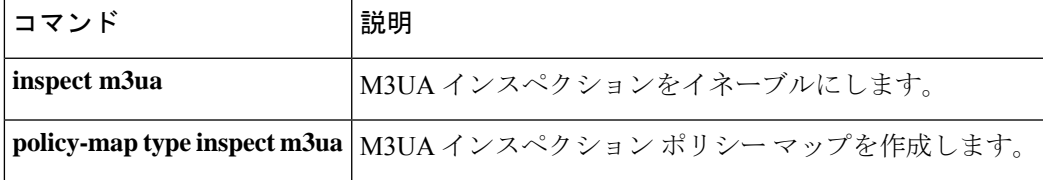

## **strict-diameter**

Diameter プロトコルの RFC 6733 への厳密な準拠を有効にするには、ポリシー マップ パラメー タ コンフィギュレーション モードで **strict-diameter** コマンドを使用します。設定を削除する には、このコマンドの **no** 形式を使用します。

**strict-diameter** { **state | session** } **no strict-diameter** { **state | session** }

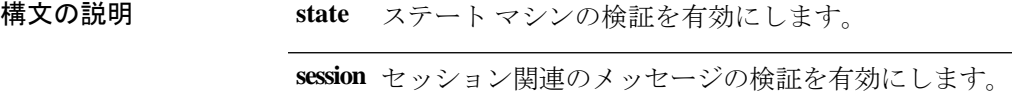

コマンド デフォルト デフォルトでは、インスペクションによって、Diameter フレームの RFC への準拠は確保され ますが、状態とセッションのチェックは有効になりません。

コマンド モード 次の表に、コマンドを入力できるモードを示します。

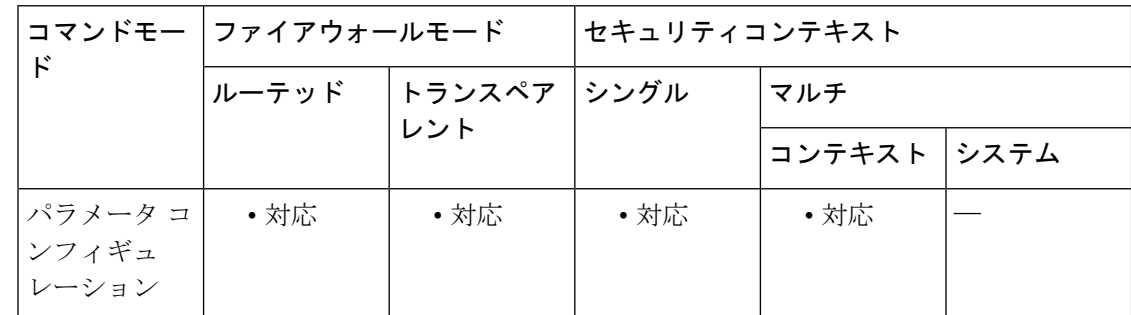

コマンド履歴 リリー 変更内容

ス

9.6(1) このコマンドが導入されました。

使用上のガイドライン Diameter インスペクション ポリシー マップを設定する場合に、このコマンドを使用します。

これらのオプションでは、標準プロトコルの準拠チェックに加え、状態とセッションの厳密な コンプライアンス検証も有効になります。コマンドを2回入力すると、状態とセッションの両 方のチェックを有効にすることができます。

例 次に、状態およびセッションの厳密なチェックを有効にする例を示します。

ciscoasa(config)# **policy-map type inspect diameter diameter-policy**

ciscoasa(config-pmap)# **parameters**

ciscoasa(config-pmap-p)# **strict-diameter state** ciscoasa(config-pmap-p)# **strict-diameter session**

**コマンド** 

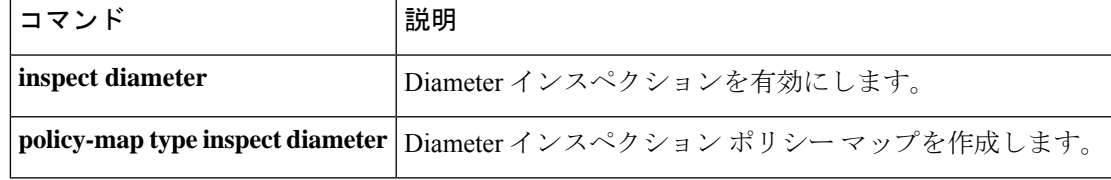

# **strict-header-validation**

RFC3261に従って、SIPメッセージのヘッダーフィールドの厳密な検証をイネーブルにするに は、パラメータ コンフィギュレーション モードで **strict-header-validation** コマンドを使用しま す。パラメータ コンフィギュレーション モードには、ポリシー マップ コンフィギュレーショ ン モードからアクセスできます。この機能をディセーブルにするには、このコマンドの **no** 形 式を使用します。

**strict-header-validation action** { **drop | drop-connection | reset | log** }{ **log** } **no strict-header-validation action** { **drop | drop-connection | reset | log** }{ **log** }

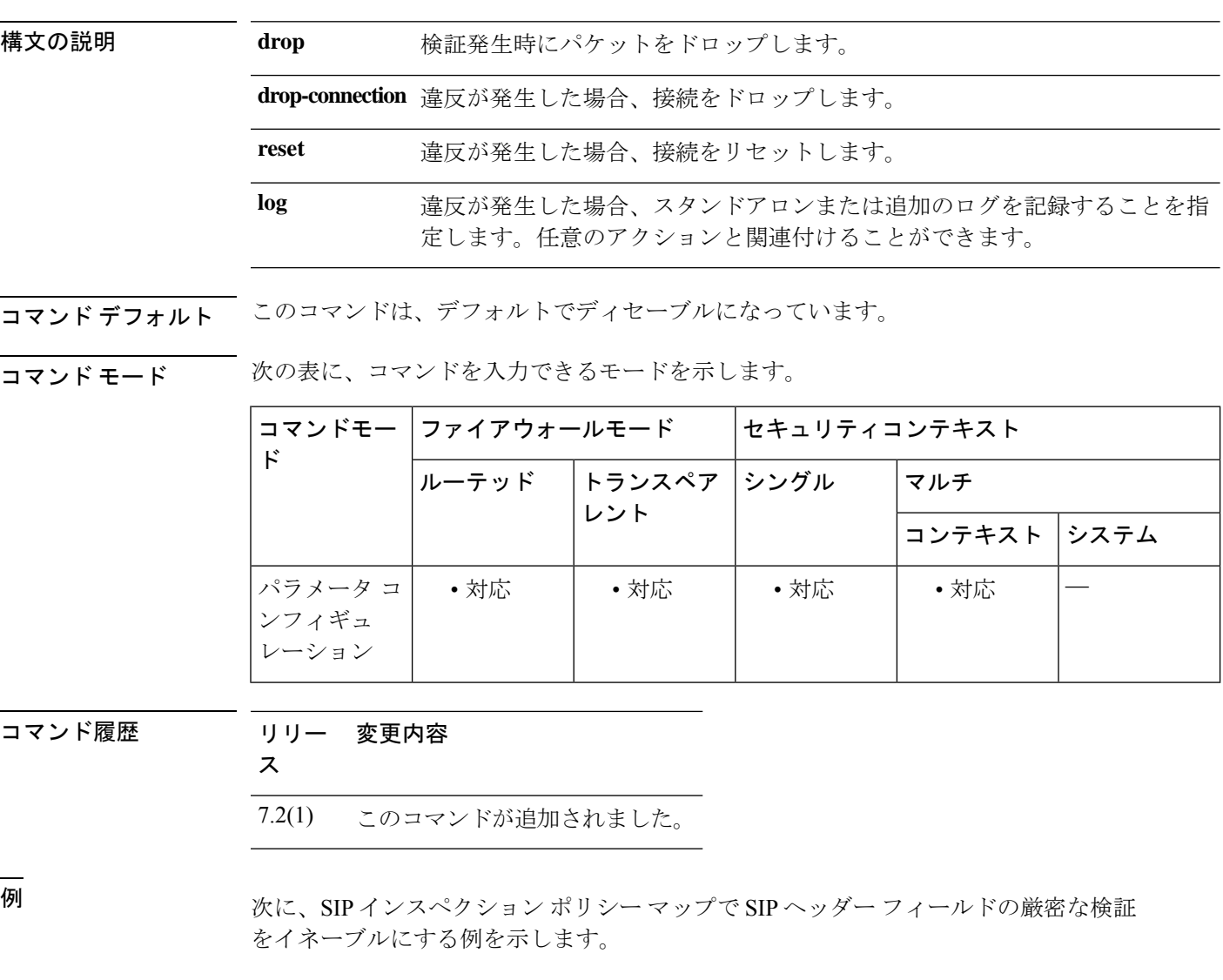

```
ciscoasa(config)# policy-map type inspect sip sip_map
ciscoasa(config-pmap)# parameters
ciscoasa(config-pmap-p)# strict-header-validation action log
```
### **コマンド**

 $\mathbf l$ 

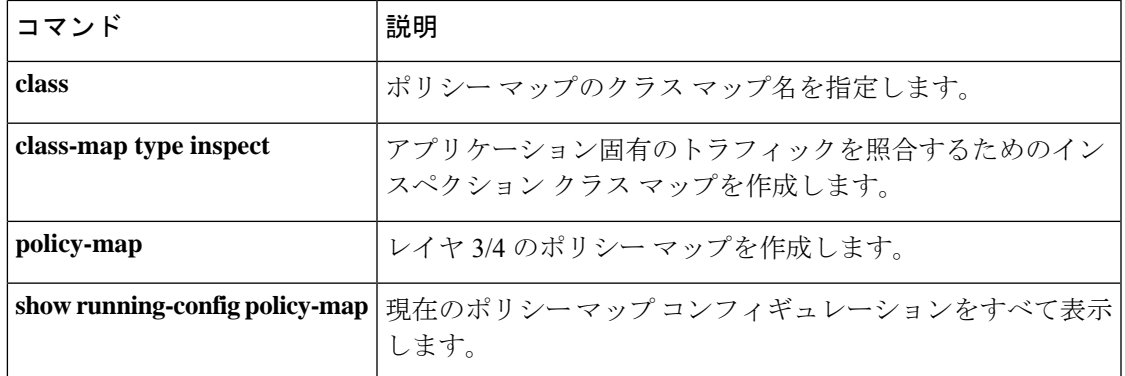

# **strict-http**

HTTP に準拠していないトラフィックの転送を許可するには、HTTP マップ コンフィギュレー ション モードで **strict-http** コマンドを使用します。このモードには **http-map** コマンドを使用 してアクセスできます。この機能をデフォルトの動作にリセットするには、このコマンドの **no** 形式を使用します。

**strict-http action** { **allow | reset | drop** }[ **log** ] **no strict-http action action** { **allow | reset | drop** }[ **log** ]

構文の説明 メッセージがこのコマンド インスペクションに合格しなかったときに実行されるアク **action** ションです。

**allow** メッセージを許可します。

**drop** 接続を閉じます。

**log** (任意)syslog を生成します。

**reset** クライアントおよびサーバーに TCP リセット メッセージを送信して接続を閉じます。

コマンド デフォルト このコマンドは、デフォルトでイネーブルになっています。

コマンドモード 次の表に、コマンドを入力できるモードを示します。

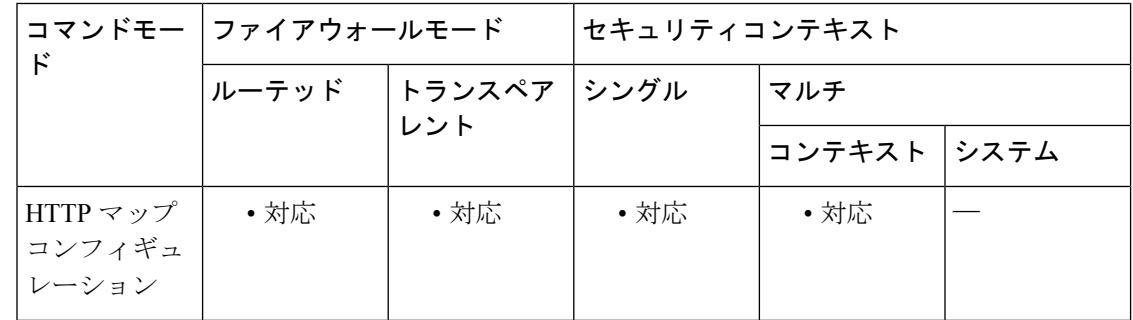

### コマンド履歴 リリー 変更内容

ス

7.0(1) このコマンドが追加されました。

使用上のガイドライン 厳密な HTTP インスペクションをディセーブルにすることはできませんが、**strict-http action allow** コマンドを使用すると、HTTP に準拠していないトラフィックの転送が ASA で許可され ます。このコマンドによって、デフォルトの動作(HTTPに準拠していないトラフィックの転 送を拒否する)が上書きされます。

<sup>例</sup> 次に、HTTP に準拠していないトラフィックの転送を許可する例を示します。

```
ciscoasa(config)# http-map inbound_http
ciscoasa(config-http-map)# strict-http allow
ciscoasa(config-http-map)#
```
関連コマンド

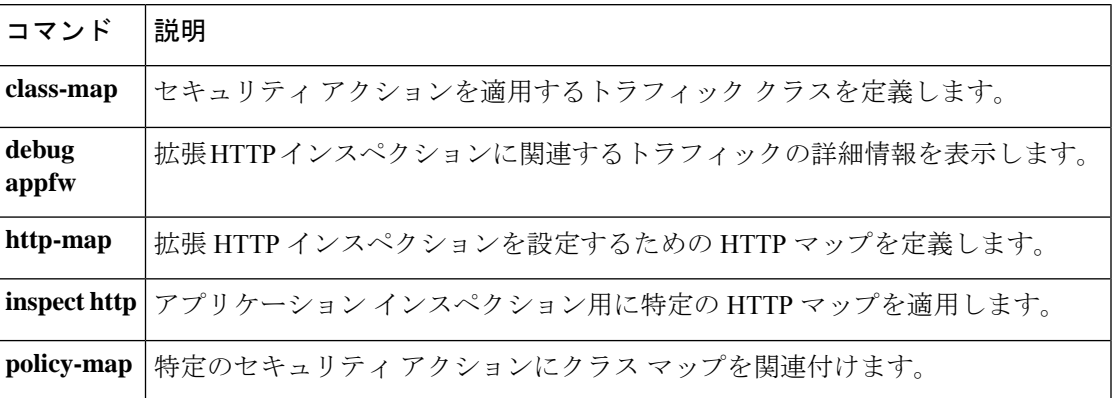

# **strip-group**

このコマンドは、user@realmの形式で受信されるユーザー名にのみ適用されます。レルムは、 ユーザー名に「@」デリミタが付加された管理ドメインです(juser@abc)。

グループ除去処理をイネーブルまたはディセーブルにするには、トンネルグループ一般属性 モードで **strip-group** コマンドを使用します。ASA では、VPN クライアントによって提示され るユーザー名からグループ名を取得して、IPsec接続のトンネルグループを選択します。グルー プ除去処理をイネーブルにすると、ASA では、ユーザー名のユーザー部分のみを認可/認証の ために送信します。それ以外の場合(ディセーブルの場合)、ASAではレルムを含むユーザー 名全体を送信します。

グループ除去処理をディセーブルにするには、このコマンドの **no** 形式を使用します。

**strip-group no strip-group**

構文の説明 このコマンドには引数またはキーワードはありません。

- コマンド デフォルト このコマンドのデフォルト設定は、ディセーブルです。
- コマンドモード 次の表に、コマンドを入力できるモードを示します。

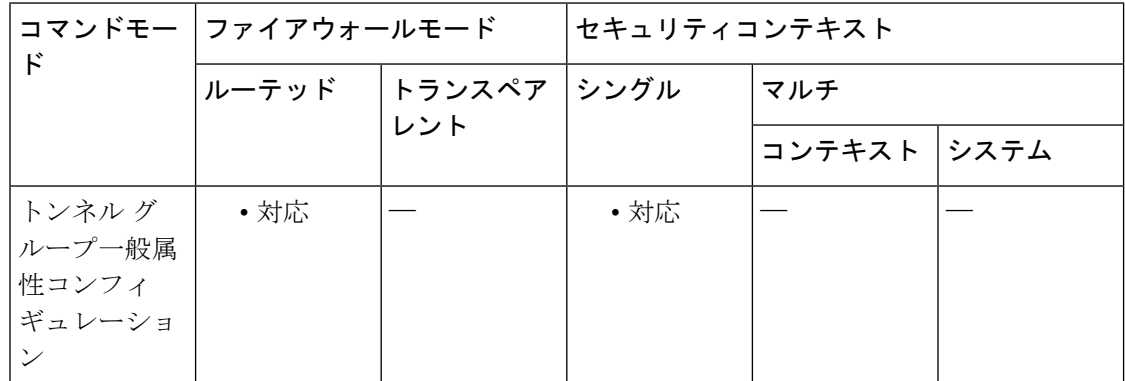

コマンド履歴 リリー 変更内容

ス

7.0(1) このコマンドが追加されました。

使用上のガイドライン この属性は、IPsec リモート アクセス トンネル タイプだけに適用できます。

MSCHAPv2 の制限により、MSCHAPv2 を PPP 認証に使用すると、トンネル グループのスイッ チングを実行できません。MSCHAPv2 中のハッシュ計算はユーザー名の文字列にバインドさ れます(ユーザー + 区切り + グループなど)。 (注)

<sup>例</sup> 次に、IPsec リモート アクセス タイプの「remotegrp」という名前のリモート アクセス トンネル グループを設定し、一般コンフィギュレーション モードを開始し、 「remotegrp」という名前のトンネルグループをデフォルトのグループポリシーとして 設定して、そのトンネルグループに対してグループ除去をイネーブルにする例を示し ます。

```
ciscoasa(config)# tunnel-group remotegrp type IPsec_ra
ciscoasa(config)# tunnel-group remotegrp general
ciscoasa(config-tunnel-general)# default-group-policy remotegrp
ciscoasa(config-tunnel-general)# strip-group
```
### 関連コマンド

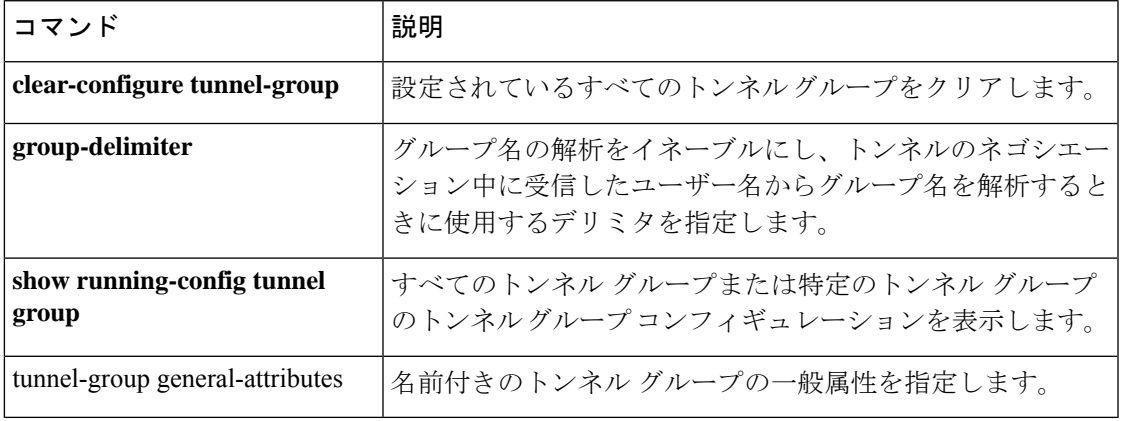

# **strip-realm**

レルム除去処理をイネーブルまたはディセーブルにするには、トンネルグループ一般属性コン フィギュレーション モードで **strip-realm** コマンドを使用します。レルム除去処理によって、 ユーザー名を認証サーバーまたは認可サーバーに送信するときに、ユーザー名からレルムが削 除されます。レルムは、@ デリミタを使用してユーザー名に追加される管理ドメインです (username@realmなど)。このコマンドをイネーブルにすると、ASAでは、ユーザー名のユー ザー部分のみを認可/認証のために送信します。それ以外の場合、ASA ではユーザー名全体を 送信します。

レルム除去処理をディセーブルにするには、このコマンドの **no** 形式を使用します。

### **strip-realm no strip-realm**

- 構文の説明 このコマンドには引数またはキーワードはありません。
- コマンド デフォルト このコマンドのデフォルト設定は、ディセーブルです。
- **コマンドモード** 次の表に、コマンドを入力できるモードを示します。

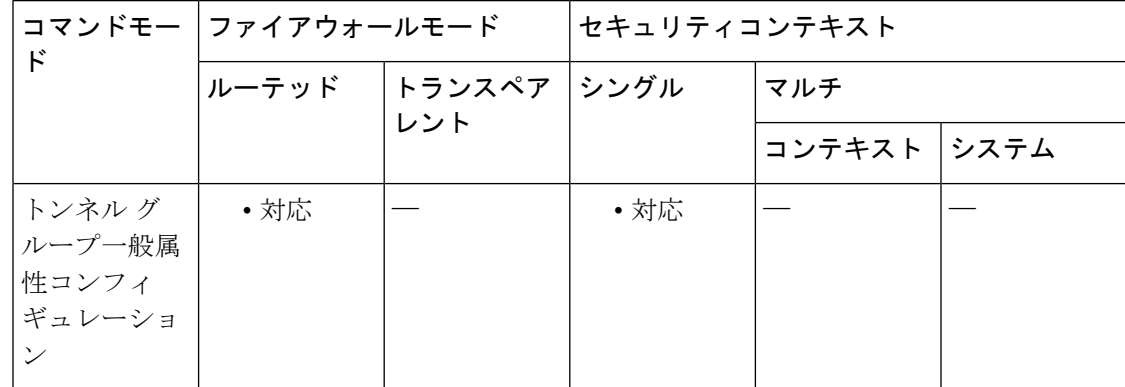

### コマンド履歴 リリー 変更内容

ス

7.0.1 このコマンドが追加されました。

使用上のガイドライン この属性は、IPsec リモート アクセス トンネル タイプだけに適用できます。

<sup>例</sup> 次に、IPsec リモート アクセス タイプの「remotegrp」という名前のリモート アクセス トンネル グループを設定し、一般コンフィギュレーション モードを開始し、 「remotegrp」という名前のトンネルグループをデフォルトのグループポリシーとして 設定して、そのトンネルグループに対してレルム除去をイネーブルにする例を示しま す。

 $\overline{\phantom{a}}$ 

ciscoasa(config)# **tunnel-group remotegrp type IPsec\_ra** ciscoasa(config)# **tunnel-group remotegrp general** ciscoasa(config-tunnel-general)# **default-group-policy remotegrp** ciscoasa(config-tunnel-general)# **strip-real**

 $\mathbf I$ 

ı

翻訳について

このドキュメントは、米国シスコ発行ドキュメントの参考和訳です。リンク情報につきましては 、日本語版掲載時点で、英語版にアップデートがあり、リンク先のページが移動/変更されている 場合がありますことをご了承ください。あくまでも参考和訳となりますので、正式な内容につい ては米国サイトのドキュメントを参照ください。